# **CQD-440/443**

,..........~~--------~ - -

 $\sqrt{a}$ 

 $\mathbf{r}$ 

 $\mathbf{r}$ 

High Performance Q-bus FAST SCSI-2 Smart Host Adapter User's Manual

\ i **Q** 

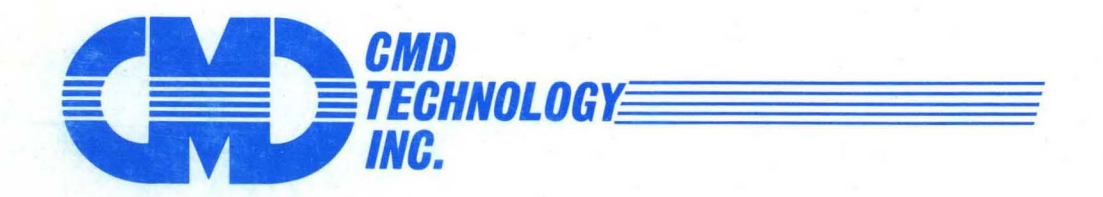

MAN-000440-000 Rev. 1.0

# **CQD-440/443**

**High Performance Q-bus FAST SCS!-2 Smart Host Adapter User's Manual** 

CMD Technology, Inc. ] Vanderbilt Irvine, CA 92718 (7] 4) 454-0800

 $\hat{\mathcal{A}}$  $\frac{1}{2}$  ,  $\frac{1}{2}$ 

**Copyright**  This manual is copyrighted and all rights are reserved. No portion of this document may be copied, photocopied, reproduced, translated, or reduced to any electronic medium or machine readable form without prior written consent from CMD Technology, Inc. (CMD).

> CMD, CMD Technology, CQD-440 and CQD-443 are all trademarks of CMD Technology, Inc. All other product and company names are trademarks and registered trademarks of other manufacturers.

Copyright © CMD Technology, Inc. January 1992. All rights reserved.

**Disclaimer**  CMD reserves the right to make changes to this manual and the equipment described herein without notice. CMD has made all reasonable efforts to insure that the information in this manual is accurate and complete. However, CMD shall not be liable for any technical or editorial errors or omissions made herein or for incidental, special, or consequential damage of whatsoever nature resulting from the furnishing of this manual, or operation and performance of equipment in connection with this manual.

#### **FCC Notice**  Class A Computing Device: This equipment has been tested and found to comply with the limits for a Class A digital device pursuant to Part 15 of the FCC Rules. These limits are designed to provide reasonable protection against harmful interference when the equipment is operated in a commercial environment. This equipment generates, uses, and can radiate radio frequency energy and, if not installed and used in accordance with the instruction manual, may cause harmful interference to radio communications. Operation of this equipment in a residential area is likely to cause harmful interference in which case the user will be required to correct the interference at his own expense.

**Warranty**  BASIC WARRANTY - In the absence of any optional warranty or continuing provisions by formal agreement, CMD warrants its products in accordance with the schedules listed below. Purchaser hereafter mentioned refers at all times to the customer who purchased CMD product(s).

> HOST ADAPTER WARRANTY - CMD warrants Host Adapter products of its manufacture to be free from defect in material and workmanship for a period of one year from the date of shipment. During this period, if the customer experiences difficulties with a CMD Host Adapter and is unable to resolve the problem via phone with CMD Technical Support, a Return Material Authorization (RMA) will be issued. Following receipt of an RMA, the Purchaser is responsible for returning the product to CMD, freight prepaid. CMD, upon verification of warranty, will repair or replace at its option the Host Adapter in question, and will then return the product to the Purchaser, freight prepaid.

CABLE WARRANTY - All CMD provided cables are warranted for ninety (90) days from the time of shipment. Questionable cables should be returned to CMD, freight prepaid, where they wil1 be repaired or replaced by CMD at its option and returned to the Purchaser, freight prepaid.

GENERAL TERMS - The above warranties shall not apply to expendable components such as fuses, bulbs, and the like, nor to connectors, adapters, and other items not a part of the basic product. CMD shall have no obligation to make repairs or to cause replacement required through normal wear and tear or necessitated in whole or in part by catastrophe, fault or negligence of the user, improper or unauthorized use of the product, or use of the product in such a manner for which it was not designed, or by causes external to the product, such as, but not limited to, power failure or air conditioning. CMD's sole obligation hereunder shall be to repair or replace any defective product, and, unless stated, pay return transportation costs within the United States of America for such replacement. Purchaser shall provide labor for removal of the defective product, shipping charges for return to CMD and installation of its replacement. On-site services are not a part of this warranty. Above warranties are subject to change without notice.

RETURNED MATERIAL - Warranty claims must be received by CMD within the applicable warranty period. A replaced product, or part thereof, shall become the property of CMD and shall be returned to CMD at Purchaser's expense. All returned material must be accompanied by a Return Materials Authorization (RMA) number assigned by CMD. For RMA numbers call CMD at (714) 454-0800.

THE EXPRESSED WARRANTIES SET FORTH IN THIS AGREEMENT ARE IN UEU OF ALL OTHER WARRANTIES, EXPRESSED OR IMPUED, INCLUDING WITHOUT UMIT ATION,

ANY WARRANTIES OF MERCHANTABILITY OR FITNESS FOR A PARTICULAR PURPOSE, AND ALL SUCH OTHER WARRANTIES ARE HEREBY DISCLAIMED AND EXCLUDED BY CMD. THESE STANDARD EXPRESS WARRANTIES ARE IN LIEU OF ALL OBLIGATIONS OR LIABILITIES ON THE PART OF CMD FOR DAMAGES, INCLUDING BUT NOT LIMffiD TO SPECIAL, INDIRECT OR CONSEQUENTIAL DAMAGES ARISING OUT OF OR IN CONNEC-TION WITH THE USE OR PERFORMANCE OF THE PRODUCT.

## **Return and**

**Repair Policy** WARRANTY PERIOD

The following warranty period is from the date of shipment:<br>CMD Host Adapter one year CMD Host Adapter<br>Cable Cable 90 days manufacturer's warranty

#### RETURN FOR CREDIT

The allowable period of return for credit from the date of shipment is as follows<br>CMD Host Adapter less than 90 days CMD Host Adapter<br>Cable Cable less than 60 days<br>Drive less than 60 days not applicable

#### RETURN FOR REPAIR

CMD Host Adapter

In-Warranty (Less then 1 year)

- CMD offers a 15 *working day turnaround repair service* at the cost of parts only. Defective boards will be repaired and returned to the customer within 15 working days from the date of return to CMD.
- CMD also offers two *in-warranty* 24 *hour expediting* services:

*24 Hour Turnaround Loaner Service:* 

Under this policy, CMD will ship a loaner in 24 hours during regular working days to the customer for a charge of \$100.00 per loaner. Upon receiving the loaner, customer must return the defective board to CMD within seven (7) days for repair. CMD will repair the defective board and return the board to the customer. Customer must then return the loaner in seven (7) days after the receipt of the repaired board. Approval for loaner service is based on credit verification.

*24 Hour Turnaround Swap Service:* 

In the case that the defective board is within the first six (6) months of the warranty, CMD, at its own option, offers a 24 hour turnaround swap service. CMD will ship the same model of the board to customer within 24 hours during working days in exchange for the defective board. CMD will swap with a new board if board is not functional upon arrival. For all other cases, swap will occur with either a new or refurbished board for a charge of \$200.00. CMD does not offer swap services for boards that are purchased more than six months from the date of shipment. Customer is responsible for returning the defective board to CMD within seven (7) days after receipt of the swapped board.

• The remaining warranty period shall apply to the repaired or swapped board.

Out-of-Warranty (more than 1 year)

- CMD offers a 15 *working day turnaround repair seroice* at a rate of \$300.00 plus parts and freight for all out-of-warranty host adapter boards. Defective boards will be repaired and returned to customer within 15 working days starting with date of return to CMD.
- CMD also offers an *Out-of-Warranty* 24 *Hour Turnaround Loaner Service:*
- Under this policy, CMD will ship the same model loaner in the 24 hour time frame of working days to customer for an additional charge of \$100.00 plus freight per loaner. The loaner is for use by the customer during the period that the defective board is being repaired. Customer is responsible for returning the defective board to CMD within seven days after the receipt of loaner and returning the loaner in seven (7) days once the defective board is repaired and received. The approval of the loaner service is at CMD's option and based upon customer credit verification.
- CMD will extend warranty for a period of six (6) months on any out of- warranty repaired board.
- Cable

In-Warranty (90 days) - free swap.

Out-of-Warranty (90 days) - not applicable.

Drive

In-Warranty (per manufacturer) - manufacturer charge only. Out-of-Warranty (per manufacturer) - manufacturer charge plus \$100 CMD handling.

#### RETURN FOR UPGRADE/ UPDATE

CMD Host Adapter

In-Warranty (less than 1 year)

- CMD offers a 15 *working day turnaround different function upgrade service* for boards that can be upgraded to a higher function; and a *free* 15 *working* day *turnaround* ECa Field *Upgrade*  for all its boards. CMD will *upgrade* the hardware of its board to a higher function for a charge of the difference of list prices of the original and upgraded functions. CMD will also update its board to its latest firmware release at no charge to the customer. Boards will be upgraded/updated and returned to the customer within 15 working days from the date of return to.CMD.
- CMD also offers 24 *hour turnaround loaner service* as stated in "RETURN FOR REPAIR."
- The remaining warranty period shall apply to the updated board. For upgraded boards, CMD will extend warranty for a period of six months.

Out-of-Warranty (More than 1 year)

- CMD offers a 15 *working day turnaround different function upgrade service* for boards that can be upgraded to a higher function at a charge of the difference of list prices of two functions. CMD also offers a *free* 15 *working* day *turnaround* ECa Field *Upgrade* for all its boards. Boards will be upgraded/updated and returned to customer within 15 working days from the date of return to CMD.
- CMD also offers 24 *hours turnaround Loaner Service* as stated in "RETURN FOR REPAIR."
- There will be no warranty extension for same function firmware update. For different function Hardware upgrade, CMD will extend warranty for a period of six (6) months.

Drive-same as in RETURN FOR REPAIR.

#### SHIPPING CHARGES

The following shipping charges apply to all REPAIR, SWAP, LOANER, and UPGRADE UNITS. In-Warranty

• Domestic - freight from CMD to customer is to be paid by CMD; freight from customer to CMD is to be paid by customer.

• International - all fees are to be paid by customer (including custom duty and broker fees). Out-of Warranty

- Domestic all fees are to be paid by customer.
- International all fees are to be paid by customer (including custom duty and broker fees).

#### GENERAL CONDITIONS

All goods returned to CMD including returns for credit, swap returns, loaner returns, and evaluation returns shall remain in good condition. Any damage or alteration done by the customer will result in a rejection or additional charge to the customer.

Customer must consult CMD Technical Support for authorization of CMD not functional upon arrival boards and swap requests. CMD Sales personnel must be consulted for authorization of returned goods for credit and/ or evaluation.

**Preface** 

The CQD-440/443 Rev 1.0 is an entirely new manual. Other revisions will describe changes to the previous manual in the Preface.

 $\mathbb{R}^3$ 

**Table of Contents** 

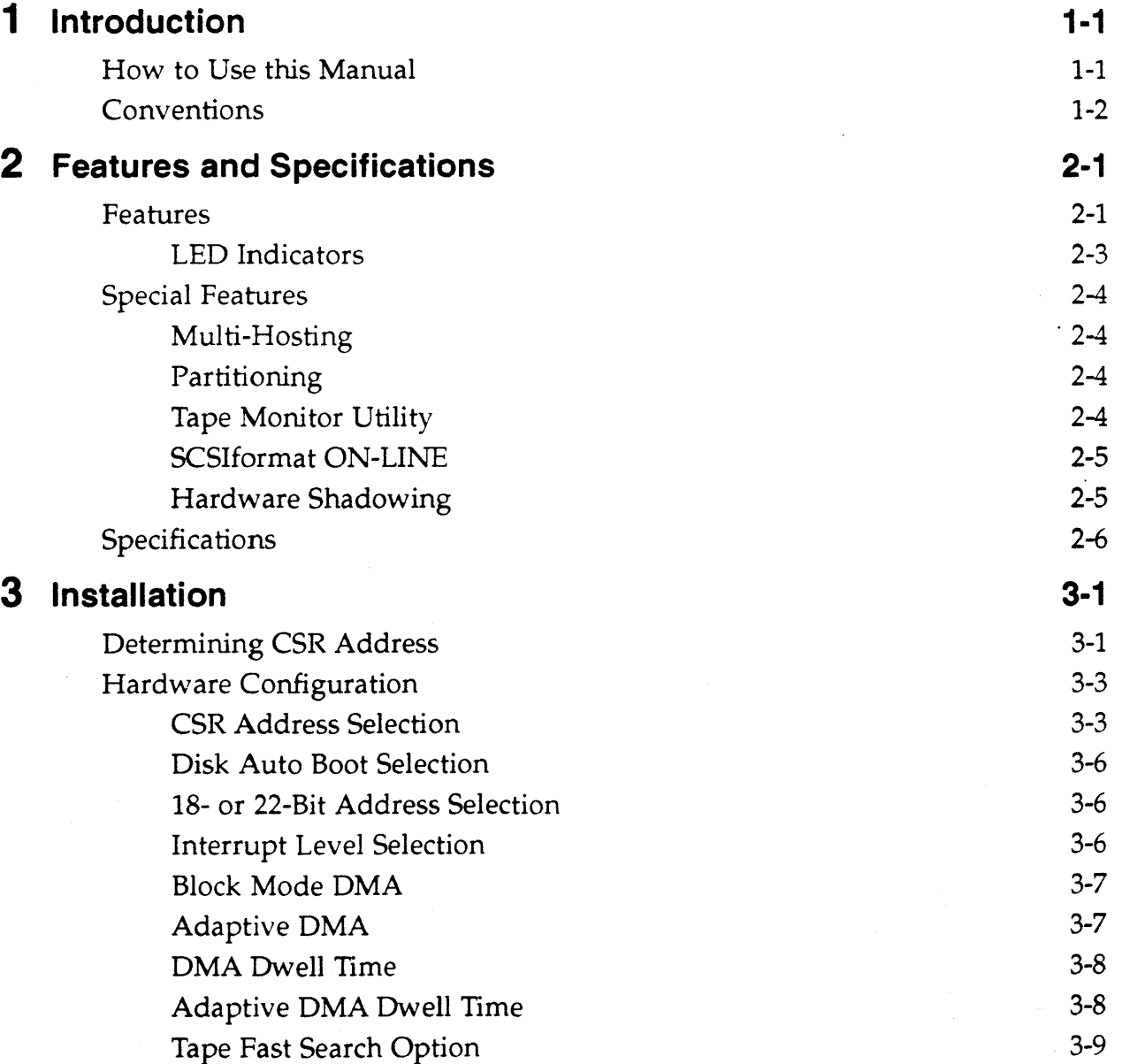

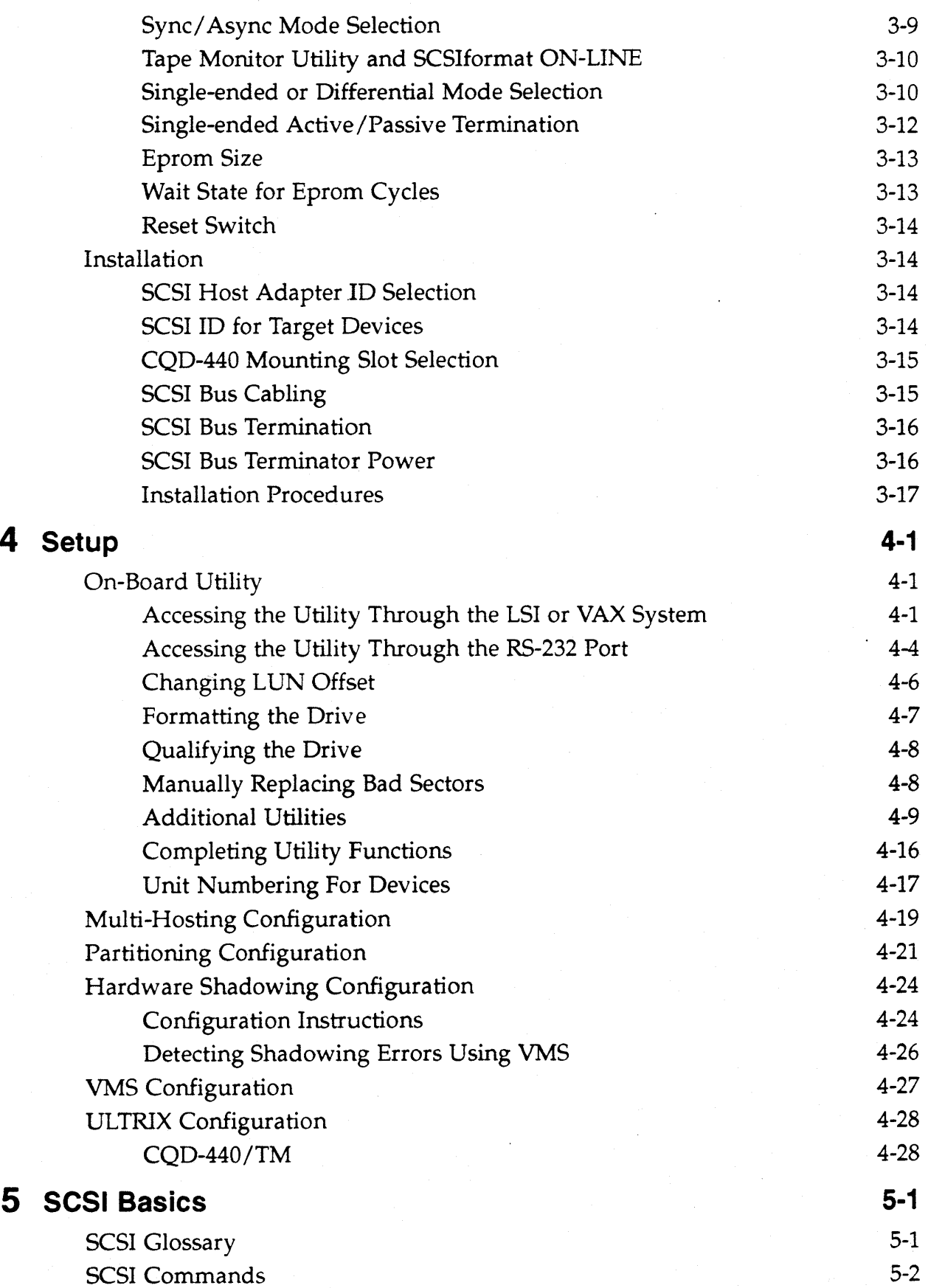

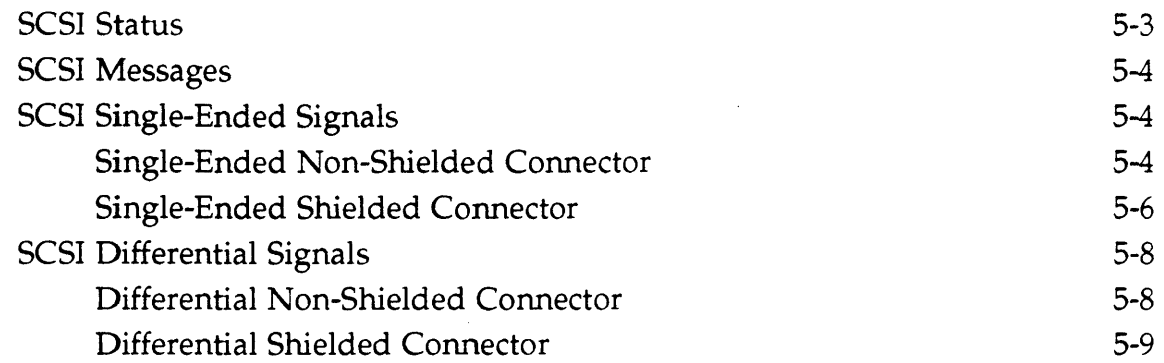

## **Appendices**

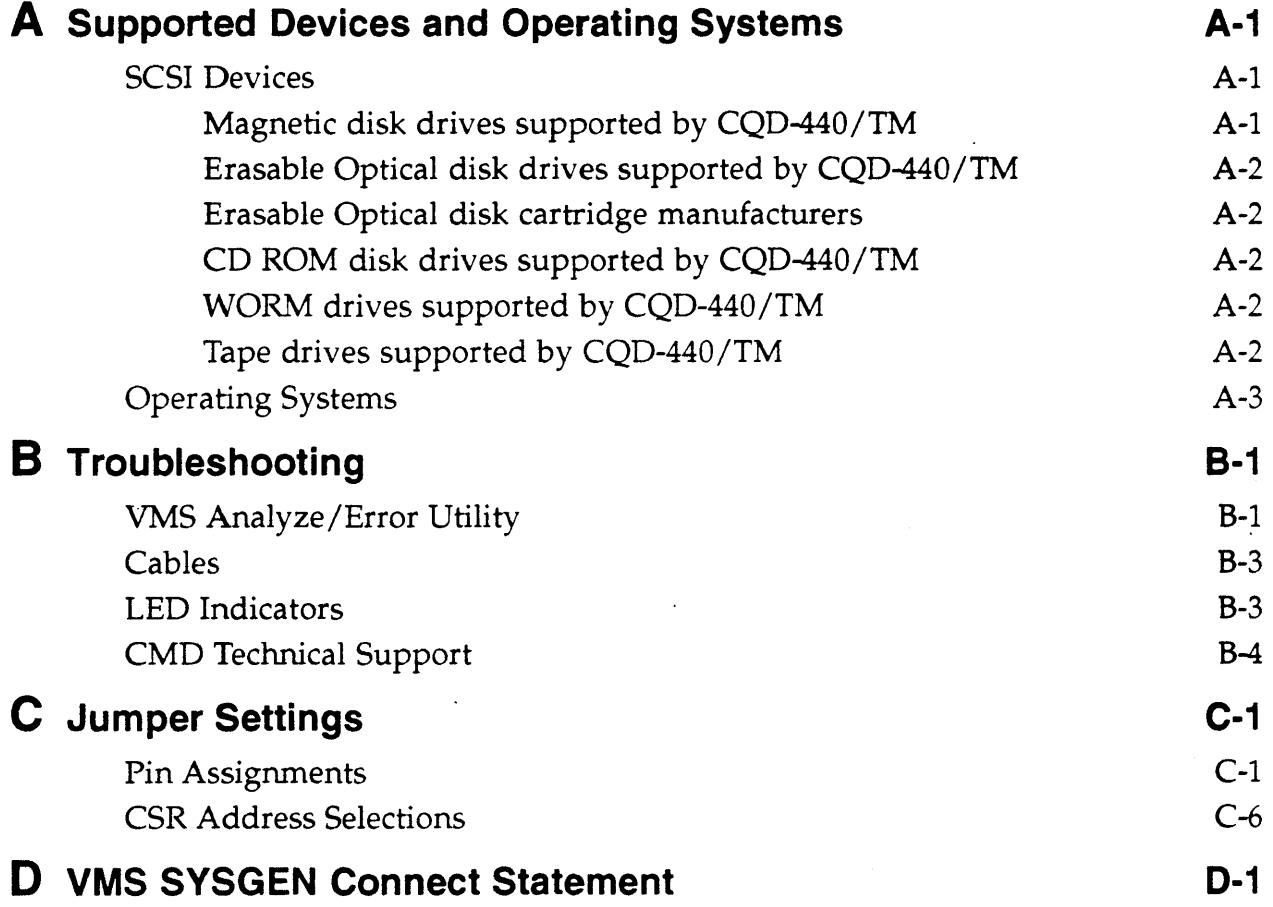

xii Table of Contents

# **List of Figures**

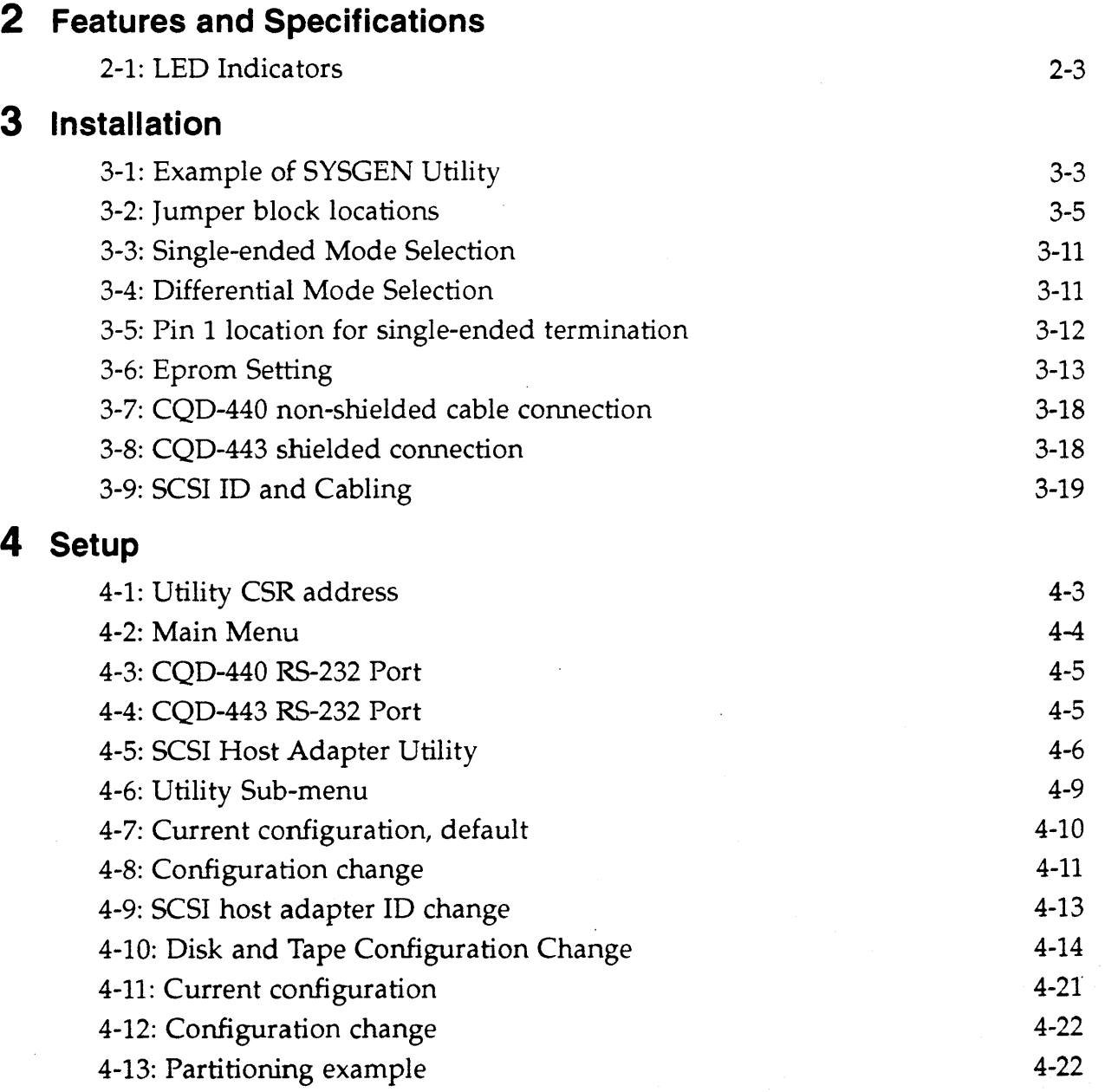

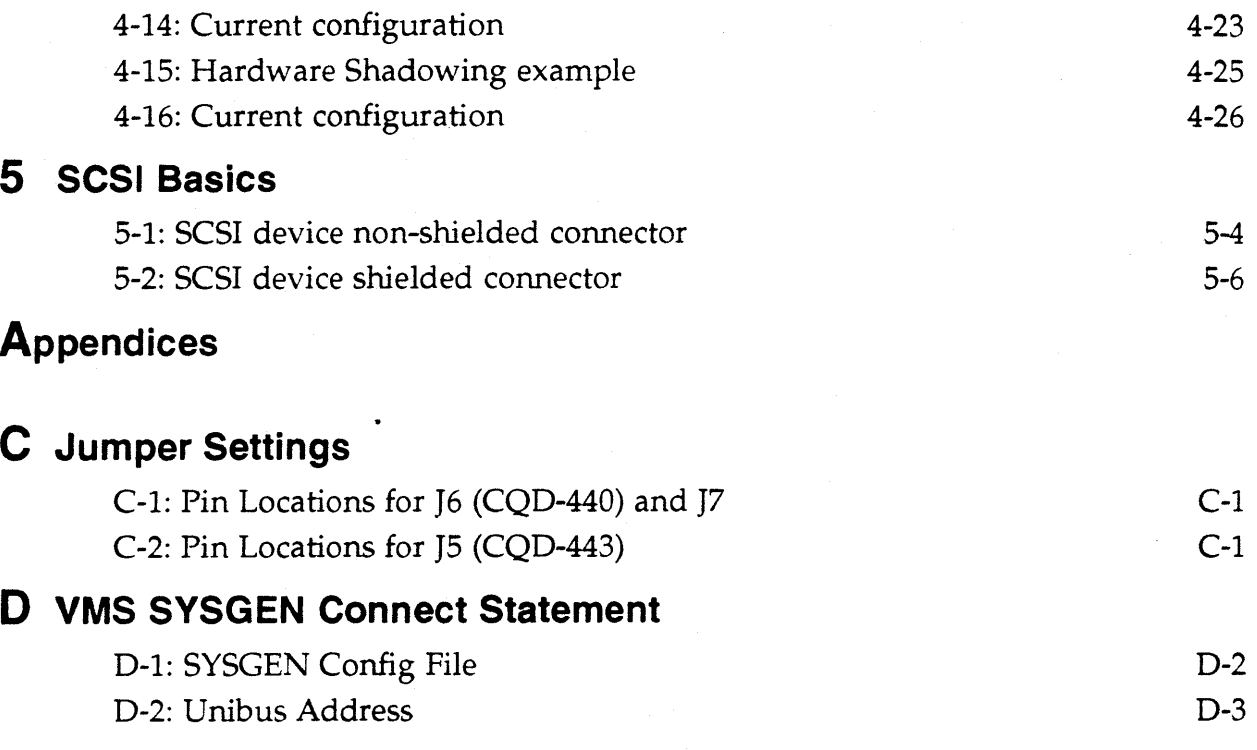

# **List of Tables**

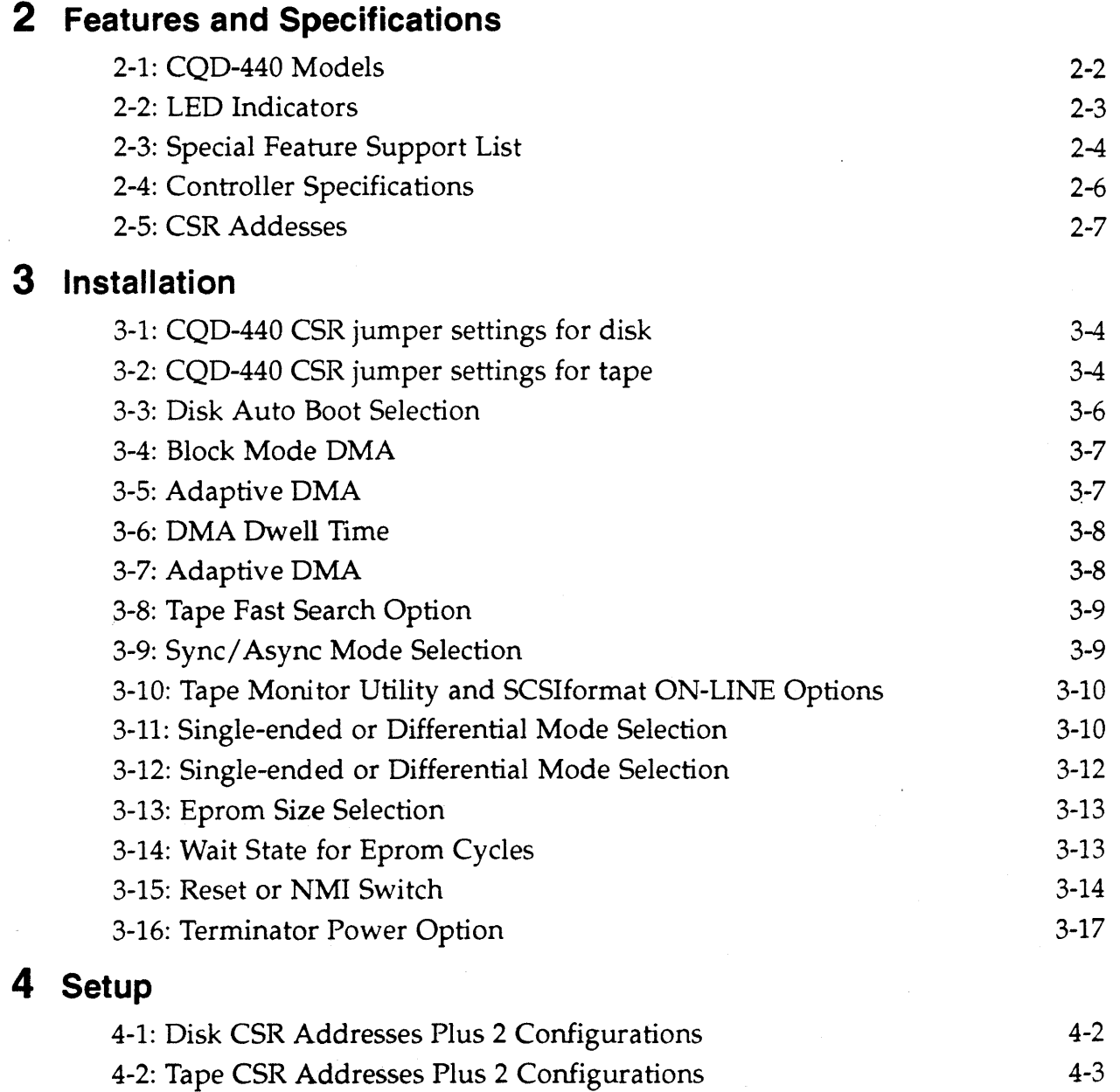

 $\sim 10^{-10}$ 

 $\ddot{\phantom{a}}$ 

l,

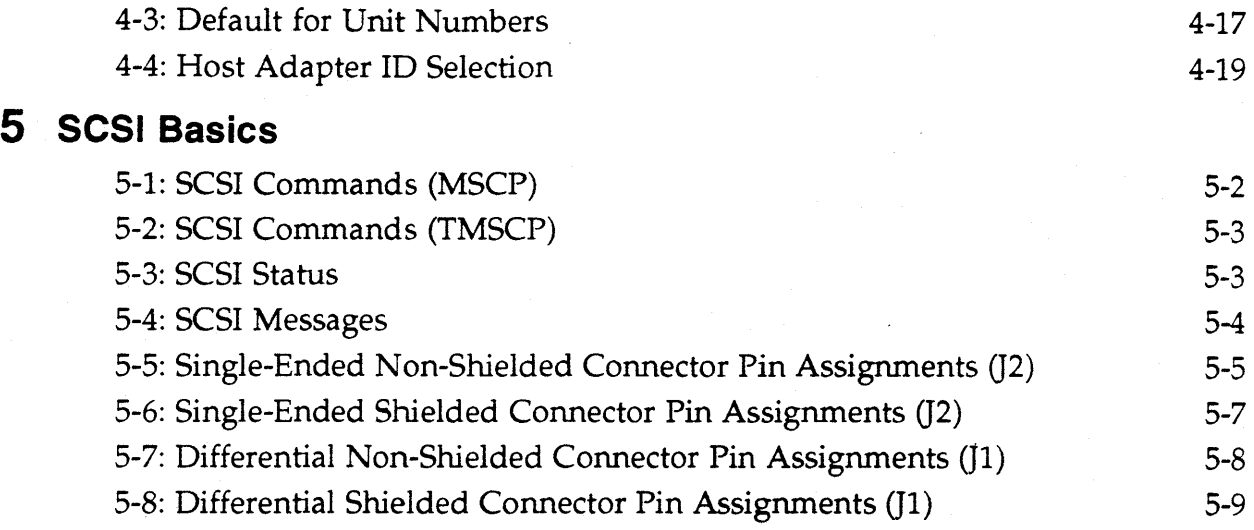

# **Appendices**

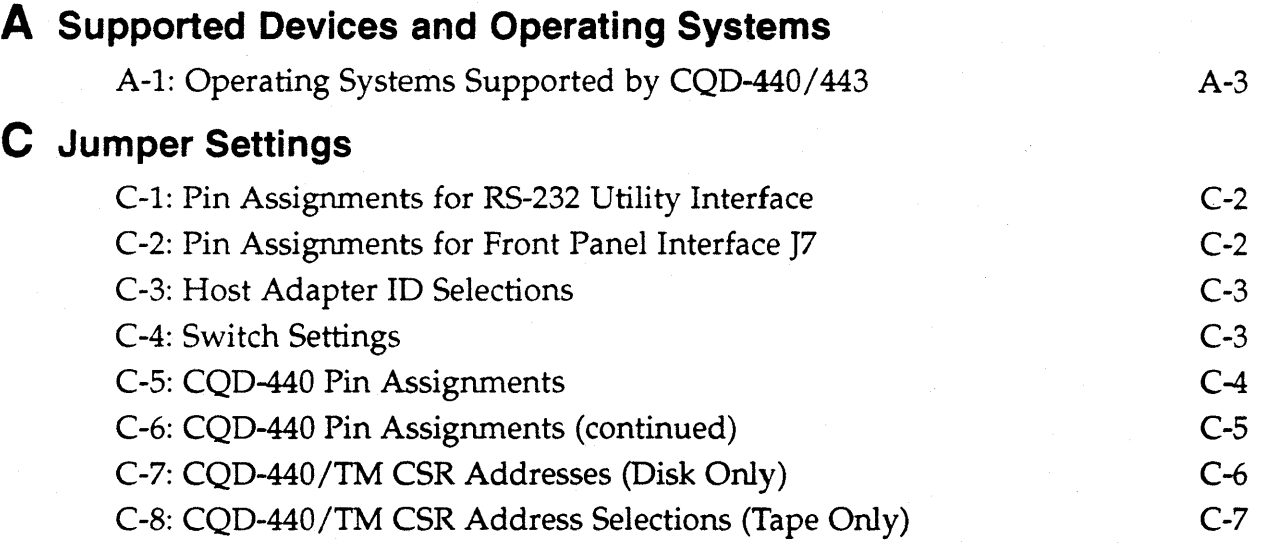

# 1 **Introduction**

This User's Guide explains the basics of your CQD-440™. It includes information on setting up and configuring the system and the CQD-440 for use.

### **How to Use this Manual**

This guide has five chapters and four appendices. Each chapter explains a different aspect of preparing your CQD-440 for use. You may refer to the appendices for further configuration and troubleshooting information. The following descriptions summarize each section.

Chapter 1: Introduction explains the purpose of this guide and details the conventions used.

Chapter 2: CQD-440 Features describes the CQD-440 and details its features, special features, and specifications.

Chapter 3: Installation describes hardware configuration and installation procedures for the CQD-440.

Chapter 4: Setup describes setting up and configuring the CQD-440 and your system for use; this chapter includes Multi-hosting, Partitioning, Shadowing,  $VMS^{\mathcal{E}}$ , and ULTRIX $^{\mathcal{E}}$  set up and configurations.

Chapter 5: SCSI Basics lists a glossary on SCSI terms, SCSI status and command codes for the CQD-440.

Appendix A: Supported Devices and Operating Systems lists the SCSI devices and operating systems compatible with the CQD-440.

Appendix B: Troubleshooting gives some troubleshooting guidelines for the CQD-440.

Appendix C: Jumper Settings lists the jumpers settings, pin assignments, and the CSR addresses for the present revision of the CQD-440.

Appendix D: VMS SYSGEN Connect Statement describes the proper use of the VMS SYSGEN Connect Statement.

### **Conventions**

The following conventions are used in the CQD-440 User's Guide.

Keycaps--Characters in square brackets represent keys on your keyboard. For example, "Press [ENTER]" means press the [ENTER] key. When two or more keys are joined by a plus sign (+), press those keys at the same time.

Commands-Italics text represents a command that can be used on a system, such *show dev du*.

NOTE Sometimes italics will be used for emphasis; at this time no action is necessary; for example, *do not* remove jumper shunt W13.

Entering Text or Commands on Screen-Text or commands that must be entered on screen will be in italics and bold as *show dev du;* be sure to enter the text or command and press [ENTER].

# 2

## **Features and Specifications**

The CQD-440 is an intelligent high performance quad-wide Q-bus singleended/ differential synchronous/ asynchronous (sync/ async) SCSI-2 Host Adapter. The following sections describe the CQD-440 in more detail.

### **Features**

The CQD-440 is fully compatible with the DEC Mass Storage Control Protocol (MSCP) and Tape Mass Storage Control protocol (TMSCP).

The CQD-440 has one SCSI port which supports either single-ended or differential SCSI channels. You can use the single-ended SCSI channel for connecting up to 20-feet cable or the differential SCSI channel for connecting up to 80-feet cable.

The COD-440 can be used with the LSI-11/23<sup>®</sup>, PDP-11/23+, Micro-PDP- $11/53°$ ,  $11/73$ ,  $11/83$ ,  $11/93$ , MicroVAX<sup>®</sup> II, and MicroVAX III, VAX  $4000°$ and DECsystem® 5400 systems. It supports  $RT-11^{\circ}$ , TSX $^{\circ}$ , DSM-11 $^{\circ}$ ,  $ISM-11^{\circ}$ ,  $RSX^{\circ}$ ,  $RSTS^{\circ}$ , VMS, UNIX $^{\circ}$ , ULTRIX, and other operating systems which use *DU/TU* drivers.

The CQD-440 has Adaptive Dwell for Q-bus; active termination for singleended channel to improve SCSI bus noise immunity; a polyswitch (self-healing) fuses that do not need to be replaced.

The CQD-440 features 18-bit or 22-bit Q~bus addressing, block mode and adaptive DMA transfer, virtual data buffer, command queuing, dynamic defect management, standard SCSI bus arbitration, disconnect and reconnect capability, multiple-host capability, and all required SCSI commands. Up to seven (either single-ended or differential) synchronous, asynchronous or

mixed SCSI devices can be connected to the CQD-440 with SCSI bus data transfer rate up to 10-MB/sec in synchronous mode (fast SCSI) and 7-MB/sec in asynchronous mode.

The CQD-440 supports a variety of Sync/ Async SCSI devices including magnetic disk, magnetic tape and optical disk drives. Table 2-1 lists the different models of the CQD-440 and their features.

#### Table 2-1 CQD-440 Models

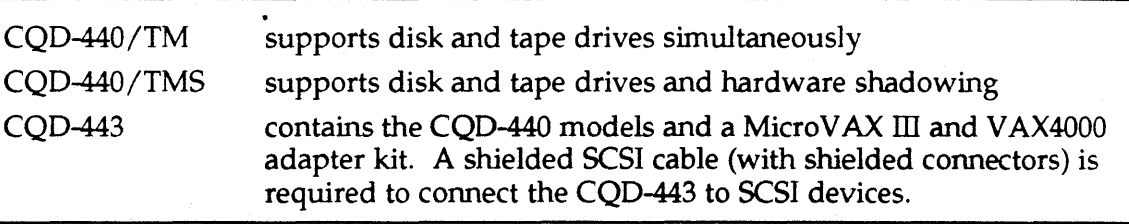

NOTE Unless otherwise specified, the CQD-440 will represent all of the variations through this manual and the CQD-440/TM will represent the CQD-440/TMS variations.

The CQD-440 has an On-Board Utility for you to format and configure the SCSI devices, scan bad blocks and replace them automatically.

*For LSI systems only,* the CQD-440 contains a selectable bootstrap option which can boot up the system on power up or reset. The CQD-440 has an On-Board Utility for you to boot up the system or exercise the tape drives.

The CQD-440 has an on-board non-volatile RAM (NOVRAM) to store the Logical Unit Number (LUN) Offset and other important information of the controller configuration.

The CQD-440 SCSI host adapter provides you with a 10 pin connector  $(14)$  for the On-Board RS-232 Utility. The CQD-443 provides you with a DEC compatible RJ-11/Modified Module 423 Jack (MMJ) for accessing the On-Board RS-232 Utility. See Appendix C for pin assignments.

#### LED Indicators

The CQD-440 has three LED modules in the front of the board. The LED modules contain two LED's and are labeled DS1, DS2 and DS3 (see Figure 2-1).

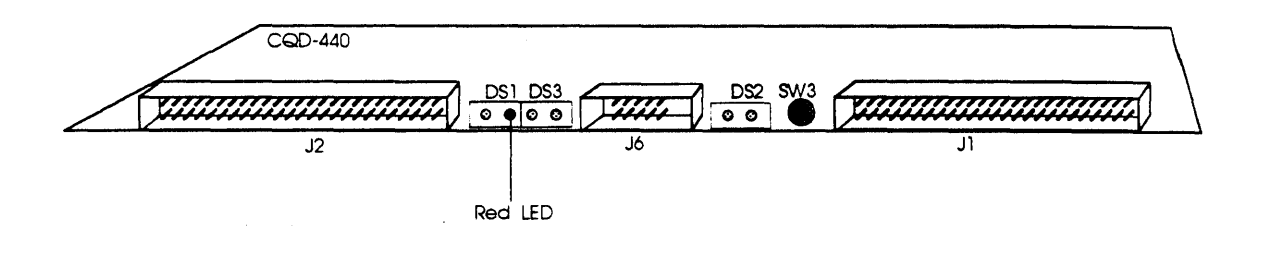

Figure 2-1: LED Indicators

Table 2-2 lists the LED indicators for CQD-440.

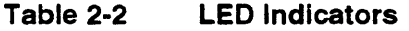

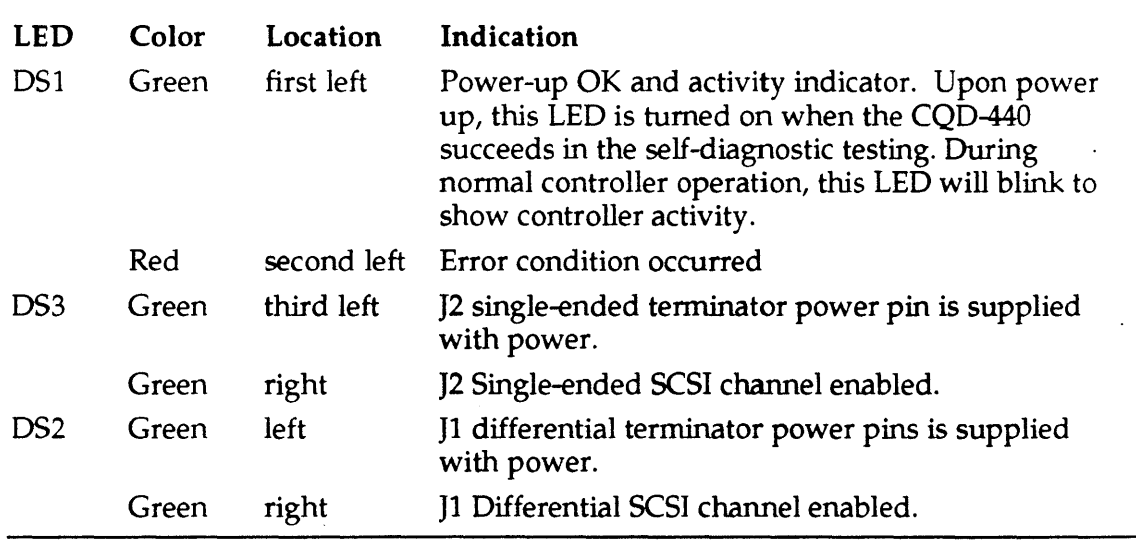

### Special Features

The CMD CQD-440 controller provides special features, such as multi-hosting, partitioning, hardware shadowing, Tape Monitor Utility(TMU), and on-line formatting (FMT). Table 2-3 lists the special features.

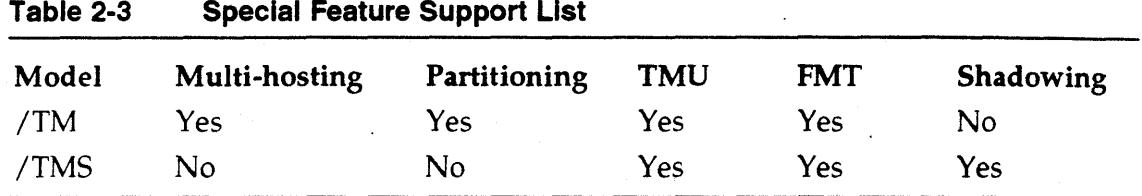

#### Multi-Hosting

CMD's multi-host solution can support disk, tape, and optical devices including jukeboxes. It· gives you the ability to completely share an array of disks and tapes between multiple VAX systems running VAX cluster software. Multi-hosting configuration instructions are given in Chapter 4. Refer to Appendix A for supported disk and tape devices.

#### Partitioning

CQD-440 gives you the ability to partition devices. Partitioning makes one physical device appear as two or four equal sized logical devices. Partitioning is used for operating systems that do not support large devices such as RT-l1. Partitioning configuration instructions are given in Chapter 4.

#### Tape Monitor Utility

The Tape Monitor Utility<sup>TM</sup> (TMU) is an application software that works exclusively with CMD SCSI host adapters as an optional feature for VAX/VMS systems.

This Tape Monitor Utility<sup>TM</sup> displays the tape drive vendor identification, drive firmware revision, the remaining tape capacity, percentage/number of rewrites during writes or percentage/number of ECC retrys during reads (see manufacturer's documentation for returns whether percentages or numbers), and current tape operations such as read, write, write file mark, space, rewind, *etc.* You can install multiple CQD-440's and tape drives in one site and observe all tape activity from any VAX terminal locally or across the network without any additional add-in hardware. You can also open a file to log all the information during unattended backup.

To install the Tape Monitor Utility, follow the instructions given in the accompanying CMD Tape Monitor Utility User's Manual part number MAN-DOOTMU-OOO and install jumper shunt as given in Chapter 3, subsection "Tape Monitor Utility and SCSIformat ON-LINE."

#### **SCSlformat ON-LINE**

The SCSIformat ON-LINE (FMT) is an application software that works exclusively with CMD SCSI host adapters as an optional feature for VAX/VMS systems. This SCSIformat ON-LINE allows you to format the disk drives without interfering with the other devices on the SCSI bus. To install SCSIformat ON-LINE follow the instructions given in the accompanying SCSIformat ON-LINE User's Manual and install jumper shunt as given in Chapter 3, subsection "Tape Monitor Utility and SCSIformat ON-LINE."

#### **Hardware Shadowing**

The Super Shadow CQD-440/TMS is a hardware variation of the CQD-440 /TM. Installation and setup of CMD shadowing host adapters are simplified with the CMD On-Board Utilities. This easy to use menu-driven utility allows you to quickly configure virtually any combination of disk shadow sets. See Chapter 4 for Hardware Shadowing Configuration.

The hardware disk shadowing on DEC computers enables simultaneous writing of data to two shadow set members. This provides an exact real-time duplicate data set that can be later retrieved by the user if data on primary disk becomes unaccessible.

The access performance benefits are derived from the ability to read data from a particular disk in the shadow set that responds faster. By adapting specific host adapter resident firmware algorithms, CQD-440/TMS provides incredible performance benefits with disk access time reduced 100% or more during reads.

The hardware-based shadowing technique also results in far less VMS overhead and much higher data availability than software solutions.

You can now configure complete SCSI drive failure tolerant subsystems built around Super Shadow host adapters. When used in conjunction with other CMD exclusive features like Multi-Host capability, subsystem data availability can be increased substantially.

## **Specifications**

Table 2-4 lists the controller specifications for the CQD-440.

#### **Table 2·4 Controller Specifications**

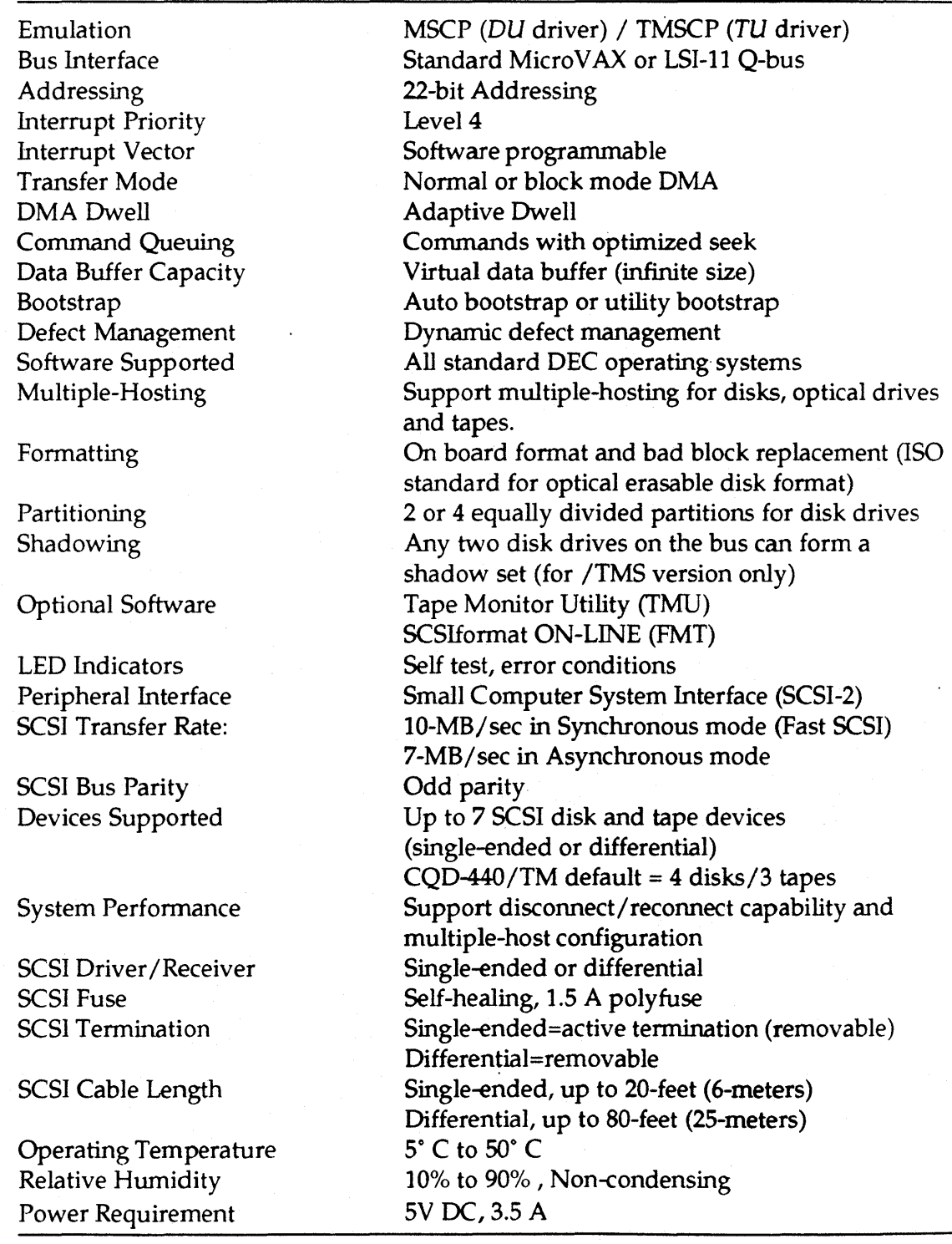

 $\bar{\tau}$ 

Table 2-5 lists the CSR addresses for the CQD-440. For complete CSR addresses, see Chapter 3 and Appendix C.

#### **Table 2-5 CSR Addesses**

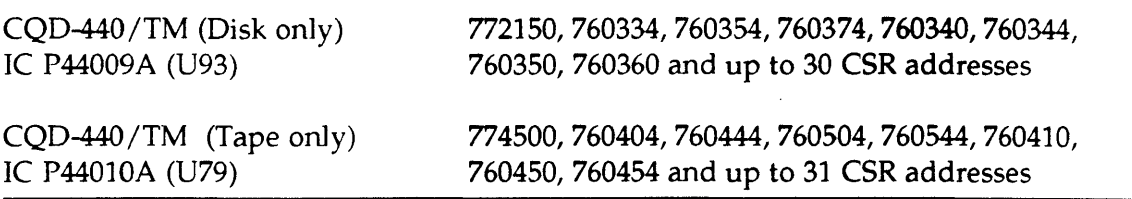

# 3 **Installation**

This chapter instructs you on configuring the CQD-440 and installing it into the system. Follow the instructions in this chapter in the order presented.

### Determining CSR Address

Before you install the CQD-440 SCSI host adapter under the VMS operating system you must determine the Control and Status Register (CSR) address for the CQD-440.

For the CQD-440/TM, two CSR addresses are required. The following proced ure shows one method of determining the new CSR address for the CQD-440.

WARNING Do not install the new CQD-440 in the system at this time.

- 1 Boot the VMS system and log into the system manager account.
- 2 At the DCL \$ prompt, enter MC SYSGEN.
- 3 At the prompt *SYSGEN,* enter *SHOWICONFIG.* The SYSGEN Utility will display all the device controllers installed in the system and their corresponding CSR addresses and vectors. Make a note of this list.
- 4 At the prompt *SYSGEN,* enter *CONFIG.* This will give you the *DEVICE*  prompt

5 At the prompt *DEVICE*, enter the following for your CQD-440:

enter UDA, X and TU81, Y

where

X is the number of installed UDA type controllers plus 1 (for the new one being added).

Y is the number of installed TU81 type controllers plus 1 (for the new one being added).

**NOTE** Enter all devices on the Q-bus, not just the new device being added at present.

6 At the prompt DEVICE, enter **[CTRL] +** Z. The SYSGEN Utility will display the CSR addresses for all the controllers. Make sure that no other vectors or CSR addresses have changed; if they have, make the appropriate changes to the devices.

The VMS mnemonic for MSCP disk controllers are PUA, PUB, PUC, etc. The VMS mnemonic for TMSCP tape controllers are PTA, PTB, PTC, etc. For other mnemonics, refer to VMS system manager's guide.

Use the corresponding CSR address to configure the CSR jumper settings of the CQD-440 (see "CSR Address Selection").

- 7 At the prompt *SYSGEN,* enter **[CTRL] + Z** to exit the SYSGEN Utility.
- **NOTE** VMS will automatically program the CQD-440's interrupt vector register to match the vector assigned by the system. The vectors of DHV11 or other controllers might change when the CQD-440 is added to the system; see manufacturer's documentation to configure vectors and device CSR addresses if hardware selectable.

The example in Figure 3-1 explains the SYSGEN Utility procedure for installing the CQD-440 in VMS system. In this example, the CSR addresses of PUB and PTB should be used to configure **the** CSR jumpers of the CQD-440. In the example, notice the CSR and vector changes for the DHV11.

```
$ MC SYSGEN
SYSGEN> SHOW /CONFIG 
System CSR and VECTOR on 2-JUN-19B9 04:10:43.30 
Name: PUA Units:1 Nexus:O (UBA) CSR:772150 Vector:774 
Name: PTA Units:1 Nexus:O (UBA) CSR:774500 Vector:260 
Name: TXA Units:16 Nexus:O (UBA) CSR:760440 Vector:300 
SYSGEN> CONFIG 
DEVICE> UDA,2 
DEVICE> TUB1,2 
DEVICE> DHV11,1 
DEVICE> ^{\wedge}ZDevice: UDA 
Device: TUB1 
Device: UDA 
Device: TUB1 
Device: DHV11 
Name:TXA 
SYSGEN> ^Z
$ 
                Name: PUA
                Name: PTA 
                Name: PUB 
                Name: PTB 
                              CSR: 772150 Vector:l54 
                              CSR: 774500 Vector:260 
                              CSR: 760334* Vector:300* 
                              CSR: 760404* Vector:304 * 
                              CSR: 760500 Vector:310* 
                                                            Vector2:0 
                                                            Vector2:0 
                                                            Vector2:304 
                                                          Support: Y 
                                                          Support: Y 
                                                          Support: Y 
                                                          Support: Y 
                                                          Support: Y
```
Figure 3-1: Example of SYSGEN Utility

### **Hardware Configuration**

Normally, you do not need to change the factory jumper settings of the CQD-440 except for the CSR address jumper SW1 as shown in the following subsections.

#### **CSR Address Selection**

The CQD-440 jumpers allow you to select different CSR addresses. If you require other CSR addresses than listed, consult CMD Technology.

The CQD-440 with both the IC P44009A in U93 and the IC P44010A in U79 supports 30 disk and 31 tape CSR addresses. Only eight disk and tape CSR jumper settings are shown in Tables 3-1 and 3-2. Refer to Appendix C for the other CSR jumper settings.

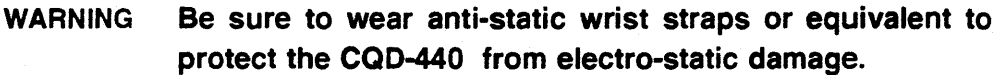

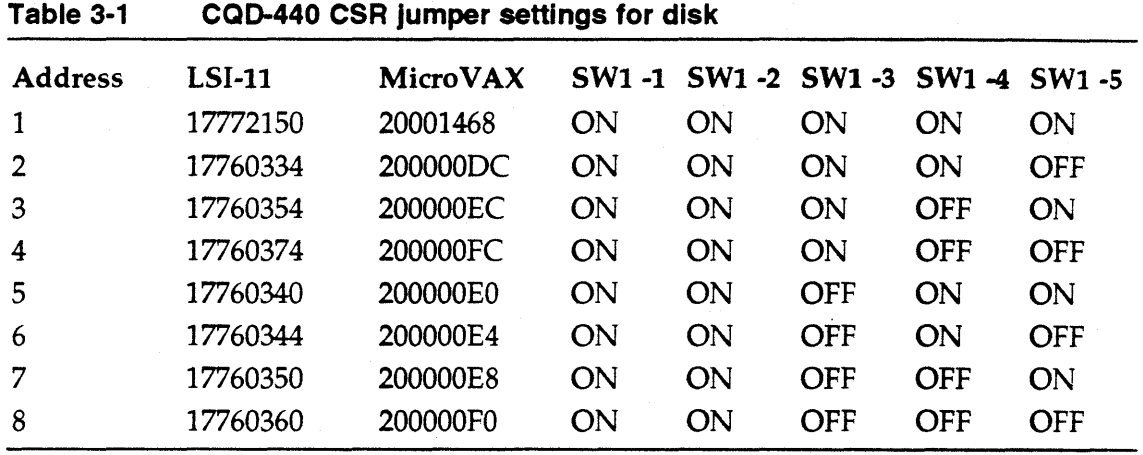

#### Table 3-2 CQD-440 CSR jumper settings for tape

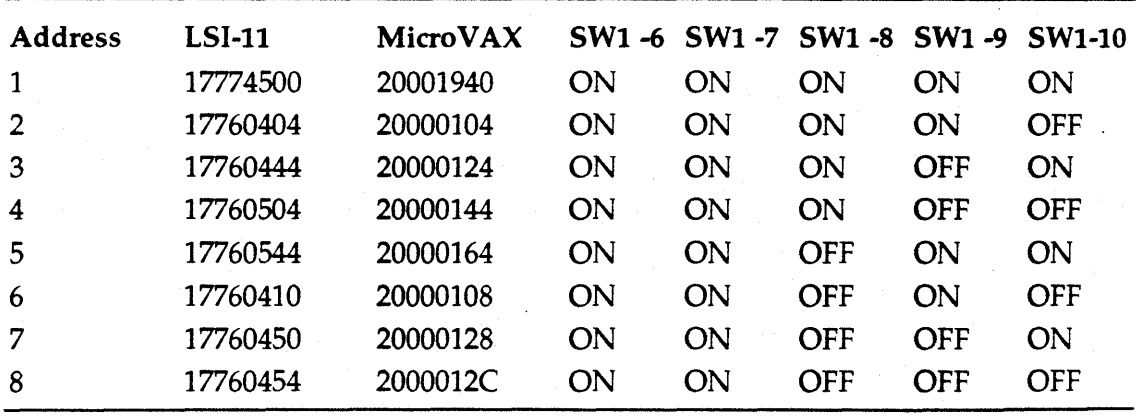

Please refer to Figure 3-2 for jumper locations.

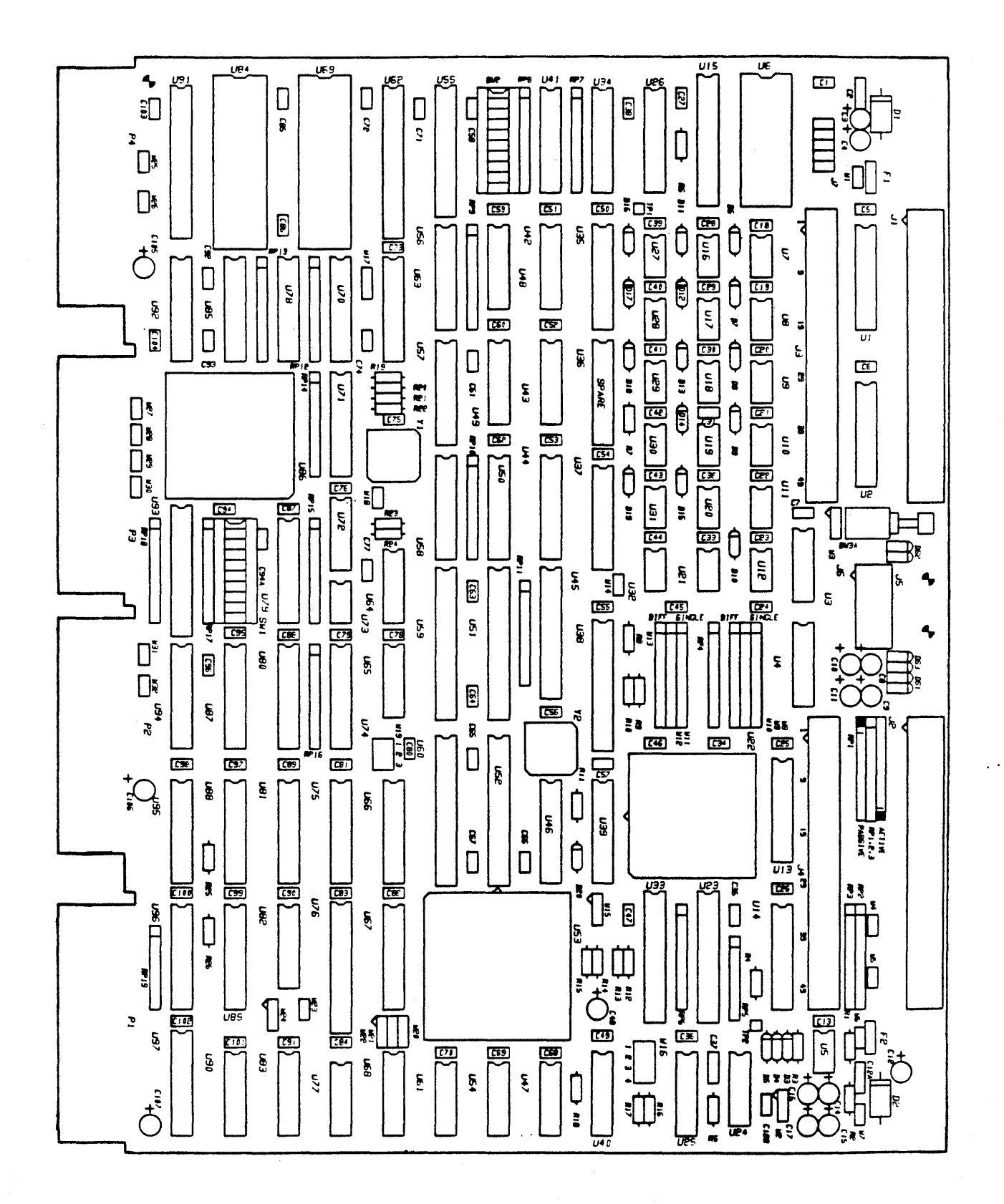

Figure 3-2: Jumper block locations

#### Disk Auto Boot Selection

Disk Auto Boot Selection is used for the LSI-II processors only. The CQD-440 may be set to provide an auto-bootstrap at 773000 or 771000 on power up or whenever the "boot" switch is pressed. Disk drive 0 will be bootstrapped. Table 3-3 lists Disk Auto Boot Selections.

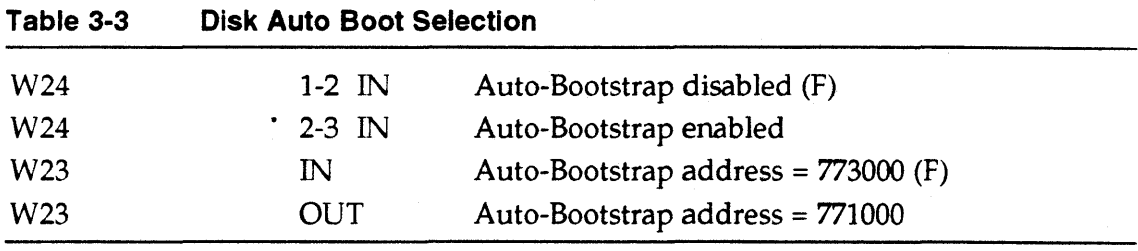

Note that (F) means factory setting.

If there is an existing bootstrap ROM at 773000, you must set the CQD-440 auto-bootstrap address at 771000. To boot the CQD-440, type 771000G from ODT instead of the normal 773000G.

#### 18- or 22-Bit Address Selection

The CQD-440 is factory configured to 22-bit addressing which is used in systems with the MicroVAX, LSI-11/23/53/73/83/93 and Mentec *MBO,* M90, M100 processors. 22-bit addressing can cause problems if used with an 18-bit processor such as the LSI-11/2. In this case, configure the board to 18-bit by cutting the etch between W32 1-2 (see Figure 3-2 for jumper block locations).

#### Interrupt Level Selection

Interrupt Level Selection allows you to select the priority of interrupting the CPU for MSCP devices. The CQD-440 is shipped with interrupt level 4 selected; this is standard interrupt priority for MSCP devices. Interrupt at level 5 can be achieved by cutting the etch between W31 1-2.

#### Block Mode DMA

Block Mode DMA allows the CQD-440 to transfer data in blocks rather than single word per memory address assertion. In a Block Mode Direct Memory Access (DMA) transfer, the starting memory address is asserted, followed by data for that address, and data for consecutive addresses. Because the assertion of the address for other data words are eliminated, higher data throughput can be achieved. The CQD-440 is shipped with Block Mode DMA enabled as shown in Table 3-4.

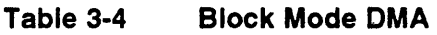

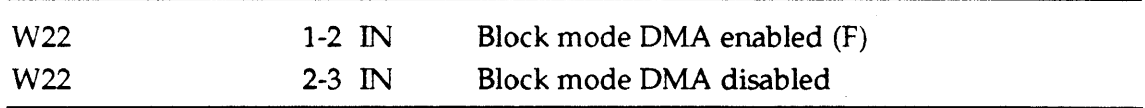

Note that (F) means factory setting.

#### Adaptive DMA

Adaptive DMA allows the CQD-440 to release the Q-bus after a block (eight words) transfer if other DMA devices assert DMA request. Otherwise, the CQD-440 will continue the DMA transfer for an additional block then release the Q-bus. Adaptive DMA is implemented to utilize the Q-bus bandwidth. The CQD-440 is shipped with Adaptive DMA enabled as shown in Table 3-5.

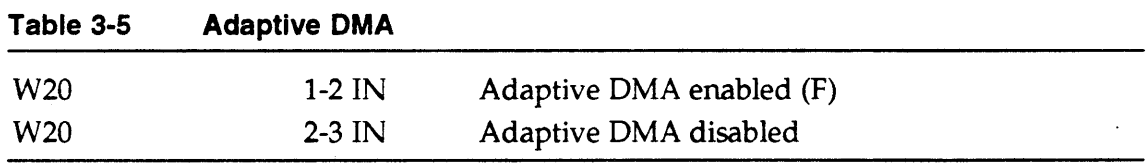

Note that (F) means factory setting.

#### DMA Dwell Time

DMA Dwell Time is the relaxation period between DMA requests. Normally, if multiple DMA data transfers are performed, consideration must be given to the Q-bus for other system functions, such as communication multiplexer, network, etc. During the DMA dwell time, the CQD-440 will not arbitrate for the use of the Q-bus. You can select the period of the DMA Dwell Time by changing the jumper shunts listed in Table 3-6.

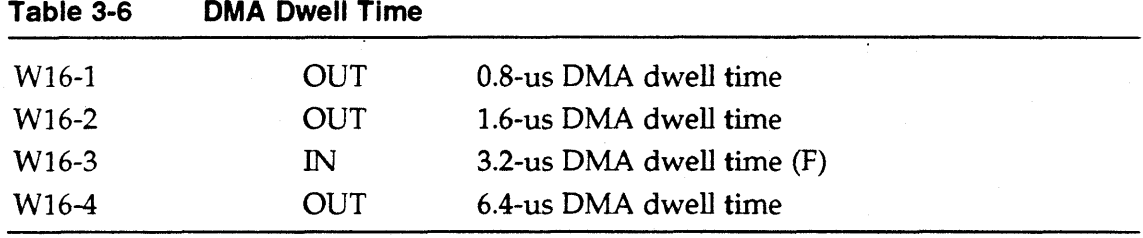

Note that (F) means factory setting.

#### Adaptive DMA Dwell Time

When Adaptive DMA Dwell Time is enabled, the CQD-440 monitors the DMA activity, if other devices are requesting the bus, the Dwell Time will be determined by W16 as shown in Table 3-6. If no other device is requesting the bus, the CQD-440 will request the bus immediately. This feature allows the CQD-440 to be both fast and fair to other devices on the Q-bus. You can select Adaptive Dwell DMA Time by changing the jumper shunts listed in Table 3-7.

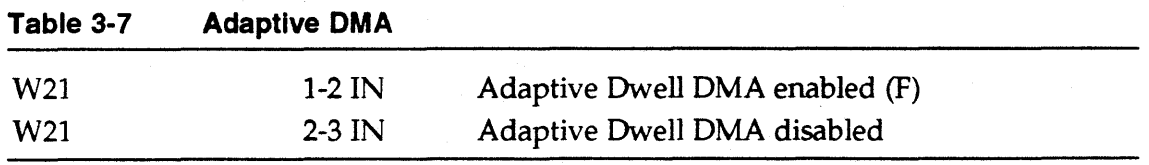

Note that (F) means factory setting.

#### Tape Fast Search Option

When set to the Tape Fast Search mode, the CQD-440 will enable high speed forward and reverse filemark search. VMS may use this mode if you do not attempt a standalone boot or run other programs that require the controller to keep track of the number of data records between filemarks. In VMS standalone boot application, this option needs to be disabled. For the ISM-II operating system, this jumper shunt has to be installed. CMD recommends you use this option for ULTRIX and UNIX systems. Table 3-8 lists the jumper settings.

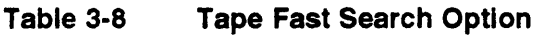

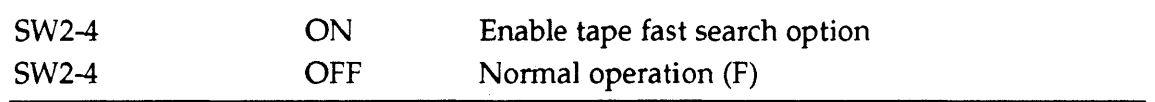

Note that (F) means factory setting.

#### Sync/Async Mode Selection

The CQD-440 comes standard in synchronous (sync) mode. Most SCSI devices support to sync mode. In sync mode, CQD-440 will automatically communicate with each SCSI device connected to find out whether the sync mode is supported by the device.

In async mode, CQD-440 will communicate with the SCSI device asynchronously even if the SCSI device supports sync mode. Most of the sync SCSI devices also support async. mode.

You can change the CQD-440 to async mode using the jumpers listed in Table 3-9; these jumpers control the overall sync/ async mode selection and will override the On-Board Utility sync mode set-up.

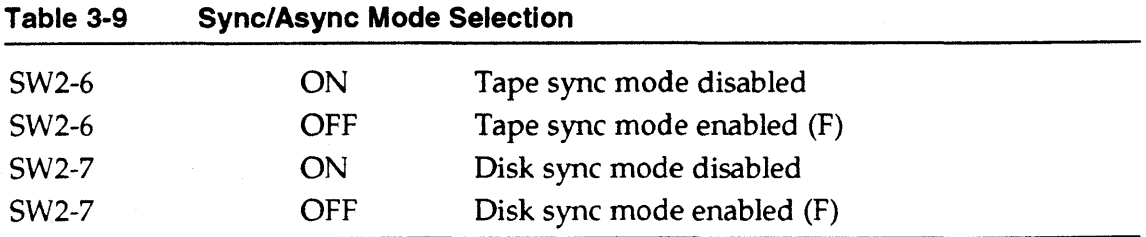

Note that (F) means factory setting.
### Tape Monitor Utility and SCSlformat ON-LINE

As explained in Chapter 2, the Tape Monitor Utility will allow you to monitor tape devices on the SCSI bus; and the SCSI format ON-LINE will allow you to format SCSI devices through the CQD-440 and the software provided. To enable these features you must install the Tape Monitor Utility and SCSIformat ON-LINE as explained in their respective User's Manuals and install jumper shunt in SW2-S as shown in Table 3-10. For any operating system other than VMS, this jumper must not be installed.

# WARNING Do not insert this jumper shunt if the TMU or FMT application software is not installed. The factory setting of SW2-5 is in OUT position (disabled).

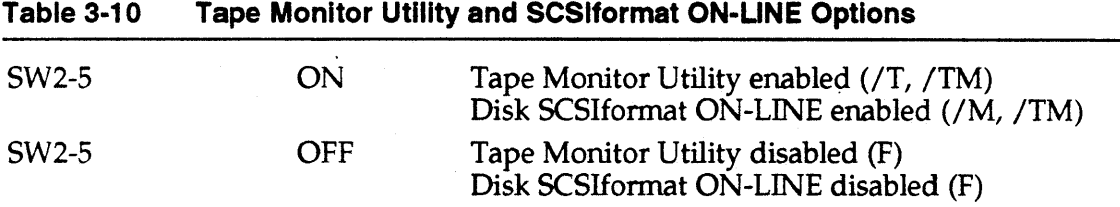

Note that (F) means factory setting.

#### Single-ended or Differential Mode Selection

Table 3-11 Single-ended or Differential Mode Selection

The CQD-440 SCSI port comes with both single-ended and differential SCSI drivers and receivers. Jumpers are available for users to select the channel. When jumper shunts shown in Table 3-11 are installed for single-ended channel, SCSI drivers and receivers are enabled and DS3 right green LED will be ON. When a jumper shunts shown in Table 3-11 are installed for differential channel, differential SCSI drivers and receivers are enabled and DS2 2nd-Left green LED will be ON. RP1, RP2, and RP3 single-ended (active or passive) terminators must be installed at all times when using differenital channel. The factory setting is single-ended channel. Figure 3-3 shows single-ended, and Figure 3-4, differential channel.

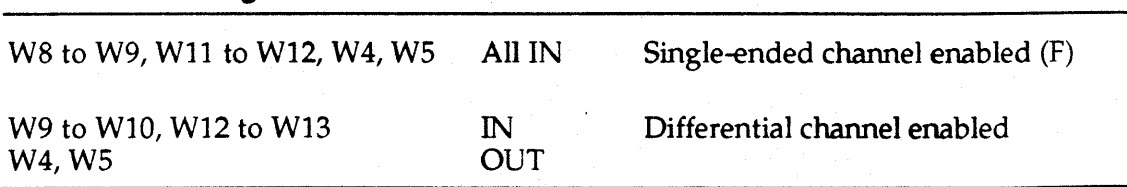

Note that (F) means factory setting.

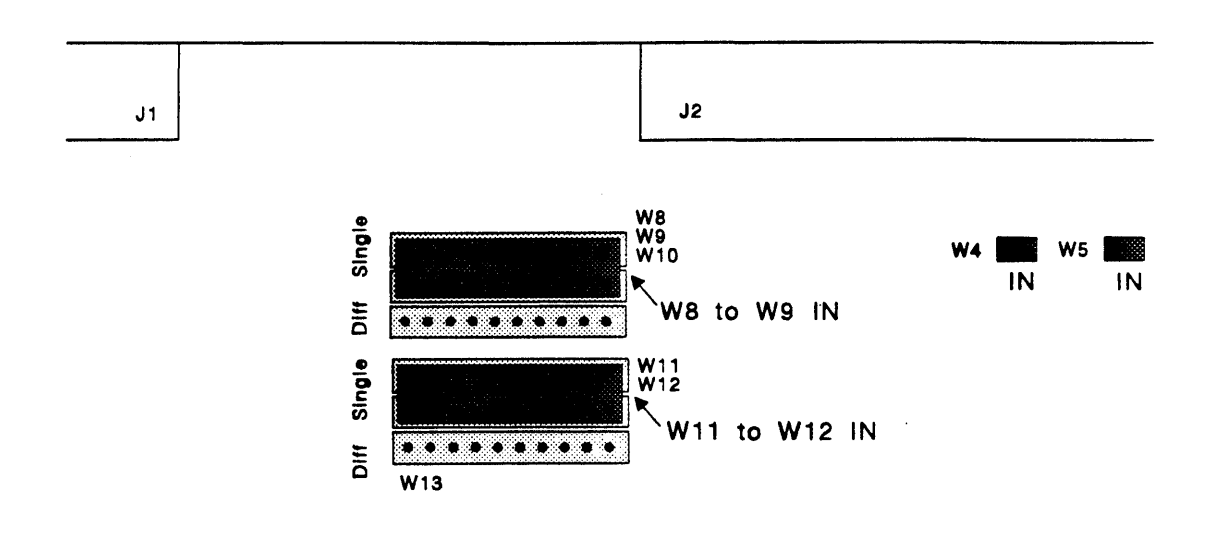

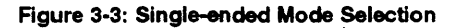

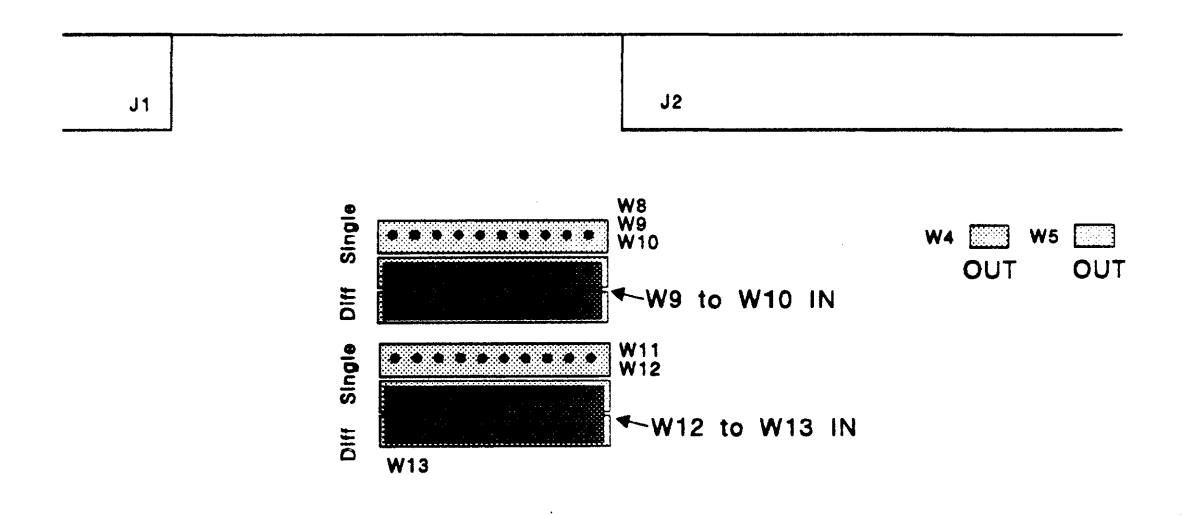

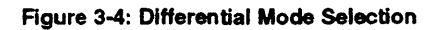

Installation 3·11

### Single-ended Active/Passive Termination

The CQD-440 has a new feature that allows you to select active or passive termination. Active termination contains resistor networks and a voltage regulator. Passive termination contains only resistor networks. Refer to "SCSI Bus Termination" in this chapter for details on ohms. Table 3-12 details jumper settings for active/passive termination.

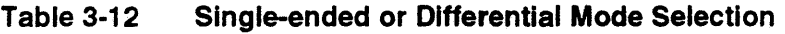

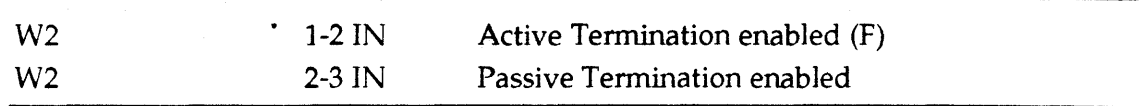

Note that (F) means factory setting.

Active termination is factory configured, however, to change from active to passive follow these steps.

- 1 Remove RP1, RP2, RP3.
- 2 Place jumper shunt over W2 2-3.
- 3 Install all passive resistors into RP1, RP2, RP3; final numbers on the resistors must read 221331. All resistor pin l's must align *to the left* as shown in Figure 3-5. [Active resistor numbers end in 111 and pin l's align *to the right.]*

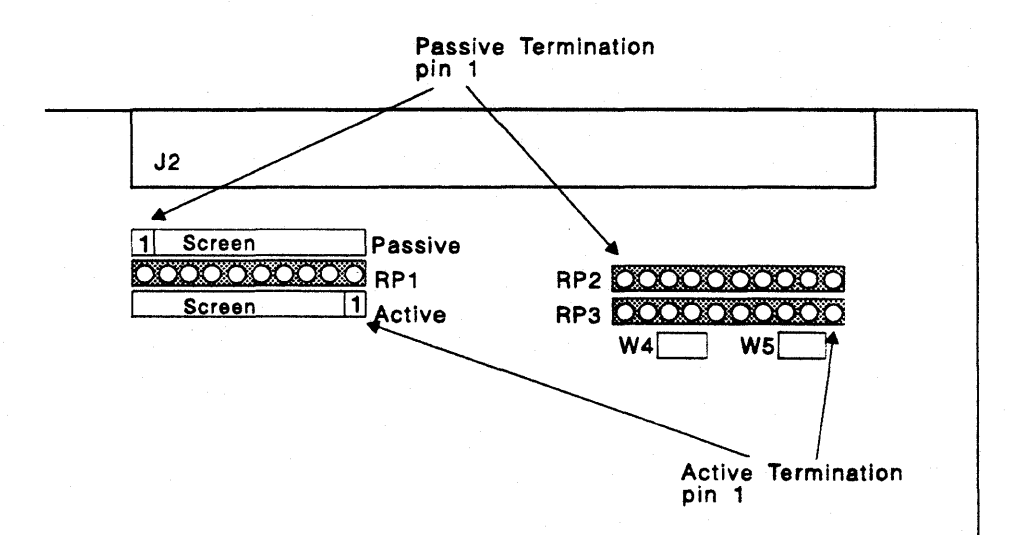

#### Figure 3-5: Pin 1 location for single-ended termination

# Eprom Size

Eprom size is selectable by installing jumper shunt in W17. Table 3-13 illustrates the selection.

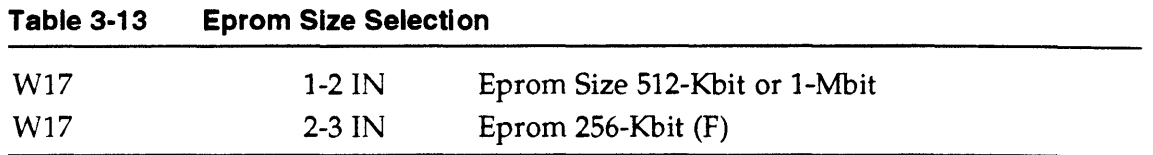

# WARNING When removing and reinstalling Eproms, align Eproms with IC sockets starting from pin 3. See Figure 3-6.

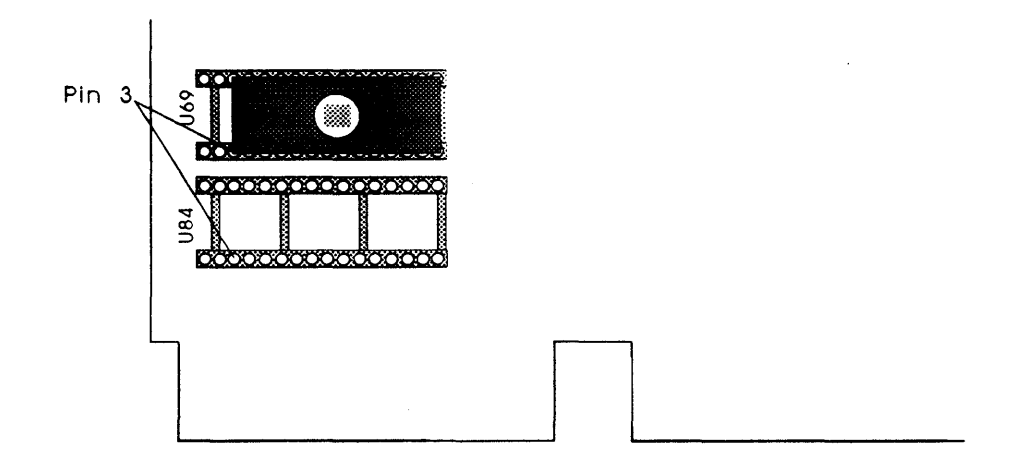

Figure 3-6: Eprom setting

# Wait State for Eprom Cycles

Wait state for Eprom cycles can be selected as shown in Table 3-14.

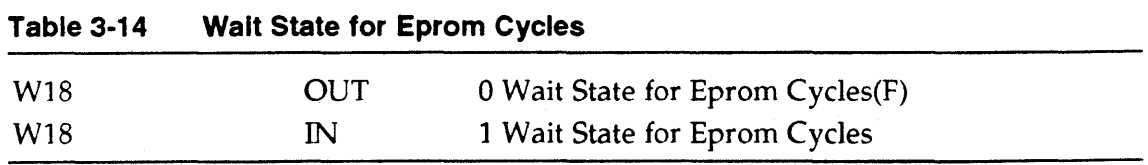

### **Reset Switch**

Switch 3 on the CQD-440 can be selected to opertate as a reset switch or an NMI (non-maskable interrupt for the diagnostic utility) switch. When W3 1-2 is IN, the CQD-440 will reset the board. When W3 2-3 is IN, the CQD-440 will return port errors to the SA register so the operating system will reset the board. NMI is factory configured but can be selected as a reset switch as shown in Table 3-15.

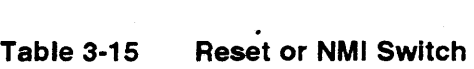

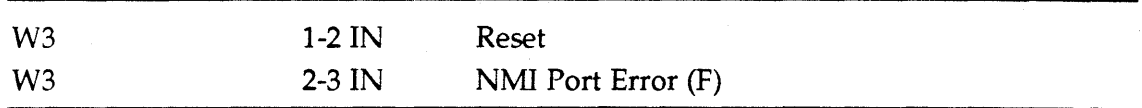

# **Installation**

This section gives you instructions for installing the CQD-440 into a system. Remember to turn off the power of the system and SCSI devices while installing the SCSI cable and terminator.

### **SCSI Host Adapter 10 Selection**

Each device on the SCSI bus requires a unique SCSI identification address (0-7). SCSI ID 7 has the highest priority on the bus and SCSI ID 0 has the lowest priority. The CQD-440 SCSI Host Adapter is factory configured to SCSI ID 7. Do not change this setting unless you are setting a multi-hosting configuration (see Multi-hosting in Chapter 4).

### SCSI 10 **for Target Devices**

Each SCSI device (initiator or target) on the SCSI bus requires a unique SCSI ID number. Since the CQD-440 has been set to SCSI ID 7 (initiator), target devices must be configured from SCSI ID 0 to 6. Factory configuration is four disk drives at SCSI ID = 0 to 3 and three tape drives disks, SCSI ID = 4 to 6.

If you have more than four disks drives or three tapes drives you *must* use the On-Board Utility to change the configuration; otherwise, *do not* change the configuration.

# **CQD-440 Mounting Slot Selection**

The CQD-440 can be installed in any slot of the standard MicroVAX or LSI-11 Q-Bus backplane as long as the Q-Bus interrupt acknowledge/DMA grant daisy chain is not broken.

# **SCSI Bus Cabling**

*Single-ended*—The CQD-440 provides a 50-pin connector (J2) to interface with external single-ended SCSI devices.

- When the CQD-440 and the SCSI devices are installed in the same cabinet which meets EMI/RFI shielding requirements, a 25-signal **twisted-pair cable** must be used for connecting the CQD-440 (J2) and the SCSI devices.
- When the CQD-440 and the SCSI devices are installed in separated cabinets, the shielded SCSI cable should be used to meet FCC requirements.
- A minimum conductor size of 28-AWG must be used to minimize noise effects and ensure proper distribution of optional terminator power.
- The maximum cable length is 6.0-meters or 20-feet in single-ended channel.

*Differential-The* CQD-440 also provides a 50-pin connector (1) to interface with external differential SCSI devices.

- When the CQD-440 and the external SCSI devices are installed in the same cabinet which meets EMI/RFI shielding requirements, a 25-signal **twisted-pair cable** must be used for connecting the CQD-440 (1) and the external SCSI devices.
- When the CQD-440 and the external SCSI devices are installed in separated cabinets, the shielded SCSI cable should be used to meet FCC requirements. A 25-signal **twisted-pair cable** must be used to eliminate the crosstalk between adjacent signals causing spurious pulses on differential signals which will occur even at slow data transfer rates and short cable distances. Each pair should be connected to the same signal, one wire to the positive and the other wire to the negative signal.
- Cables should consist of conductors of 26-AWG or 28-AWG.
- The maximum cable length is 25-meters or 80-feet in differential channel.

### SCSI Bus Termination

The CQD440 can be installed in any position of the SCSI cable. If the CQD-440 is installed in either end of SCSI cable, on-board terminators should remain on board. If the CQD-440 is in the middle of the SCSI bus, on-board terminators should be removed.

*Single-ended Active-The* CQD-440 uses active removable terminators for single-ended SCSI. Active termination provides greater noise immunity and more closely matches the cable impedance. The part number for the sips are xxxIII (9 by 110-ohms). They are located in the RP1, RP2, and RP3. See Figure 3-5 for details.

*Single-ended Passive-If* passive termination is desired, the SCSI bus signals should be terminated with 220-ohms to +5-volts and 330-ohms to ground at each end of the cable. The CQD-440 provides on-board removable terminators, for locations RP1, RP2, and RP3. The sips extension numbers must end in 221331. See "Single-ended Active/Passive Termination."

*Differential-Every* differential signal pair should be terminated with 330-ohms resistor between the negative signal and +5-volts, 330-ohms between the positive signal and ground, and 150-ohms between the positive and the negative signal at each end of the SCSI cable. The CQD-440 provides on-board removable terminators (U1 and U2) which are next to the connector J1. RPl, RP2, and RP3 single-ended (active or passive) terminators must be installed at all times when using differenital channel.

### SCSI Bus Terminator Power

Any SCSI terminator (on-drive or external) needs to be powered by at least one SCSI device, otherwise the SCSI signals will be pulled down. Typically an initiator (SCSI host adapter) provides the power to the on-board terminator, external SCSI terminator and on-drive terminator when the drive is powered off. Anytime an external SCSI terminator (instead of the on-drive SCSI terminator) is used, the SCSI terminator power option of the CQD-440 has to be enabled, i.e. install jumper shunt at W1 or W6.

A minimum conductor size of 28-AWG shall be employed to minimize noise effects and ensure proper distribution of optional terminator power. The CQD-440 supplies terminator power to the TERMPWR pin (J2, pin 26; J1, pin 25 and 26) and the CDQ-443 *02,* pin 38; J1, pin 13 and 38), through a fuse, a diode and jumper block WI for differential and W6 for single-ended (see Table 3-15).

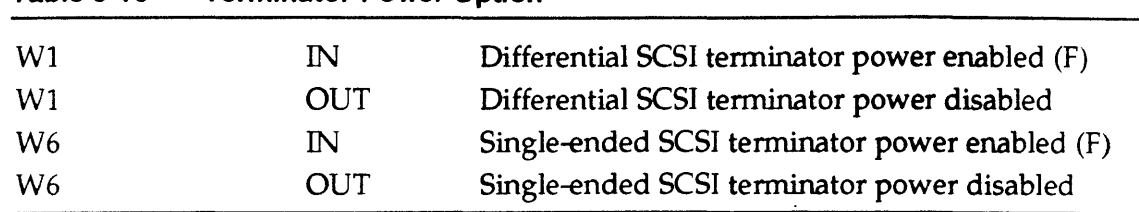

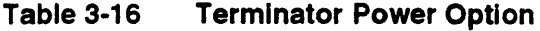

Note that (F) means factory setting.

### **Installation Procedures**

1 Determine the CSR address for the CQD-440 as explained in "Determining CSR Address."

# **WARNING Be sure to wear anti-static wrist straps or equivalent to protect the CQD-440 from electro-static damage.**

- 2 Configure the hardware as explained in "Hardware Configuration."
- 3 Set the CQD-440 and Device SCSI ID's as explained in "SCSI Host Adapter ID Selection" and "SCSI Device ID Selection."
- 4 Choose a proper slot to place the CQD-440; and install it into that slot (see "CQD-440 Mounting Slot Selection").
- 5 Connect SCSI cable to Jl for differential or J2 for single-ended of the CQD-440 using cable specifications given in "SCSI Bus Cabling." For the CQD-440, connector will be non-shielded, see Figure 3-7.
- WARNING In order to prevent accidental grounding or misconnection of terminator power, make sure that the pin 1 mark of SCSI cable matches with the pin 1 mark of SCSI device's connector before turning on the power.

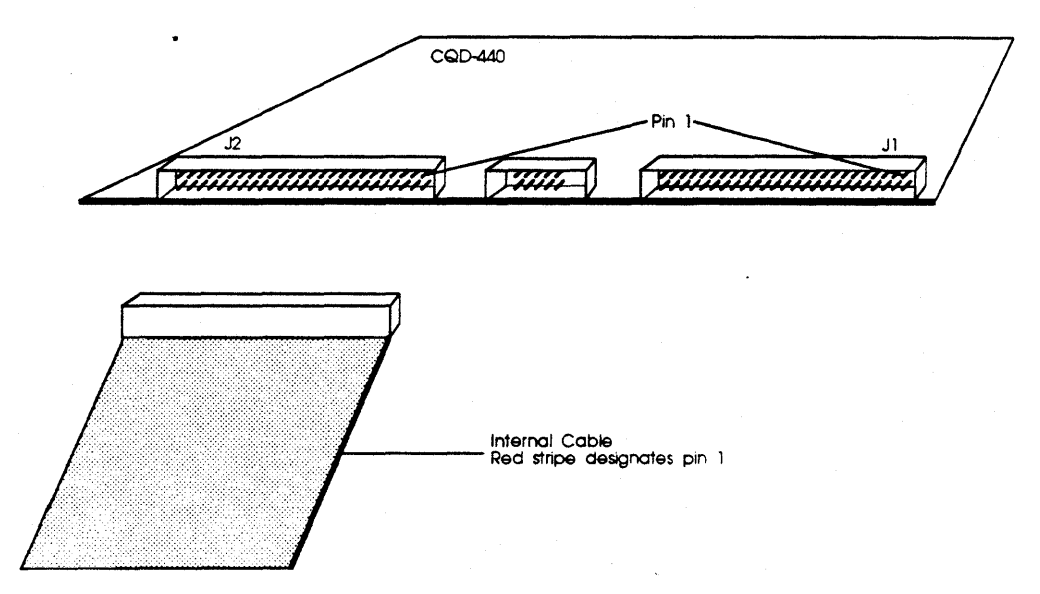

Figure 3-7: CQD-440 non-shielded cable connection

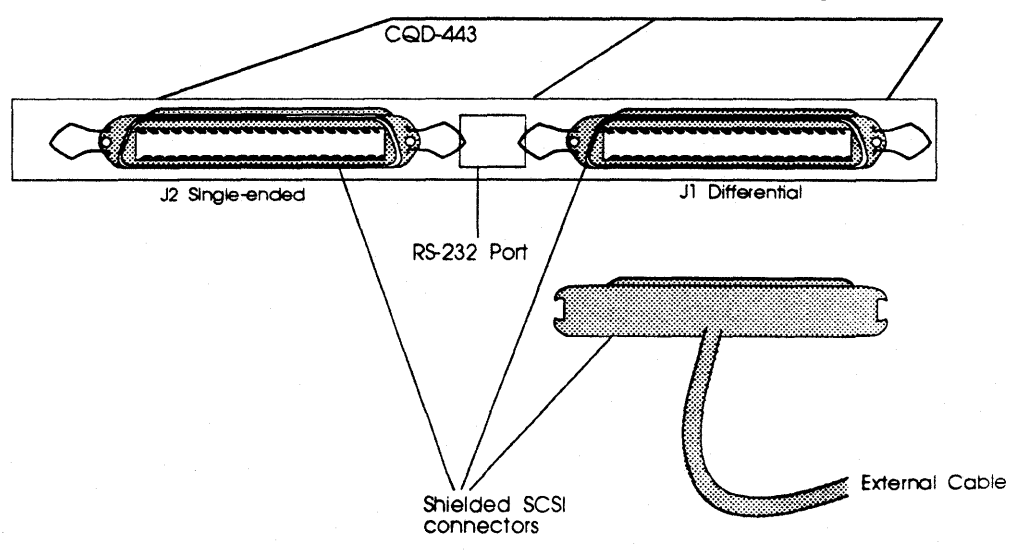

For the CQD-443, the connector will be shielded, see Figure 3-8.

Rgure 3-8: CQD-443 shielded connection

6 Continue SCSI cabling to connect up to seven SCSI devices to the CQD-440. See the example in Figure 3-9.

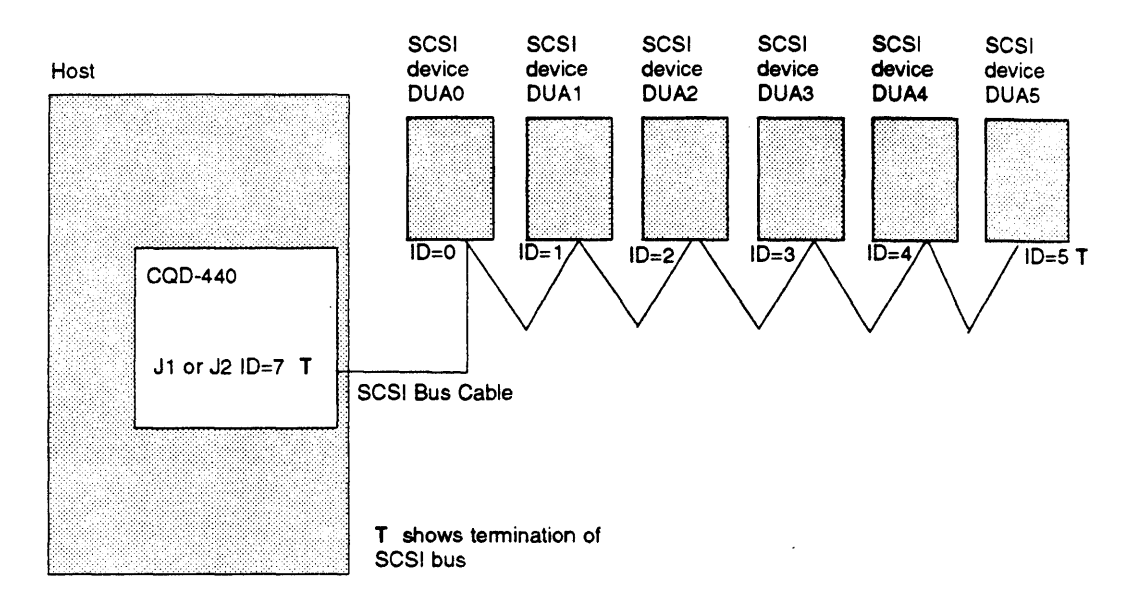

Figure 3-9: SCSI 10 and Cabling

7 Terminate the SCSI bus at each *physical* end; see "SCSI Bus Termination."

If TERMPWR is needed for the bus, place jumper shunt on WI or W6 as explained in "SCSI Bus Terminator Power" (see the example in Figure 3-8).

- 8 Power up the system and execute On-Board Utility to scan for the SCSI devices and assure that all devices are seen and functioning properly (see Chapter 4 for On-Board Utility).
- 9 Boot the system and test with the operating system.

CQD-440

# 4 **Setup**

This chapter will assist you in setting up the CQD-440 and your system for use.

# **On-Board Utility**

The CQD-440 SCSI host adapter comes with a general purpose On-Board Utility for all systems. The On-Board Utility can test the system slot, SCSI cable, and SCSI devices connected to the CQD-440. Accessing the Utility can be done through LSI or VAX system or the RS-232 Port. Be sure to complete utility functions, explained at the end of this chapter.

# **Accessing the Utility Through the LSI or VAX System**

The On-Board Utility Program can be accessed by means *ot* an ODT command for LSI and V AX systems. One example is shown with the SCSI host adapter set to the first disk CSR address. Because the formats and features of the On-Board Utilities for LSI-11 systems and MicroVAX systems are similar (except different start up procedures), the MicroVAX utility will be described.

Instructions for using the Disk Utility with LSI-11 Systems are listed below:

- 1 Halt the processor.
- 2 Hit the Boot Switch.
- 3 Enter the *CSR address plus* 2 (in Octal), *a slash,* and 123456. For example, for CSR address 17772150 enter: *17772152/005400123456.* CSR addresses can be found in Chapter 3 or Appendix C.
- 4 Enter *CSR address plus* 2 (in Octal), *a slash,* and *100* to load the utility to the system memory. For example, for CSR address 17772150 enter: *177721521001000 100.*
- 5 Enter *5000G.* The Utility program will begin executing.

Instructions for using this utility with VAX Systems are listed below:

- 1 Halt the CPU.
- 2 At the prompt »> enter *U* to unlock the CPU.
- 3 At the prompt  $\gg$  enter I to initialize the CPU.
- 4 At the prompt »> enter *DIPIW 20001F40* 20 to enable Q-bus memory access.
- 5 At the prompt »> enter *DIL 20088008 80000002* to set up Q-bus map.
- 6 At the prompt »> enter *DIW YYYYYYYY A72E* to deposit to the base CSR address plus 2 (in Hex). CSR addresses can be found in Chapter 3 or Appendix C.

Where

*yyyyyyyy-the* CSR address plus 2 (in Hex). See Table 4-1 for disk and Table 4-2 for tape.

Table 4-1 Disk CSR Addresses Plus 2 Configurations

| <b>CSR Reference</b> | <b>CSR Addresses</b> | CSR Addresses Plus 2: YYYYYYY |
|----------------------|----------------------|-------------------------------|
| 772150               | 20001468             | 2000146A                      |
| 760334               | 200000DC             | 200000DE                      |
| 760354               | 200000EC             | 200000EE                      |
| 760374               | 200000FC             | 200000FE                      |
| 760340               | 200000E0             | 200000E2                      |
| 760344               | 200000E4             | 200000E6                      |
| 760350               | 200000E8             | 200000EA                      |
| 760360               | 200000F0             | 200000F2                      |

| <b>CSR Reference</b> | <b>CSR Addresses</b> | CSR Addresses Plus 2: YYYYYYY |
|----------------------|----------------------|-------------------------------|
| 774500               | 20001940             | 20001942                      |
| 760404               | 20000104             | 20000106                      |
| 760444               | 20000124             | 20000126                      |
| 760504               | 20000144             | 20000146                      |
| 760544               | 20000164             | 20000166                      |
| 760410               | 20000108             | 2000010A                      |
| 760450               | 20000128             | 2000012A                      |
| 760454               | 2000012C             | 2000012E                      |

Table 4-2 Tape CSR Addresses Plus 2 Configurations

- 7 At the prompt  $\gg$  enter  $D * 100$  to load the utility to system memory. This command deposits 100 to current address.
- 8 At the prompt >>> enter S 400 to start the utility. The utility will display as shown in Figure 4-1:

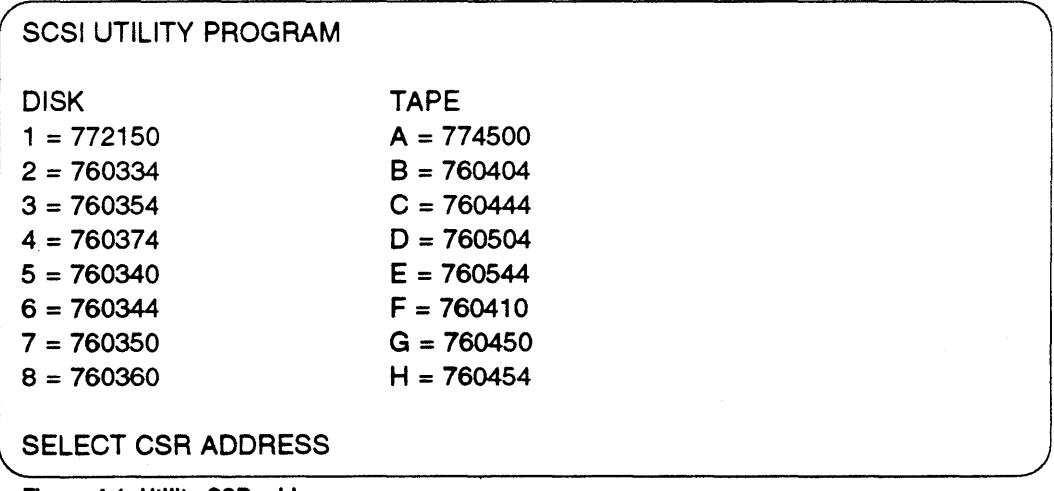

Figure 4·1: Utility CSR address

9 Enter the corresponding CSR address for the CQD-440. The Main Menu will appear as shown in Figure 4-2.

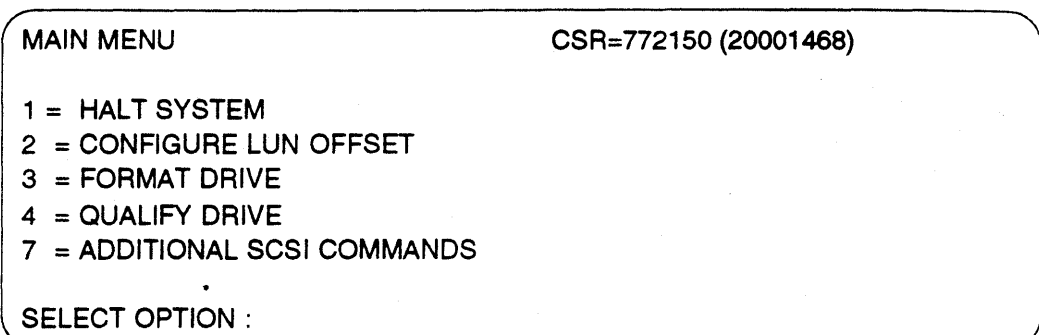

Figure 4-2: Main Menu

NOTE LSI systems will display this Main Menu differently as item 1 = Boot Drive.

> If the message appears "CONTROLLER NOT PRESENT," make sure CSR address is correct.

10 From the Main Menu only select option 1 or 7. 1 will halt the system and 7 will bring you to the SCSI Host Adapter Utility.

# Accessing the Utility Through the RS-232 Port

To access the utility from the RS-232 port, follow the instructions below.

1 Connect a terminal to the CQD-440's RS-232 port (10 pin connector) or to the CQD-443's RS-232 port (DEC compatible RJ-11/Modified Module 423 Jack connector). See Figures 4-3 and 4-4.

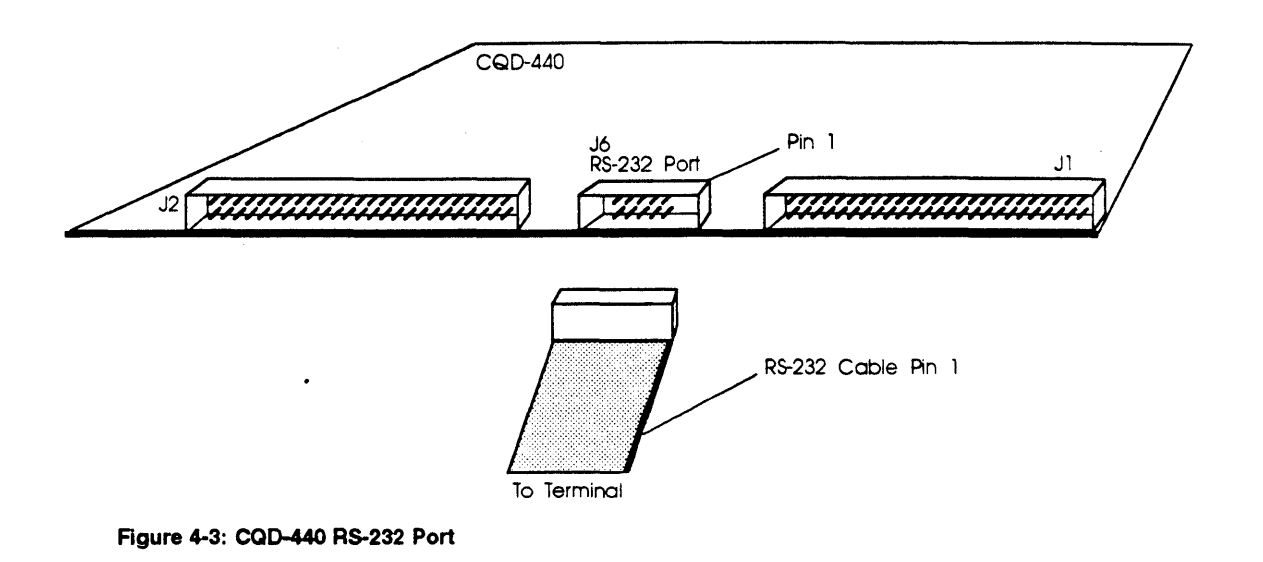

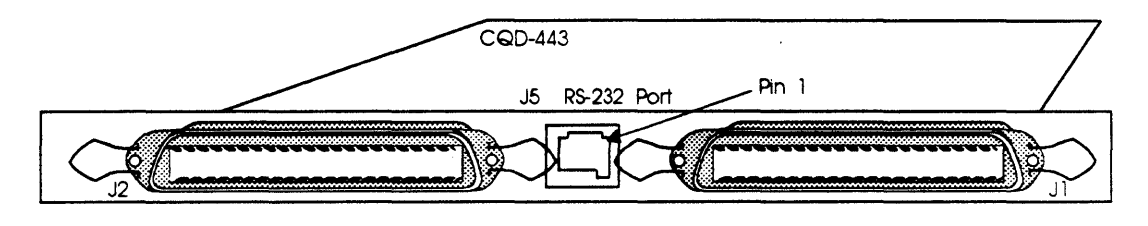

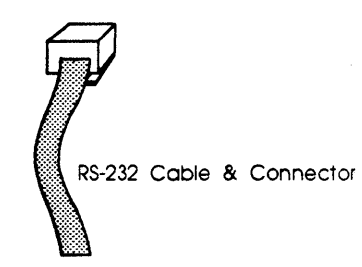

Figure 4-4: CQD-443 RS-232 Port

2 Set the terminal baud rate to 9600 (8-bit data, 1-stop bit, no parity) jump scroll.

3 Halt the system's CPU, reset the system, and hit carriage return on the terminal. The SCSI Host Adapter Utility will display as shown in Figure 4-5.

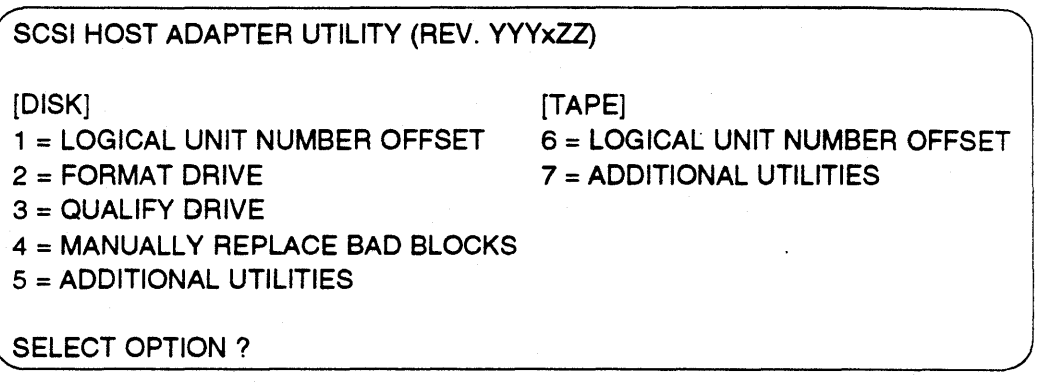

Figure 4·5: SCSI Host Adapter Utility

Once the SCSI Host Adapter Utility shows up, you can key in the number to select the desired option. Press  $[CTRL] + C$  at any time to return to the main menu.

- 4 Refer the next subsections for configurations. When completed, unplug the terminal, reset the system, and boot. DO NOT use the On-Board Utility while the system is running.
- NOTE The following sections will illustrate the On-Board Utility from the RS-232 Port. There may be some variation in the Main Menu and the SCSI Host Adapter Utility Menu. If you are accessing from the Main Menu, simply chose the correct number for each option.

## Changing LUN Offset

When a system has a HSC or in a VAX cluster it will be necessary to change the LUN (Logical Unit Number) offset. Each MSCP drive requires a different Unit Number so that the unit numbers are not duplicated. If there are no other MSCP controllers in the system, the LUN offset can be O.

If there exists another MSCP controller with four drives (0 to 3) in a VAX cluster configuration, then the LUN offset should be four or above. In the case that LUN offset is equal to 10, SCSI ID  $0$  will be DUB10 and SCSI ID 1 will be DUBIL The drives will show up as such DUAO, DUAl, DUA2, DUA3, DUB10, DUB11 (see section, "SCSI ID for Target Drives" in Chapter 3 for explanation).

Follow these procedures to configure LUN offset.

- 1 Select option 1 from the SCSI Host Adapter Utility for disk drives; 6 for tape drives.
- 2 Enter the new value for LUN offset at the statement: LUN OFFSET IS 0. ENTER NEW VALUE:
- 3 At the statement: SAVE NEW VALUE (Y or N)? enter Y.
- 4 The monitor will display FORMAT COMPLETE when finished executing.

# **Formatting the Drive**

This section details formatting a drive. The CQD-440 issues Format Unit Command to the selected SCSI disk drive and requests it to map out the defects on the Manufacture Defect List (MDL). Remember formatting a drive will rewrite all the sectors of that drive.

CMD recommends that you format all new drives. To format a drive, follow the steps below:

- 1 Select option 2 from the SCSI Host Adapter Utility.
- 2 Enter the device number from 0 to 6 in the statement: DEVICE NUMBER?  $<$  0 TO 6 $>$  DEV X.
- 3 Answer Y to the question FORMAT DRIVE X, ARE YOU SURE? if you want to continue.
- 4 At the statement: WARNING DATA WILL BE DESTROYED, ARE YOU SURE? enter  $Y$  if you want to continue.
- 5 The monitor displays WAIT while the drive is executing the format process.
- 6 The monitor will display COMPLETE when finished executing.

### **Qualifying the Drive**

After formatting the device, CMD recommends you qualify devices by running this procedure at lease once without errors detected. The qualify program writes different patterns to the drive and then verifies the data. If there are any bad sectors, the sectors will automatically be replaced and the statement XX XXXXXXXX BAD BLOCK REPLACED will appear. Follow the instructions below for qualifying a drive.

- 1 Select option 3 from the SCSI Host Adapter Utility.
- 2 Enter the device number at the statement: DEVICE NUMBER? DEV <0 TO 6> DEV<sub>X</sub>.
- 3 At the statement, READY TO TEST DEVICE X, ARE YOU SURE enter  $Y$  if you want to continue.
- 4 At the statement: \*\*\* WILL DESTROY DATA ON THIS DEVICE, ARE YOU SURE? enter  $Y$  if you want to continue.
- 5 The monitor will display QUALIFY STARTED <SEQUENTIAL WRITE & READ>! <HIT <Break> TO ABORT>.
- 6 The monitor will display TESTING LOOP COUNT & BLOCK NUMBER:
- 7 Press **[BREAK]** to exit back to the SCSI Host Adapter Utility after you are satisfied with the qualifying process.

#### **Manually Replacing Bad Sectors**

This option allows you to replace bad sectors manually. The controller supports dynamic defect management which replaces defective sectors on-line so there is no need to manually replace bad sectors. However, if you wish to replace bad sectors manually follow these instructions; remember that any data in the sector will be lost:

- 1 Select option 4 from the SCSI Host Adapter Utility.
- 2 Enter the device number at the statement: DEVICE NUMBER ? DEV <0 TO 6> DEV X:

3 Enter the logical block number in HEX at the statement:

READY TO TEST DEVICE X, ENTER THE BAD BLOCK NUMBER <HEX> : xxxxx

4 The monitor will display --BAD BLOCK REPLACED-- when finished executing.

### **Additional Utilities**

To access additional utilities for disk drives, select option 5 from the main menu. To access additional utilities for tape drives, select option 7 from the main menu. The additional utilities menu will display as shown in Figure 4-6.

```
ADDITIONAL UTILITIES (REV. YYYXZZ) SN = 1278
D= DISPLAY SCSI DEVICE AND SET UP CONFIGURATION 
S= SEND SCSI COMMAND TO THE DEVICE 
T = TEST SCSI DEVICE
R= FORMAT RCT BLOCK 
SELECT OPTION?
```

```
Figure 4-6: Utility Sub-menu
```
### **Displaying SCSI Device and Setting Up Configuration**

Selection 'D' can be used to change the controller default configurations such as those listed below:

- ◆ reset to default
- number of disk and tape devices supported
- SCSI reset enable / disable
- SCSI disconnect enable / disable
- sync/ async mode selection
- tape buffer mode enable/disable
- prevent medium removal enable/ disable
- $\bullet$  disk write with verify enable/disable
- remote density mode enable/disable
- default tape enable/disable
- reconfigure device
- autoboot start from floppy enable/disable
- write protect from controller jumper setting
- truncate disk size for volume shadowing
- eject removable disk cartridge after dismount

This utility can also scan/display the SCSI devices attached to the CQD-440. The CQD-440/TM will be shown as an example in the following display. To display SCSI devices and set up configuration follow the procedures below.

1 Select option  $D$  at the sub-menu (Figure 4-6), the following current configuration is displayed as shown in Figure 4-7.

DEVO DUO, SCSI ID 0, LUN 0 Disconnect ON, Sync Mode ON, Prevent Medium Removal ON, Write WNerify OFF DEV1 DU1, SCSI ID 1, LUN 0 Disconnect ON, Sync Mode ON, Prevent Medium Removal ON, Write WNerify OFF DEV2 DU2, SCSI ID 2, LUN 0 Disconnect ON, Sync Mode ON, Prevent Medium Removal ON, Write WNerify OFF DEV3 DU3, SCSI ID 3, LUN 0 Disconnect ON, Sync Mode ON, Prevent Medium Removal ON, Write WNerify OFF DEV4 MUO, SCSI ID 4, LUN 0 Disconnect ON, Sync Mode ON, Buffer Mode ON DEV5 MU1, SCSI ID 5, LUN 0 Disconnect ON, Sync Mode ON, Buffer Mode ON DEV6 MU2, SCSI ID 6, LUN 0 Disconnect ON, Sync Mode ON, Buffer Mode ON DEV7 SCSI ID 7, HOST ADAPTER SCSI Reset ON, Density Mode ON, Default Tape OFF Boot Floppy OFF, Jumper Write Protect OFF, Eject Disk ON, Truncate Size OFF

NOTE If Truncate Size is toggled, "Truncate Mode ON" will display under each disk device options and at the bottom when configuration is displayed.

Figure 4-7: Current configuration, default

2 To change the configuration, enter Y at the statement: CHANGE CONFIGURATION? (Y/N) The menu shown in Figure 4-8 will display.

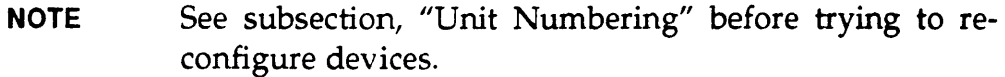

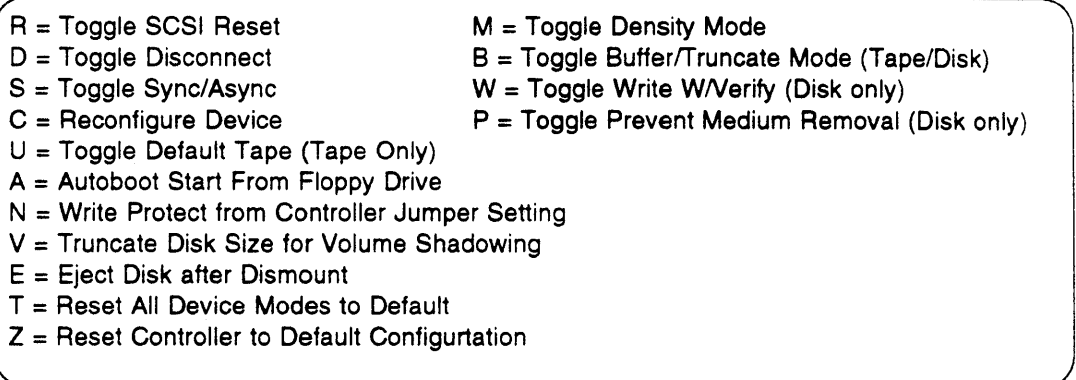

Figure 4-8: Configuration change

The following list is an explanation of the selections in Figure 4-8.

 $R = T_{\text{oggle}}$  SCSI reset—Choosing this option will toggle the controller's ability to issue SCSI resets. This should be turned off when multi-hosting is desired.

 $D = T_{0}$  D = Toggle Disconnect—This option allows you to configure on a device basis the ability to disconnect or not. If enabled the controller will indicate its ability to disconnect during the SCSI identify message.

 $S = T_{\text{oggle}}$  Sync/Async—This option allows you to configure each device for synchronous or asynchronous operations. If synchronous is selected, the controller will attempt a synchronous message exchange with the device. If the device accepts the message exchange, they will transfer data synchronously, otherwise they will transfer asynchronously.

 $C =$  Reconfigure Device—This option allows you to reconfigure the device at any time.

 $U = T_{\text{oggle}}$  Default Tape—This option allows you to force the presence of a tape unit to the operating system even if one does not exist. This is needed for some operating systems when the controller is connected to

devices with a long self test procedure after power-up. If it is disabled, only units connected to the controller are seen by the operating system.

 $A =$  Autoboot Start From Floppy Drive—This option allows you to set the system to boot directly from the first floppy drive; if no floppy drive is present, the system will begin to boot from the first device.

 $N =$  Write Protect from Controller Jumper Setting—This option may be used when jumper setting for write protect is IN to enable further write protection to the disk. If the jumper is OUT, write protect will not be enabled.

 $V =$  Truncate Disk Size for Volume Shadowing—This option allows the size of the disk to be truncated to multiples of 126 blocks to allow VMS volume shadowing copy process to reach higher performance. The message "\*\* WARNING \*\* Truncate Size ON/OFF will be toggled, Are you sure?" will display before truncate switch can be toggled. If this feature is used on a disk that contains valid data, the data must be removed and later restored after turning this feature ON.

 $E =$  Eject Disk after Dismount—This option allows you to specify whether the removable disk cartridges will eject from the drive after' dismount.

 $T =$  Reset all Device Modes to Default-These modes are-disconnect, synchronous, Prevent Medium Removal, Write with Verify, and Buffer modes.

 $Z$  = Reset Controller to Default Configuration—This option allows the you to set the controller to its factory default configuration. This will set the CQD-440/TM to support four disk drives, three tape drives; disconnect, SCSI reset, synchronous communication, buffer mode, prevent medium removal and density selection enabled; write with verify and default tape disabled. Use this feature ALWAYS before you reconfigure the board.

 $M = T_{\text{Ogg}}$  Density Mode—This option allows you to configure the controller for remote density selection. If enabled, remote density selection may take place. If enabled, the controller reports itself as a 'TUBI.' If disabled, it reports itself as a 'TKSO.'

B = Toggle Buffer/Truncate Mode (Tape/Disk)-For tape devices, this option allows the controller to configure each individual tape device for write caching. If enabled, the tape device will send command complete message and good status to the controller once the data as been transferred to the tape device's internal buffers. If disabled, such message and status will be sent when the data is actually written to the tape. For disk devices, you may toggle truncate disk size, see "V = Truncate Disk Size for Volume Shadowing" for explanation.

 $W = T_{\text{oggle}}$  Write W/Verify-This option will allow the SCSI command Write with Verify to be issued for MSCP write with verify modifier. When set to OFF, the normal write command will be issued.

 $P =$  Prevent Medium Removal—This option is for removable disk drives only. When set to ON, a "Prevent Medium Removal" will be issued to a drive when it is mounted by VMS. This will disable the eject media push-button in front of the drive. An "Allow Medium Removal" will be issued when the drive is dismounted by VMS and the pushbutton will be enabled. This features can be disabled and the media can be ejected at anytime.

3 To reconfigure the device select option  $C$  and the screen will prompt you to answer the next series of questions as shown in Figure 4-9.

Number of Disks? (0-7) DU0 to be Reconfigured ? (Y/N) N DU1 to be Reconfigured ?  $(Y/N)$  N DU2 to be Reconfigured ? (Y/N) N DU3 to be Reconfigured ? (Y/N) N Number of Tapes? (0-3) 3 MUO to be Reconfigured ?  $(Y/N)$  N MU1 to be Reconfigured ? (Y/N) N MU2 to be Reconfigured ?  $(Y/N)$  N

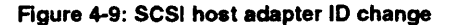

- 4 Enter the number of disk and/or tapes. Default configuration is four disks, and three tapes; it is not necessary to configure if running less than four disks and three tapes.
- NOTE If zero is selected for the number of disks or tapes disable the corresponding CSR address as shown in Tables 3-1 to 3-4. Do not use 0 disk andlor 0 tape configuration in the above setup.

Answer Y or  $N$  to reconfigure each of the disks or tapes. If you answer Y, the screen will prompt you with these questions:

 $\begin{array}{|l|l|}\n\hline\n\text{DUX SCSI ID? < 0-7> \\
\text{DUX I UN? < 0-3>}\n\hline\n\end{array}$  $C_\omega$  , and the contribution of the contribution of the contribution of the contribution of the contribution of the contribution of the contribution of the contribution of the contribution of the contribution of the contr

Figure 4-10: Disk and Tape Configuration Change

- **NOTE** This LUN is SCSI LUN; it is normally 0. This is used only for devices that support multiple LUNs.
- 5 When you have completed these instructions the display will show your current configuration and prompt you again with the question CHANGE CONFIGURATION? ( $Y/N$ ). Enter N; this will cause the CQD-440 to scan the SCSI bus.

The utility will display your current configuration with manufacturer's name, model number, and firmware revisions for each device. Record this information for future use.

### Sending SCSI Commands To The Device

Selection '5' can be used to send SCSI commands to the selected disk/ tape drives directly.

This option is used to send a 6-, 10-, or 12-byte command to a SCSI device. Follow these procedures to send SCSI commands to the device:

1 Enter S from the "Additional Utilities" Menu. (Be sure you have correctly selected either 5 from the SCSI Host Adapter Utility for disk drives, or 7 for tape drives.)

- 2 At the question DEVICE NUMBER? DEV <0-6> DEV enter the device number.
- 3 Enter the command sequence at the statement:

READY TO TEST DEVICE X EDIT CDB <HEX> \*\*\*<ESC> TO TERMINATE EDITING\*\*\* BYTE 0000= 00

If a 6- or lO-byte command is used, press **[ESC]** to terminate command editing. If a 12-byte command is used, command editing is terminated automatically.

4 At the statement WRITE DATA TO THE DEVICE ? <Y OR  $N$  > enter  $N$  to immediately send the command if SCSI command does not require a data out phase.

Or enter  $Y$  to send data to the device after the command phase if SCSI command requires a data out phase. Enter the data and enter **[ESC]** to terminate editing. The statement SAVE EDITED DATA IN BUFFER?  $\langle$   $\langle$   $\rangle$  OR N  $>$  will appear. Enter Y to save data in the buffer; or enter N to erase edited data after the command is sent.

## **Testing SCSI Device**

Selection 'T' can be used to read only, write and read selected disk drive, and/or write and read selected tape drive continuously. This is a diagnostic tool to help with installation and testing. Follow the procedures below to test the SCSI device.

- 1 Enter T from the "Additional Utilities" menu. (Be sure you have correctly selected either 5 from the SCSI Host Adapter Utility for disk drives, or 7 for tape drives.)
- 2 At the question DEVICE NUMBER ? DEV <0-6> DEV enter the device number.
- 3 When testing for *disk devices,* at the statement READY TO TEST DEVICE X, DO YOU WANT TO READ ONLY? <Y OR N> enter  $Y$  to read only.

Enter N to write and read. The question ARE YOU SURE? **will** display. Enter  $Y$  to write and read to the device.

#### **WARNING Nwill destroy all data on the device.**

When testing for *tape devices,* the statement ARE YOU SURE? will display. Enter  $Y$  to test the device.

4 At the statement, IS THIS FOR DUAL HOSTS QUALIFICATION TEST? <Y *IN>,*  enter *Y*. Enter *N* for single host qualification.

The test will continue until you abort. Allow the test to continue for a few minutes for new devices and ten minutes for suspected bad devices. Bad blocks will automatically be replaced and the following message will display.-

BAD BLOCK AT LOGICAL BLOCK XXXXXX REPLACED.

Press **[BREAK] or [CTRl] + C** to abort and exit back to the SCSI Host Adapter Utility.

### **Formatting ReT Block**

Selection 'R' can be used to format the RCT blocks of the disk drive selected. This command writes zeros in the last logical block of the device. If you try to skip the formatting process and directly use the drive, you *must* use this option to eliminate "unrecoverable bad RCT block." However, CMD recommends you format the drive. To format the RCT block follow these instructions:

- 1 Select  $R$  from the "Additional Utilities." (Be sure you have previously selected 5 from the SCSI Host Adapter Utility for disk drives.)
- 2 Enter device number at the statement: DEVICE NUMBER? DEV <0-6> DEV.

If device is off-line the following statement will appear, DEVICE OFFLINE, RESELECT OR PROCEED ?  $(R/P)$ . Enter  $R$  to reselect or  $P$  to proceed.

3 FORMAT COMPLETE will display when RCT block has been formatted.

### **Completing Utility Functions**

The following procedures should be completed when you have accessed the On-Board Utility through the RS-232 port.

1 Use the On-Board Utility to verify SCSI cable and SCSI devices connected to the CQD-440 after installing the CQD-440 in the Q-bus slot.

- 2 After verifying the SCSI connections, disconnect RS-232 cable from the back panel, and reset the system.
- NOTE If the terminal is connected, this may cause the On-Board Utility to be invoked during system operation and will take control of the Host Adapter from VMS.

The following procedures should be completed when you have accessed the On-Board Utility through the Virtual Console of the LSI or VAX systems.

- 1 Use the On-Board Utility to verify the Q-bus slot seating, SCSI cable, and SCSI devices connected to the CQD-440 after installing the CQD-440 in the Q-bus slot.
- 2 After verifying the SCSI connections, reset the system.

## Unit Numbering For Devices

This section explains configuring unit numbers. Unit numbers may be changed by using the "Configure LUN Offset" from the main menu. If you used the 'D' option from the" Additional Utilities" menu, the terminal will display the *MU* and/or *DU* numbers as shown in Table 4-3, factory default settings for unit numbers.

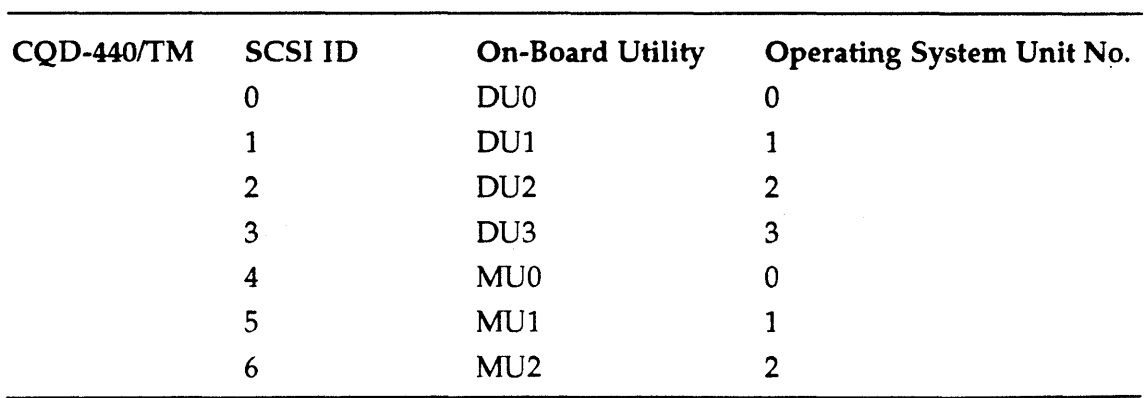

#### Table 4-3 Default for Unit Numbers

An example below is given for each type of controller to show how the unit numbers can be determined. Refer to Figure 4-7 if necessary.

CQD-4401TM-Default is four disk drives and three tape as shown in Table 4-3. If you have more than four disk drives or three tape drives, follow these guidelines-disk drives must start at SCSI ID 0 and tape drives must start after the last disk drive's SCSI ID number and reconfigure the CQD-440/TM (see subsection, "Displaying SCSI Devices and Setting Up Configuration"). Note the example below:

SCSI ID 0 disk SCSI ID 1 disk SCSI ID 2 disk SCSI ID 3 disk SCSI ID 4 disk

SCSI ID 5 tape SCSI ID 6 tape

SCSI ID 7 is initiator (CQD-440/TM)

The MU and DU numbers are the unit numbers mapped back to the operating system. If the CQD-440/TM is configured following these guidelines, you can apply this formula to determine the unit number mapped back to the operating system:

 $\pm$ = SCSI ID of the disk drive the LUN offset for disk unit number for disk SCSI ID of tape drive number of disk drives + LUN offset for tapes = unit number for tape

4-18 Setup

# **Multi-Hosting Configuration**

The following is a list of software requirements for multi-hosting; refer to Appendix A for supported multi-hosting devices:

- VMS version 5.3 or above
- VAX cluster software must be running on both systems with at least one of the DEC's interconnects operational
- Tape drives can only be mounted to one system at a time
- $\bullet$  Allocation classes must be the same for all systems when installing disk drives (value must not equal 0).

Using VMS and the CQD-440/TM, you can multi-host by following the instructions below:

1 Configure the CQD-440 to SCSI ID 7 for the first computer; configure the CQD-440 to SCSI ID 6 for the second computer. If you need to alter the Host Adapter SCSI ID change the jumper settings as shown in Table 4-4.

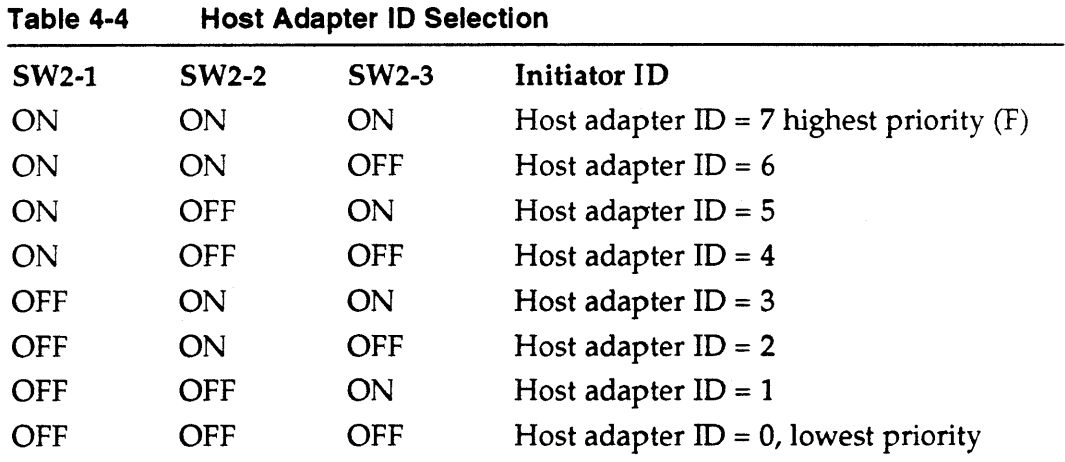

Note that (F) means factory setting.

- 2 From the Additional Utilities Menu in the On-Board Utility, follow these instructions:
	- a Select option  $D$  to display current configuration.
	- **b** Answer Y to the statement: CHANGE CONFIGURATION ? *(Y/N)* The menu shown in Figure 4-8 will display.
	- c Select Z to reset configuration back to default.
	- **d** Answer  $Y$  to reconfigure the adapter.
- NOTE If you ever reconfigure the board, you must reset the configuration to default using selection Z.
	- e Select R to toggle SCSI reset. Then set the SCSI reset to OFF. Do this for all SCSI host adapters to be multi-hosted.
	- f Answer  $Y$  to reconfigure the adapter.
	- 9 Select C to reconfigure the device. Then configure the CQD-440 for exact number of disks and tapes. This will inhibit scanning of other host adapters (see Figure 4-9).
	- h If other MSCP disks are in the cluster, follow the rules in the subsection "Changing LUN Offset" in "On-Board Utility" so that each device has a unique unit number.
	- i. Exit out of the On-Board Utility.
- NOTE In a multi-hosting system the *physical* disk device name must be identical on both systems.
- 3 Terminate both *physical* ends of the SCSI bus.

*Single-ended-If* the CQD-440 is at either end of the SCSI bus, remove on-board terminators, RPI, RP2, RP3, and use a pass-through terminator as close to the board as possible. If the CQD-440 is in the middle of the SCSI bus, RPI, RP2, and RP3 terminators *must* be removed, *do not* use pass through terminators.

*Differential-If* the CQD-440 is at either end of the SCSI bus, remove on-board terminators, UI, U2 and use a pass-through terminator as dose to the board as possible. If the CQD-440 is in the middle of the SCSI bus, UI and U2 terminators *must* be removed, *do not* use pass through terminators.

In the event that one system becomes inoperable with only two nodes in the VAX cluster, a quorum disk must be used to count as a vote; this keeps the other system running. Refer to VMS VAX cluster manual order number AA-LA27A-TE to set up a quorum disk and a VAX cluster.

NOTE When running *cluster \_config.com* on a system with only Ethernet as a computer interconnect, answer *Yes* for the question, "WILL THIS BE A SATELLITE NODE?"

# **Partitioning Configuration**

You may partition a device into two or four sections under VMS or ULTRIX using the CQD-440/TM. To partition a device, follow the instructions below.

- 1 Configure the SCSI devices as explained in the section "Displaying SCSI Device and Setting Up Configuration."
- 2 Select  $D$  from "Additional Utilities." The current configuration will display all physical devices as shown in the example in Figure 4-11:

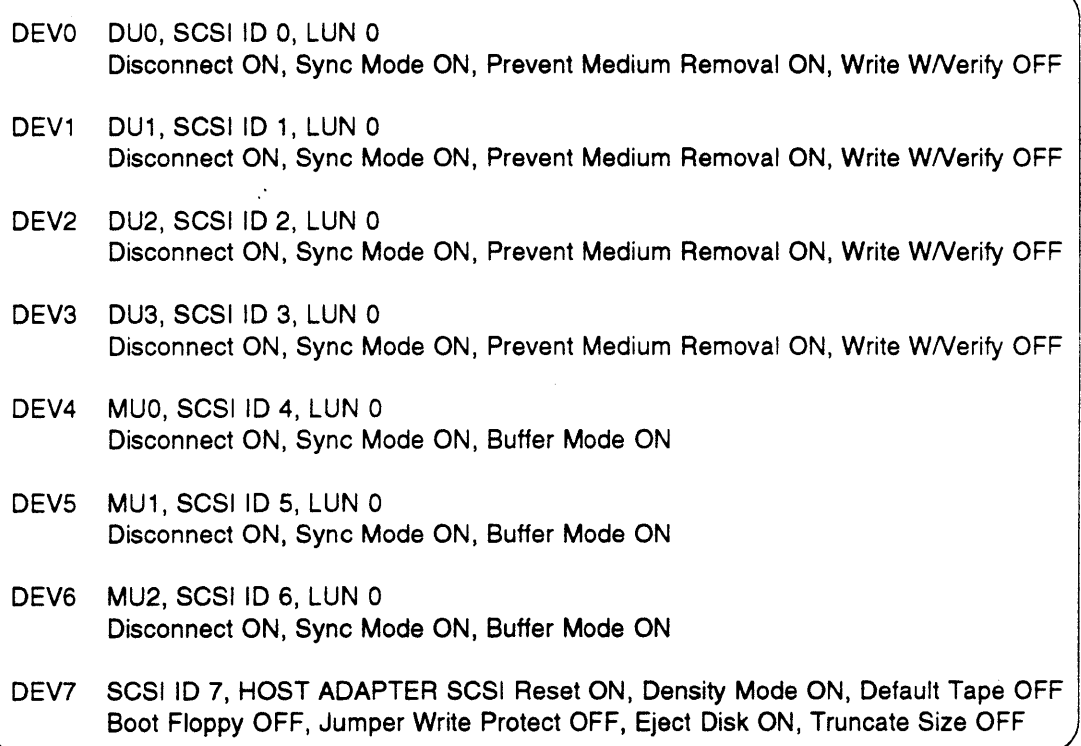

Figure 4-11: Current configuration

- 3 Answer Y to the question that appears on the screen: CHANGE CONFIGURATION (Y *IN)?* Figure 4-12 will display:
	- R = Toggle SCSI Reset
		- M = Toggle Density Mode
	- D = Toggle Disconnect
- B = Toggle Buffer/Truncate Mode (Tape/Disk) W = Toggle Write W/Verify (Disk only)
- <sup>S</sup>= Toggle Sync/Async C = Reconfigure Device
- P = Toggle Prevent Medium Removal (Disk only)
- $U = T_{O}$ gle Default Tape (Tape Only)
- <sup>A</sup>= Autoboot Start From Floppy Drive
- $N =$  Write Protect from Controller Jumper Setting
- V = Truncate Disk Size for Volumn Shadowing
- <sup>E</sup>= Eject Disk after Dismount
- <sup>T</sup>= Reset All Device Modes to Default
- <sup>Z</sup>= Reset Controller to Default Configurtation

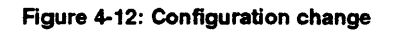

- 4 Select Z to reset configuration back to default. Answer Y to reconfigure the adapter. This step is IMPERATIVE!
- NOTE If you ever reconfigure the board, you must reset the configuration to default using selection Z.
- 5 Select Option C. Answer  $Y$  to the devices to be partitioned as shown in the example in Figure 4-13:

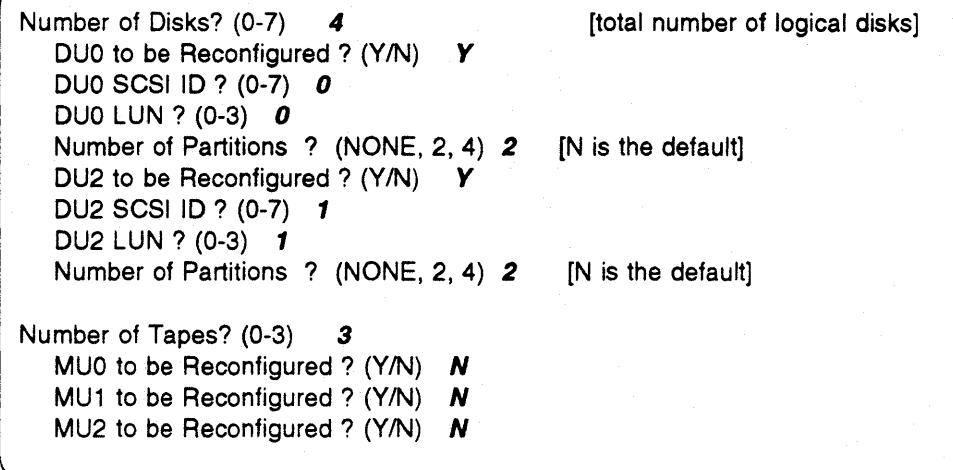

Figure 4-13: Partitioning example

After you have completed configuration, the system will display device configuration as shown in the example in Figure 4-14:

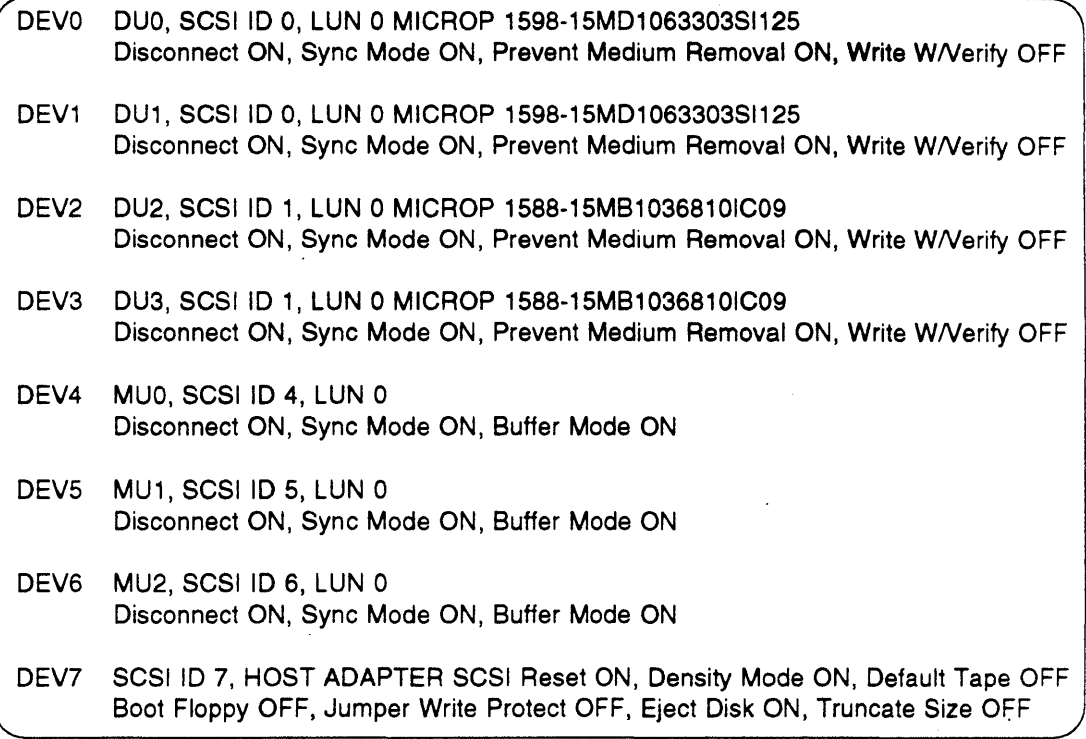

Figure 4-14: Current configuration

- 6 Format RCT block for each partition of each device. See "Formatting RCT Block" in "Additional Utilities."
- 7 Exit out of the On-Board Utility.
- **NOTE** The system considers each partition as a device even though the location (LUN) is the same.

# **Hardware Shadowing Configuration**

This section explains how to configure drives into shadow sets. A maximum of three shadow sets can be formed with each controller. For the purpose of this explanation, four disk drives will be divided into two shadow sets with three remaining tape drives as shown below:

 $DU0 = SCSI ID$  0 Primary DSO = SCSI ID 1 Shadow drive of DUO DUl = SCSIID 2 Primary  $DS1 = SCSI ID 3$  Shadow drive of DU1  $MU0 = SCSI ID 4$  $MUI = SCSI ID 5$  $MU2 = SCSI ID 6$ 

### **Configuration Instructions**

Follow the instructions below for configuring shadow sets.

- 1 Select 5 from the SCSI Host Adapter Utility.
- 2 Select *D* from the "Additional Utilities" to display current configuration.
- 3 Answer Y to the question: CHANGE CONFIGURATION? *(YIN).* The menu shown in Figure 4-8 will display.
- 4 Select  $Z$  to reset configuration back to default. Answer  $Y$  to reconfigure the adapter. This step is **IMPERATIVE!**
- **NOTE** If you ever reconfigure the board, you must reset the configuration to default using selection Z and then reconfigure.

5 Select C to reconfigure the device; see Figure 4-15 for instructions.

Number of Disks (including shadow units)?  $(0 - 7)$  4 Number of Shadow sets ? (0 - 2) 2 DU0 to be Reconfigured ? (Y/N) **Y** DUO SCSI ID ?  $(0 - 7)$  0 DUO LUN ? (0 - 3) 0 Shadow units exist ? (Y/N) Y DS0 SCSI ID ? (0 - 7) 1 DS0 LUN ? (0-3)  $0$ DU1 to be Reconfigured ? (Y/N)  $Y$ DU1 SCSI ID ? (0 - 7) 2 DU1 LUN ?  $(0 - 3)$  0 Shadow units exist ? (Y/N) **Y** DS1 SCSI ID ? (0 - 7) 3 DS1 LUN ? (0-3)  $0$ Number of Tapes? (0-3) 3 MU0 to be Reconfigured ? (Y/N)  $Y$ MUD SCSI ID ? (0 - 7) 4 MUD LUN ? (0 - 3) *0*  MU1 to be Reconfigured? (YIN) *Y*  MU1 SCSI ID ? (0 - 7) 5 MU1 LUN ?  $(0 - 3)$  0 MU2 to be Reconfigured? (YIN) *Y*  MU2 SCSI ID ?  $(0 - 7)$  6 MU2 LUN ?  $(0 - 3)$  0

Figure 4-15: Hardware Shadowing example
6 After you have completed configuration, the system will display device configuration as shown in the example in Figure 4-16:

OEVO DUO, SCSI ID 0, LUN 0 Disconnect ON, Sync Mode ON, Prevent Medium Removal ON, Write WNerify OFF DEV1 DU1, SCSI ID 2, LUN 0 Disconnect ON, Sync Mode ON, Prevent Medium Removal ON, Write WNerify OFF DEV2 DS0, SCSI ID 1, LUN 0 Disconnect ON, Sync Mode ON, Prevent Medium Removal ON, Write WNerify OFF DEV3 DS1, SCSI ID 3, LUN 0 Disconnect ON, Sync Mode ON, Prevent Medium Removal ON, Write WNerify OFF DEV4 MU0, SCSI ID 4, LUN 0 Disconnect ON, Sync Mode ON, Buffer Mode ON DEV5 MU1, SCSI ID 5, LUN 0 Disconnect ON, Sync Mode ON, Buffer Mode ON DEV6 MU2, SCSI ID 6, LUN 0 Disconnect ON, Sync Mode ON, Buffer Mode ON DEV7 SCSI ID 7, HOST ADAPTER SCSI Reset ON, Density Mode ON, Default Tape OFF Boot Floppy OFF, Jumper Write Protect OFF, Eject Disk ON, Truncate Size OFF

Figure 4-16: Current configuration

7 Then answer N to the question: CHANGE CONFIGURATION ?  $(Y/N)$  and exit out of the On-Board Utility.

#### **Detecting Shadowing Errors Using VMS**

The following instructions will help you detect shadowing errors and shadowing drive failure.

- 1 At the system prompt, enter *show dev du*.
- 2 Check the error count for shadowed disk drives.
- **3** If errors are detected, follow the instructions given in Appendix C, "Troubleshooting," to view "Controller Dependent Information."

Look for information describing which drive has failed such as given below:

*lID xl ILUNxl IPORxI* 

Where:

 $x$  is the variable used to represent the ID, LUN, and Port of the failed disk drive.

- 4 Back up the remaining good shadow set member.
- 5 Shut down the system.
- 6 Replace the drive.
- 7 Enter the On-Board Utility and follow these instructions:
	- a Select option D. The current configuration will display.
	- b Answer Y to the question: DO YOU WANT TO CLEAR SHADOW FAILED STATUS? <Y *IN>*
	- c Answer N to the question: CHANGE CONFIGURATION <Y *IN>*
	- d Exit On-Board Utility.
- 8 Boot the system.
- 9 Initialize the specified shadow set in VMS.
- **10** Restore the backup copy to the specified shadow set.
- **11** Put the specified drives back on-line by mounting them to VMS.

### **VMS Configuration**

If you followed procedures in "Determining CSR Address" in Chapter 3, VMS software will automatically configure new devices added. NO other configuration is required. If VMS does not, run Auto Configure as shown in Appendix D.

### **UL TRIX Configuration**

VAX and DEC systems using ULTRIX software must be manually configured to access the CQD-440 boards.

First, examine current configuration file to determine which controllers and devices are already connected to the system. Then refer to the respective sections for configuration procedures for the CQD-440/TM.

#### **CQD-440/TM**

Edit the configuration file by performing the following instructions for the *CQD-440/TM.* Note the CQD-440/TM must be configured with a higher *klesiu number,* higher *uq number,* and higher *tms numbers* than any other *klesiu*  controller; and a higher *uda number,* higher *uq number,* and higher *ra number*  than any other *uba* controller in the configuration file.

1 Make sure the following two lines are in the configuration file:

*adapter uba& at nexus?* 

Where

? = the system will fill in this variable (simply enter this? ).  $\mathcal{E}$  = the node ID of the Q-bus adapter.

2 Connect the controller the Q-bus by entering the following line:

*controller klesiui} at uba& csr* XXXXXXXX *vector uqintr controller udal at uba& csr* XXXXXXXX *vector uqintr* 

#### Where

 $\vartheta$  = the variable number that represents the CQD-440/TM.  $\mathcal{E}$  = the same number used in step 1.  $XXXXXX = CSR$  address.

3 Tell ULTRIX what the name of the controller for the different functions will be:

*controller uq* $\nabla$  *at klesiu*  $\vartheta$ *controller uq* $\Delta$  *at uda*#

Where

 $\nabla$  = variable used to represent the controller.  $\Delta$  = variable used to represent the controller (unique from  $\nabla$  above).  $\vartheta$  = the same number used in step 3 representing the controller.  $#$  = the same number used in step 3 representing the controller.

4 Name the tape drives and list drive unit by entering the following line:

*tape tms0 at uq* $\nabla$  *drive* $\alpha$  $\mu$  *tape tms1 at uq* $\nabla$  *drive* $\beta$ disk ra0 at uq $\Delta$  drive $\alpha$ *disk ral at uq* $\triangle$  *drive* $\beta$ 

#### Where

 $\nabla$  = the same number used to represent the controller in step 4.

 $\Delta$  = variable used to represent the controller (unique from  $\nabla$  above).

 $\alpha$  = the MU number in the On-Board Utility displays this configuration.

 $\beta$  = the DU number in the On-Board Utility displays this configuration.

## 5 **SCSI Basics**

This chapter consists of a SCSI glossary, SCSI commands used by the CQD-440 for MSCP and TMSCP emulation, SCSI status codes, SCSI messages, SCSI single-ended and differential signals.

### **SCSI Glossary**

The following is a glossary of frequently used SCSI terms.

**Connect—The function that occurs when an initiator selects a target to start** an operation.

**Disconnect—The function that occurs when a target release control of the** SCSI bus, allowing it to go to the BUS FREE phase.

Initiator-A SCSI device (usually a host system) that requests an operation to be performed by another SCSI device.

LUN-Logic Unit Number.

**Peripheral device—A** peripheral that can be attached to a SCSI device (e.g., magnetic disk, magnetic tape, or optical disk).

**Reconnect** -The function that occurs when a target selects an initiator to continue an operation after a disconnect.

**SCSI address—The octal representation of the unique address (0-7) assigned** to an SCSI device. This address would normally be assigned and set in the SCSI device during system installation.

SCSI ID-The bit-significant representation of the SCSI address referring to one of the signal lines DB (7-0).

SCSI device-A host computer adapter or a peripheral controller or an intelligent peripheral that can be attached to the SCSI bus.

Target-A SCSI device that performs an operation requested by an initiator.

### **SCSI Commands**

SCSI commands used by the CQD-440 /TM for MSCP emulation are listed in Table 5-1.

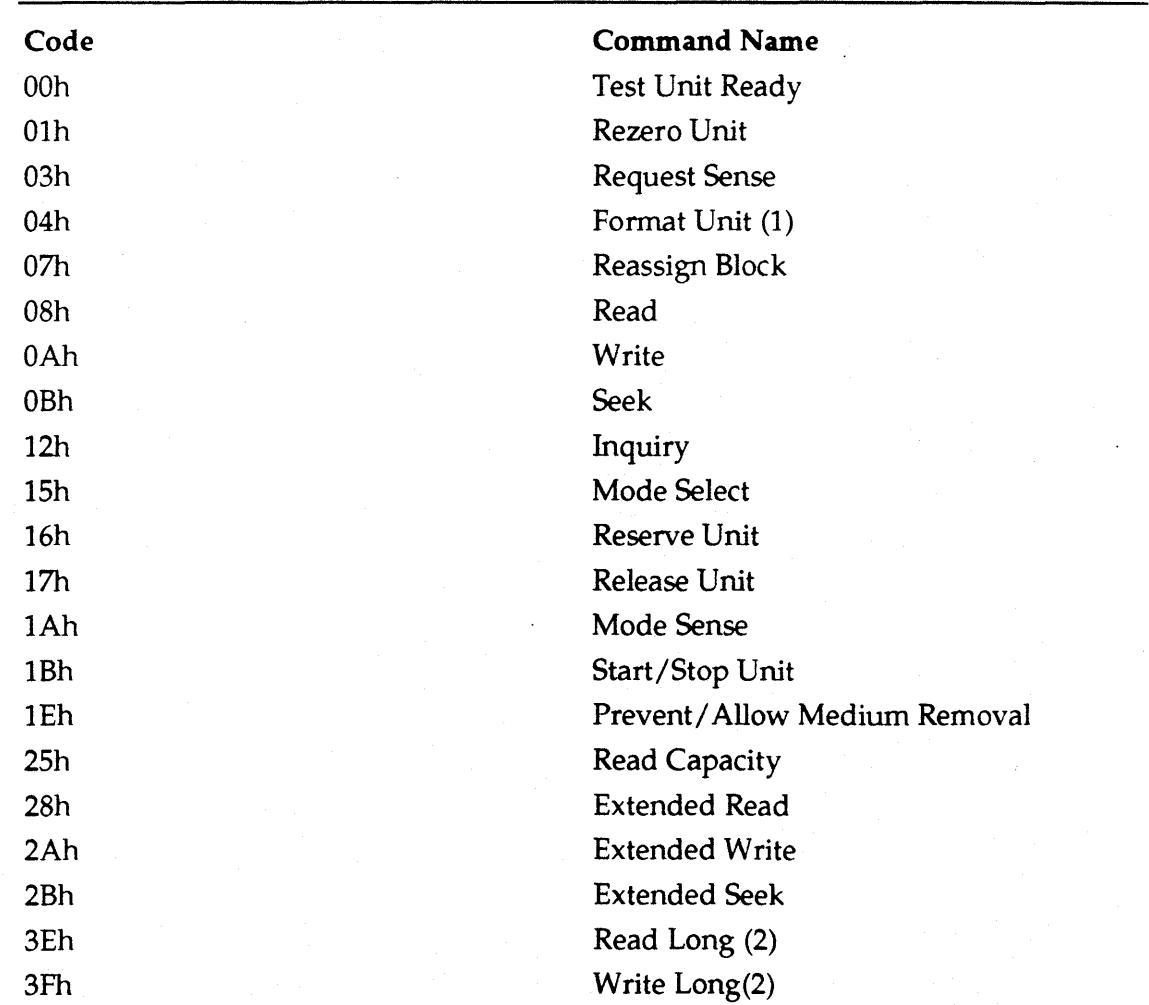

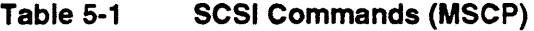

{1 )The Format Unit command is used by the On-Board Utility only.

(2)These commands are used if the drives support them.

SCSI commands used by the CQD-440/TM for TMSCP emulation are listed in Table 5-2.

| Code            | <b>Command Name</b>          |
|-----------------|------------------------------|
| 00 <sub>h</sub> | Test Unit Ready              |
| 01 <sub>h</sub> | Rewind                       |
| 03h             | <b>Request Sense</b>         |
| 08h             | Read                         |
| 0Ah             | Write                        |
| 10 <sub>h</sub> | <b>Write Filemarks</b>       |
| 11 <sub>h</sub> | Space                        |
| 12 <sub>h</sub> | Inquiry                      |
| 15 <sub>h</sub> | Mode Select                  |
| 16h             | Reserve Unit                 |
| 17 <sub>h</sub> | Release Unit                 |
| 19 <sub>h</sub> | Erase                        |
| 1Ah             | Mode Sense                   |
| 1Bh             | Load/Unload                  |
| 1Eh             | Prevent/Allow Medium Removal |
|                 |                              |

Table 5-2 SCSI Commands (TMSCP)

### **SCSI Status**

The SCSI status codes used by CQD-440 are listed in Table 5-3.

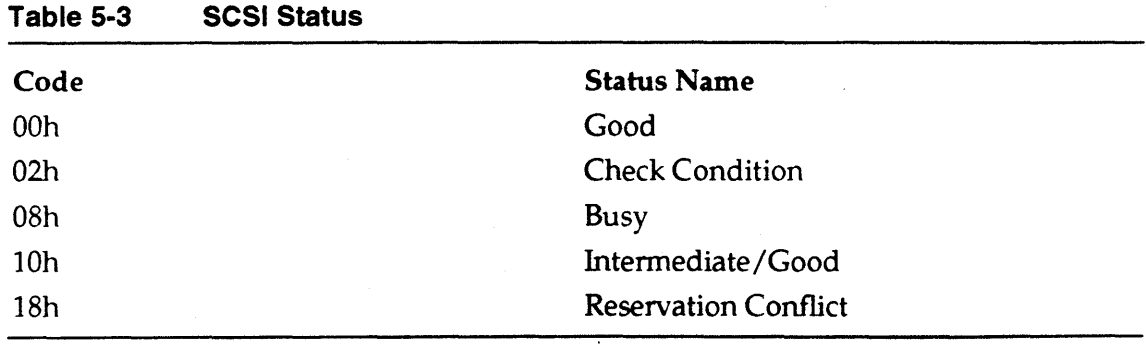

### **SCSI Messages**

The SCSI Messages used by CQD-440 are listed in Table 5-4.

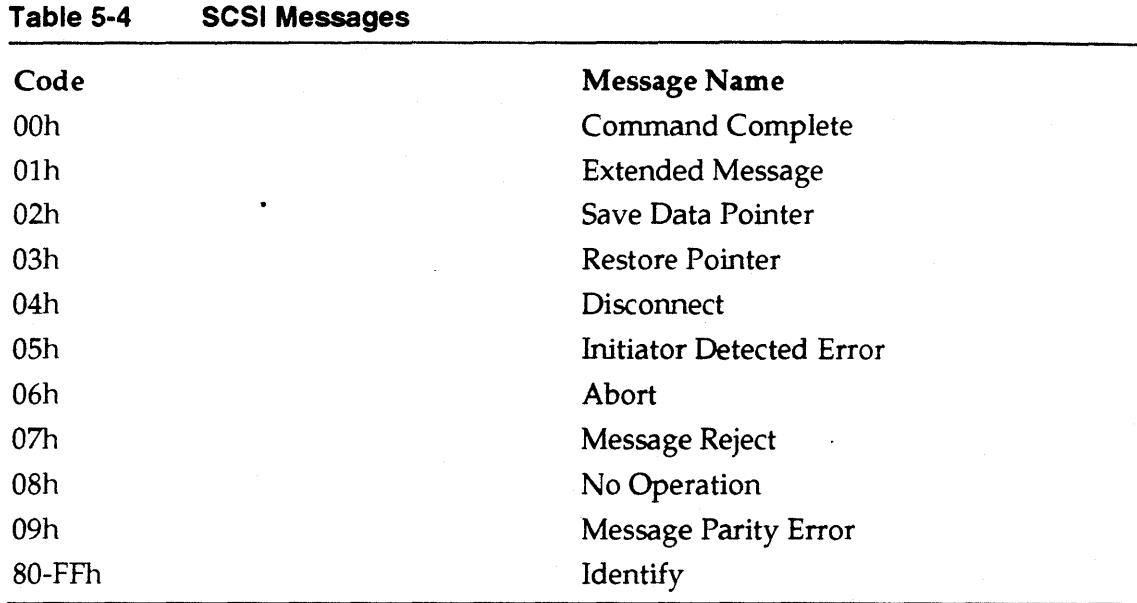

### **SCSI Single-Ended Signals**

This section illustrates the CQD-440 pin assignments for the single-ended channel for non-shielded connector (]2) and the CQD-443 pin assignments for the single-ended shielded connector (J2).

### Single-Ended Non-Shielded Connector

Figure 5-1 illustrates the pin locations of the CQD-440 non-shielded SCSI device connector for J2.

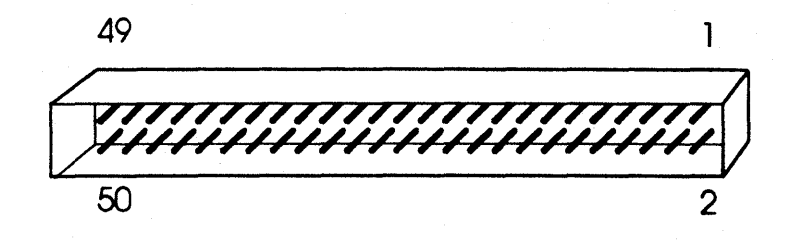

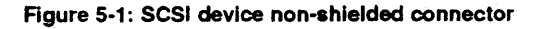

Table 5-5 shows the CQD-440 non-shielded single-ended SCSI connector pin assignments for (J2).

| Signal         | <b>Pin Number</b>       |
|----------------|-------------------------|
| $-DB(0)$       | $\overline{2}$          |
| $-DB(1)$       | $\overline{\mathbf{4}}$ |
| $-DB(2)$       | $\boldsymbol{6}$        |
| $-DB(3)$       | $\bf 8$                 |
| $-DB(4)$       | 10                      |
| $-DB(5)$       | 12                      |
| $-DB(6)$       | 14                      |
| $-DB(7)$       | 16                      |
| $-DB(P)$       | 18                      |
| <b>GROUND</b>  | 20                      |
| <b>GROUND</b>  | 22                      |
| <b>GROUND</b>  | 24                      |
| <b>TERMPWR</b> | 26                      |
| <b>GROUND</b>  | 28                      |
| <b>GROUND</b>  | 30                      |
| $-ATN$         | 32                      |
| <b>GROUND</b>  | 34                      |
| -BSY           | 36                      |
| $-ACK$         | 38                      |
| -RST           | 40                      |
| $-MSG$         | 42                      |
| $-SEL$         | 44                      |
| $-C/D$         | 46                      |
| $-$ REQ        | 48                      |
| $-I/O$         | 50                      |

Table 5·5 Single-Ended Non-Shielded Connector Pin Assignments (J2)

NOTE All odd pins except pin 25 are connected to ground. Pin 25 is left open. The minus sign next to the signal indicates active low.

### **Single-Ended Shielded Connector**

Figure 5-2 illustrates pin locations for the single-ended CQD-443 SCSI device shielded connector.

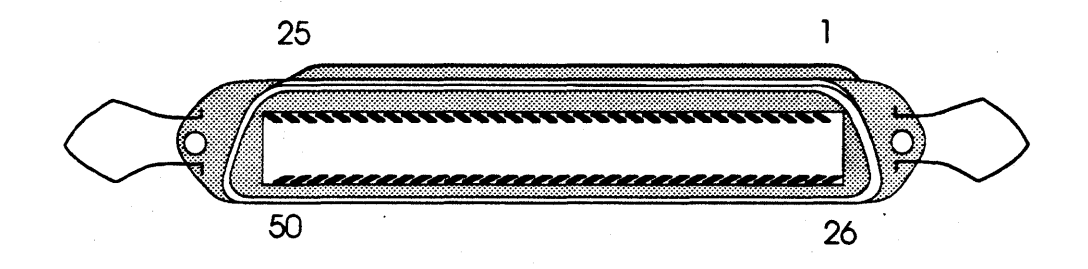

Figure 5-2: SCSI device shielded connector

Table 5-6 illustrates the CQD-443 shielded SCSI connector pin assignments.

| Signal              | <b>Pin Number</b> |
|---------------------|-------------------|
| $-DB(0)$            | 26                |
| $-DB(1)$            | 27                |
| $-DB(2)$            | 28                |
| $-DB(3)$            | 29                |
| $-DB(4)$            | 30                |
| $-DB(5)$            | 31                |
| $-DB(6)$            | 32                |
| $-DB(7)$            | 33                |
| $-DB(P)$            | 34                |
| <b>GROUND</b>       | 35                |
| <b>GROUND</b>       | 36                |
| <b>GROUND</b>       | 37                |
| <b>TERMPWR</b>      | 38                |
| <b>GROUND</b>       | 39                |
| <b>GROUND</b>       | 40                |
| $-ATN$              | 41                |
| <b>GROUND</b>       | 42                |
| $-BSY$              | 43                |
| $-ACK$              | 44                |
| $-RST$              | 45                |
| $-MSG$              | 46                |
| $\mbox{-}{\sf SEL}$ | 47                |
| $-C/D$              | 48                |
| $-REQ$              | 49                |
| $-I/O$              | 50                |

**Table 5·6 Single-Ended Shielded Connector Pin Assignments (J2)** 

**NOTE** Pin 1 to pin 25 (except pin 13) are connected to ground. Pin 13 is left open. The minus sign next to the signal indicates active low.

### **SCSI Differential Signals**

This section illustrates the differential signals for the CQD-440 non-shielded connector and pin assignments and CQD~443 shielded connector and pin assignments for J1.

#### Differential Non-Shielded Connector

Table 5-7 shows the CQD-440 non-shielded differential SCSI connector pin assignments (see Figure 5-1 for pin locations of the non-shielded connector).

| <b>Signal</b>   | <b>Pin Number</b> | Signal                          | <b>Pin Number</b>       |
|-----------------|-------------------|---------------------------------|-------------------------|
| <b>GROUND</b>   | 1                 | <b>GROUND</b><br>$\overline{2}$ |                         |
| $+DB(0)$        | 3                 | $-DB(0)$                        | $\overline{\mathbf{4}}$ |
| $+DB(1)$        | 5                 | $-DB(1)$                        | 6                       |
| $+DB(2)$        | 7                 | $-DB(2)$                        | 8                       |
| $+DB(3)$        | 9                 | $-DB(3)$                        | 10                      |
| $+DB(4)$        | 11                | $-DB(4)$                        | 12                      |
| $+DB(5)$        | 13                | $-DB(5)$                        | 14                      |
| $+DB(6)$        | 15                | $-DB(6)$                        | 16                      |
| $+DB(7)$        | 17                | $-DB(7)$                        | 18                      |
| $+DB(P)$        | 19                | $-DB(P)$                        | 20                      |
| <b>DIFFSENS</b> | 21                | <b>GROUND</b>                   | 22                      |
| <b>GROUND</b>   | 23                | <b>GROUND</b>                   | 24                      |
| <b>TERMPWR</b>  | 25                | <b>TERMPWR</b>                  | 26                      |
| <b>GROUND</b>   | 27                | <b>GROUND</b>                   | 28                      |
| $+ATN$          | 29                | $-ATN$                          | 30                      |
| <b>GROUND</b>   | 31                | <b>GROUND</b>                   | 32                      |
| $+BSY$          | 33                | -BSY                            | 34                      |
| $+ACK$          | 35                | $-ACK$                          | 36                      |
| $+ RST$         | 37                | -RST                            | 38                      |
| $+MSG$          | 39                | $-MSG$                          | 40                      |
| $+$ SEL         | 41                | -SEL                            | 42                      |
| $+C/D$          | 43                | $-C/D$                          | 44                      |
| $+$ REQ         | 45                | -REQ                            | 46                      |
| $+I/O$          | 47                | $-I/O$                          | 48                      |
| <b>GROUND</b>   | 49                | <b>GROUND</b>                   | 50                      |

Table 5-7 Differential Non-Shielded Connector Pin Assignments (J1)

### Differential Shielded Connector

Table 5-8 illustrates the CQD-443 shielded SCSI connector pin assignments for J1 (see Figure 5-2 for pin locations of the shielded connector).

| Signal          | <b>Pin Number</b> | Signal         | <b>Pin Number</b> |
|-----------------|-------------------|----------------|-------------------|
| <b>GROUND</b>   | 1                 | <b>GROUND</b>  | 26                |
| $+DB(0)$        | $\overline{2}$    | $-DB(0)$       | 27                |
| $+DB(1)$        | 3                 | $-DB(1)$       | 28                |
| $+DB(2)$        | $\overline{4}$    | $-DB(2)$       | 29                |
| $+DB(3)$        | 5                 | $-DB(3)$       | 30                |
| $+DB(4)$        | 6                 | $-DB(4)$       | 31                |
| $+DB(5)$        | 7                 | $-DB(5)$       | 32                |
| $+DB(6)$        | 8                 | $-DB(6)$       | 33                |
| $+DB(7)$        | $\mathbf{Q}$      | $-DB(7)$       | 34                |
| $+DB(P)$        | 10                | $-DB(P)$       | 35                |
| <b>DIFFSENS</b> | 11                | <b>GROUND</b>  | 36                |
| <b>GROUND</b>   | 12                | <b>GROUND</b>  | 37                |
| <b>TERMPWR</b>  | 13                | <b>TERMPWR</b> | 38                |
| <b>GROUND</b>   | 14                | <b>GROUND</b>  | 39                |
| $+ATN$          | 15                | $-ATN$         | 40                |
| <b>GROUND</b>   | 16                | <b>GROUND</b>  | 41                |
| $+BSY$          | 17                | -BSY           | 42                |
| $+ACK$          | 18                | $-ACK$         | 43                |
| $+ RST$         | 19                | -RST           | 44                |
| $+MSG$          | 20                | $-MSG$         | 45                |
| $+$ SEL         | 21                | -SEL           | 46                |
| $+C/D$          | 22                | $-C/D$         | 47                |
| $+$ REQ         | 23                | -REQ           | 48                |
| $+1/O$          | 24                | $-I/O$         | 49                |
| <b>GROUND</b>   | 25                | <b>GROUND</b>  | 50                |

Table 5-8 Differential Shielded Connector Pin Assignments (J1)

 $\overline{\mathbf{y}}$ 

# **Appendix A**

### **Supported Devices and Operating Systems**

### **SCSI Devices**

The following subsections list devices supported by the CQD-440. Contact CMD Technical Support for correct firmware revision for the drives listed; devices marked by the following symbols are qualified as follows:

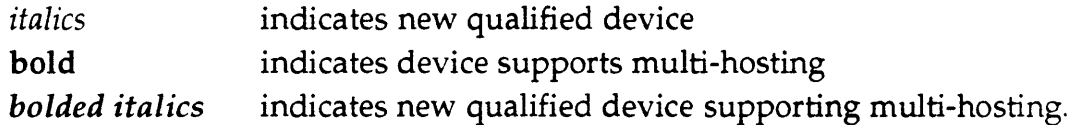

#### **Magnetic disk drives supported by CQD-440/TM**

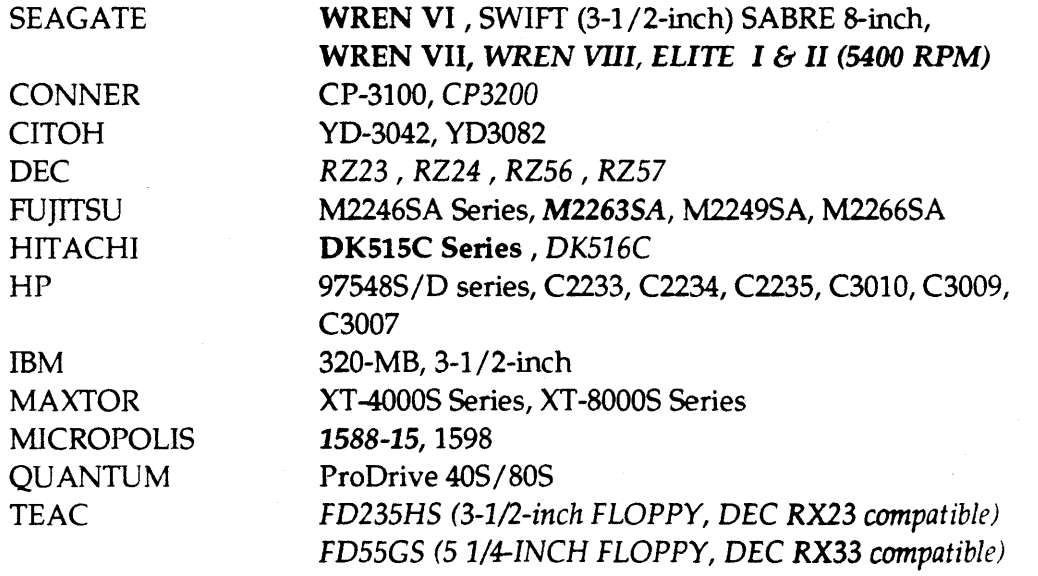

More disk drives will be qualified soon.

#### Erasable Optical disk drives supported by CQD-440/TM

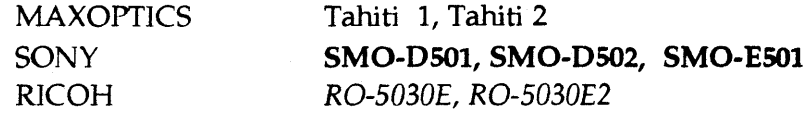

#### Erasable Optical disk cartridge manufacturers

SONY, RICOH, MAXOPTICS, POO, 3M.

#### CD ROM disk drives supported by CQD-440/TM

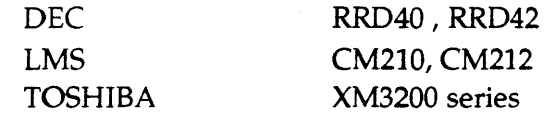

#### WORM drives supported by CQD-440/TM

- 1 With Ten X Technology Optical Conversion Unit All WORM drives supported by the optical conversion unit.
- 2 With LASERDRIVE interface LASERDRIVE Model 800 series

### Tape drives supported by CQD-440/TM

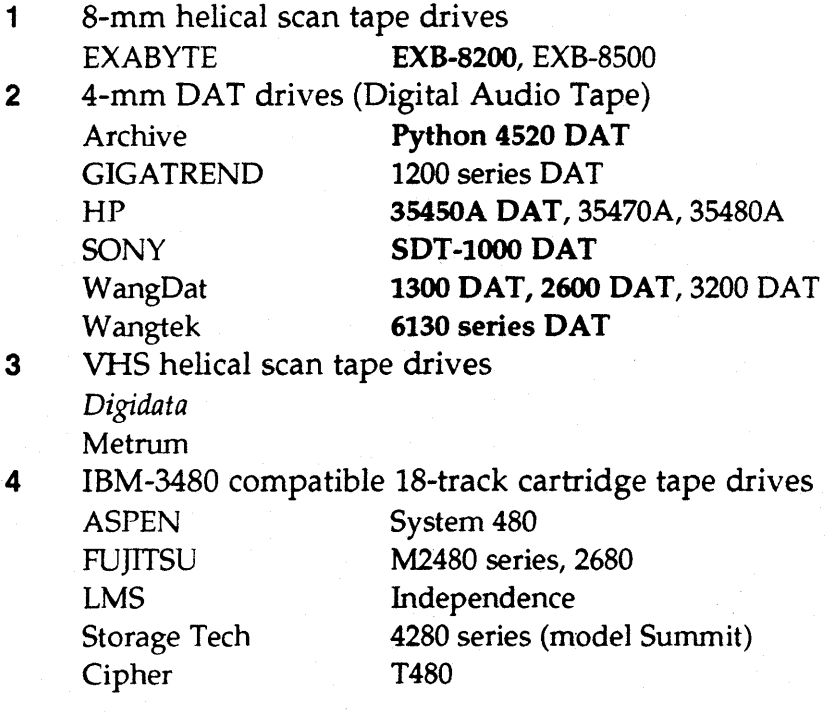

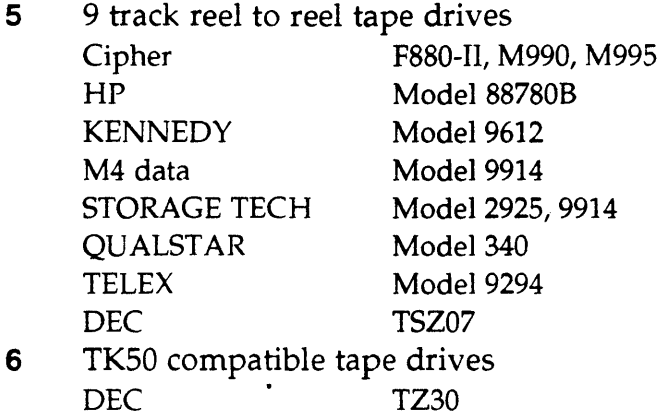

### **Operating Systems**

All DEC-compatible products designed by CMD Technology, Inc. implement MSCP (Mass Storage Control Protocol)/TMSCP (Tape Mass Storage Control Protocol). CMD supports its implementation of MSCP /TMSCP beginning with the indicated version of the DEC operating systems listed in Table A-l.

| $VMS^{\circledR}$          | 4.0 to 5.5                   |
|----------------------------|------------------------------|
| <b>ULTRIXIM</b>            | 1.2 to 4.2                   |
| Unix/Berkeley <sup>™</sup> | 4.2 to 4.3                   |
| $RSX-11M$                  | Disk 4.1-5.3, Tape 4.2-5.3   |
| RSX-11M-Plus               | $3.0 - 4.3$                  |
| RSTS/E                     | Disk 9.0-10.0, Tape 9.5-10.0 |
| <b>RT-11</b>               | Disk 5.1-5.5, Tape 5.4-5.5   |
| <b>DSM-11</b>              | $3.3 - 4.1$                  |
| $ISM-11$                   | 3.4                          |
| $TSX+$                     | (see $RT-11$ )               |
| <b>VAXELN</b>              | X.X                          |
| AT&T UNIX $^{\circledR}$   | System V                     |

**Table A-1 Operating Systems Supported by CQD-440/443** 

## **Appendix B Troubleshooting**

### **VMS Analyze/Error Utility**

The CQD-440 logs controller dependent information in *ERRLOG.SYS* file. User can use the VMS' ANALYZE/ERROR Utility to open the file *ERRLOG.SYS* and display the error messages for troubleshooting. By including option switches such as */SINCE=DATE* and */lNCLUDE=MUBO,* you may define the time reference and device. To enter the ANALYZE/ERROR Utility, log onto the system and enter the following command:

*analerrlsince=ltimellinclude=ldevicel* 

Some examples are shown by the following: To view all errors that VMS has logged, enter:

*analerr* 

To view the errors only on tape devices, enter:

#### *anal errl inc=tapes*

To view the errors that have occured only on one tape unit (MUBO), enter;

*analerrlinc=mubo analerrlinc=(ptb,mubo>* 

To view the MUBO errors that occured on April 20, 1990 since 14:22 (02:22 PM), enter:

*analerrlsince=20-Apr-1989:14:22Iinc=mubo* 

One example of the error log message is shown in below:

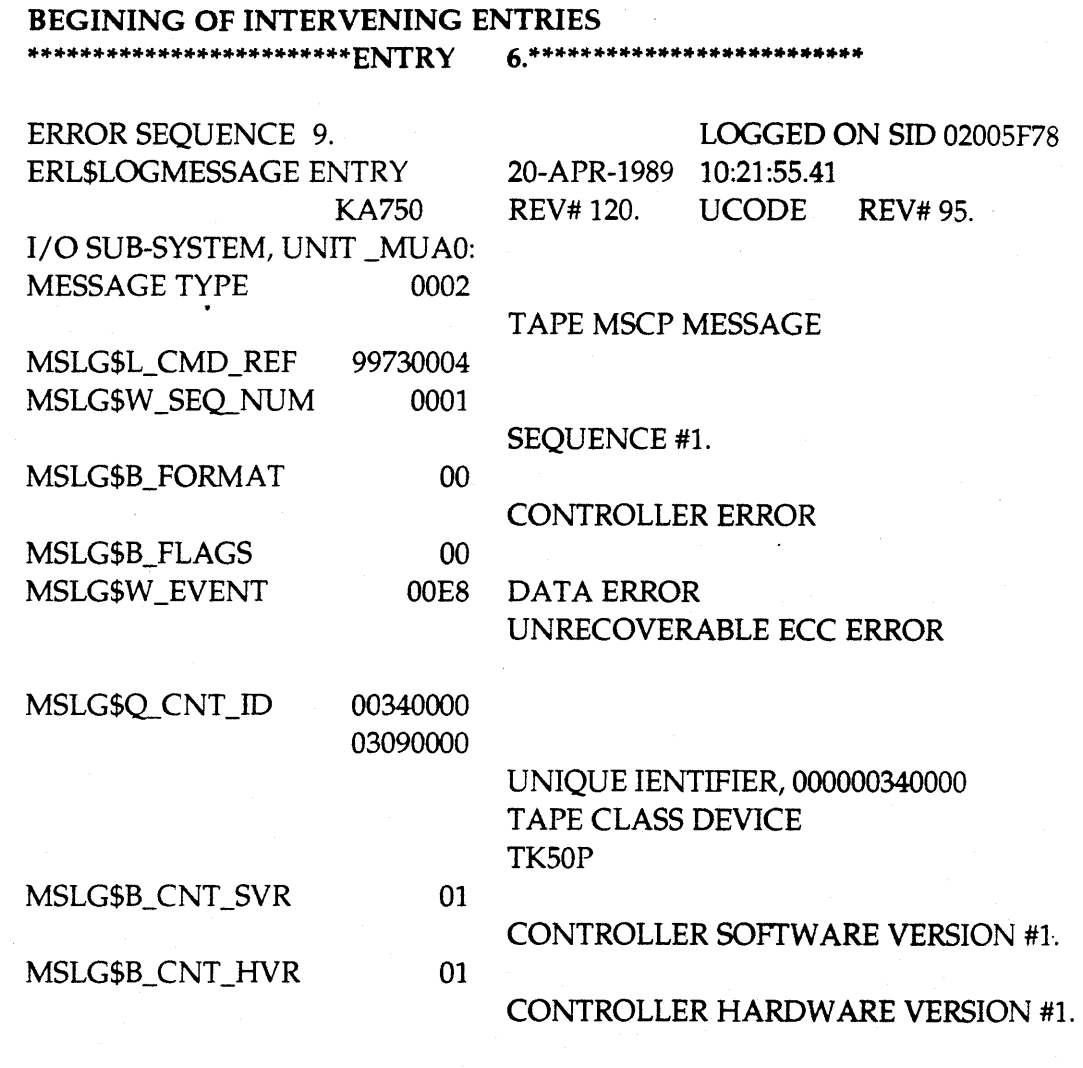

Controller Dependent Information: Listed below is the controller dependent information for the CQD-200.

;COMMENTS:

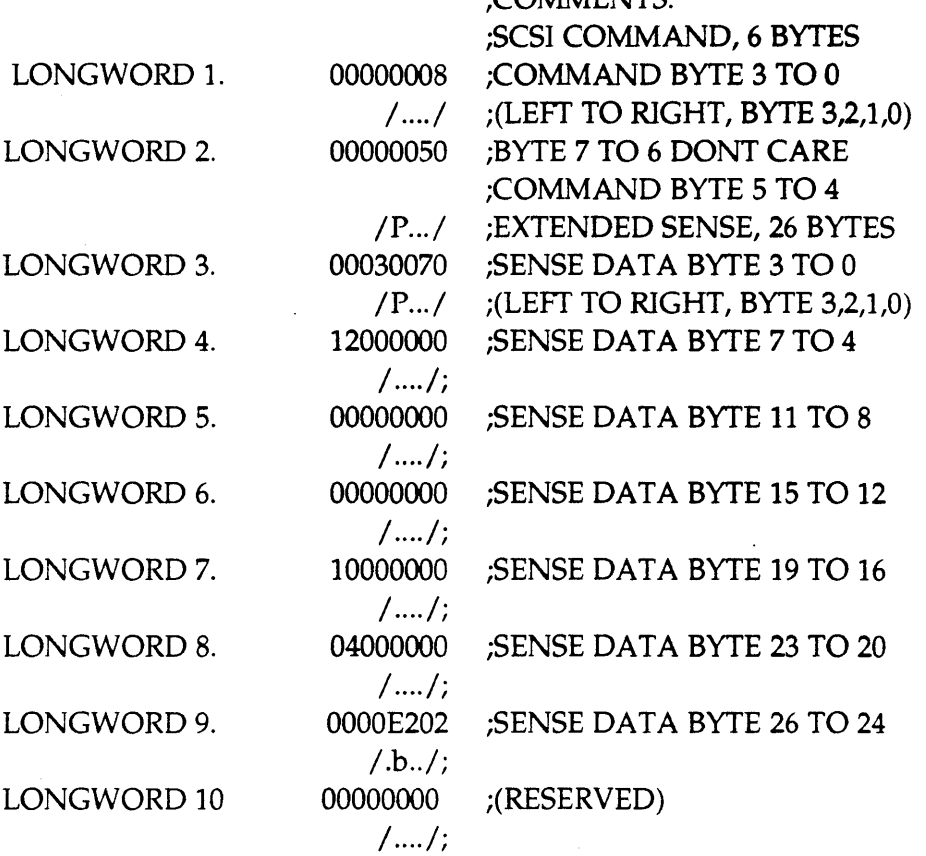

Refer to the SCSI tape drive manual for a description of the error reported by the tape drive or call CMD for more detailed information.

### **Cables**

If the system does not recognize the CQD-440 or devices connected, check the cable connections. Make sure pin 1 on the cable is aligned with pin 1 on the SCSI device or CQD-440. Make sure pins are NOT bent.

### **LED Indicators**

When the Red LED is lit, turn system "OFF" and reboot. If the Red LED is still lit, call CMD technical support at (800) 426-3832 or (714) 454-0800.

### **CMD Technical Support**

Having a CMD board entitles you to responsive technical support. Before you call CMD Technical Support, please gather the information listed below that pertains to your configuration. Make a note of any on-screen messages when a problem occurs and have this manual dose by.

- **CMD** CMD product model number and serial number. Firmware Rev. of CMD board as shown on Eprom on the CQD-440 with a blue CMD logo and copyright label. Listing of jumper settings on the board. Distributor company and contact.
- **SCSI** SCSI devices model numbers and firmware Rev. as shown in the On-Board Utility. Settings of SCSI ID numbers of all devices.
- **Computer** Computer model. Operating System version. Complete listing of other controllers in computer backplane. Specify multi-hosting or clustering.

**Problem** Describe exact nature of problem.

Specify detailed error messages.

Specify any recent modification to the system.

Is this a new installation?

Does the problem occur consistently?

Does the problem occur when you do not use the board?

Does the problem occur with another system (if available)?

You may contact CMD Technical Support from 8:30 AM to 5:30 PM, Pacific Standard Time, Monday through Friday, excluding major holidays, at:

> (714) 454-0800 or (800) 426-3832 or (714) 455-1656 FAX

## **Appendix C Jumper Settings**

This chapter lists the jumper settings and CSR addresses for the CQD-440.

### **Pin Assignments**

Figure C-l shows the physical pin number assignments and functions of the J6 RS-232 port for accessing the On-Board Utility and J7 Front Panel Interface. For CMD's On-Board RS-232 Utility, only pin 2, 4, 9 and grounds are used.

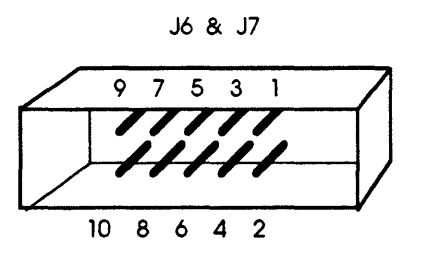

Figure C-1: Pin Locations for J6 (CQD-440) and J7

Figure C-2 shows pin assignments for the RS-232 Port, J5, of the CQD-443.

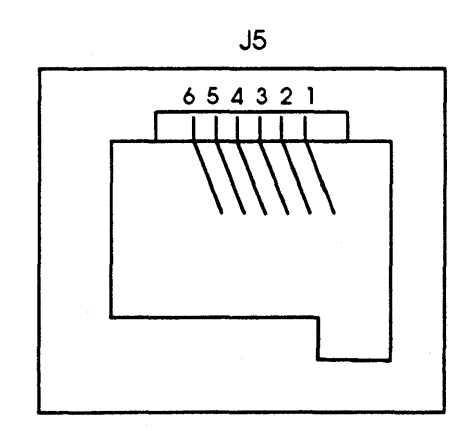

Figure C-2: Pin Locations for J5 (CQD-443)

Connector J6 for the CQD-440 and J5 for the CQD-443 pin assignments are listed in Table C-l shown when you are facing the connector from the controller's top edge.

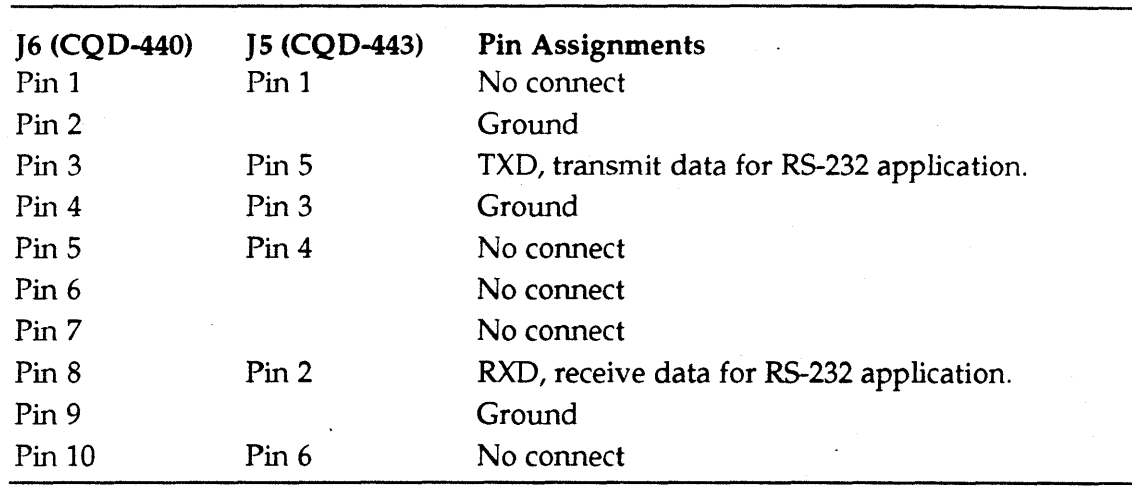

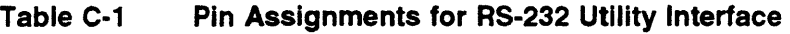

Table C-2 lists pin assignments for the Front Panel Interface (7).

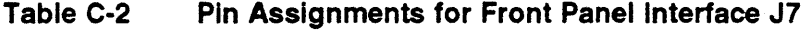

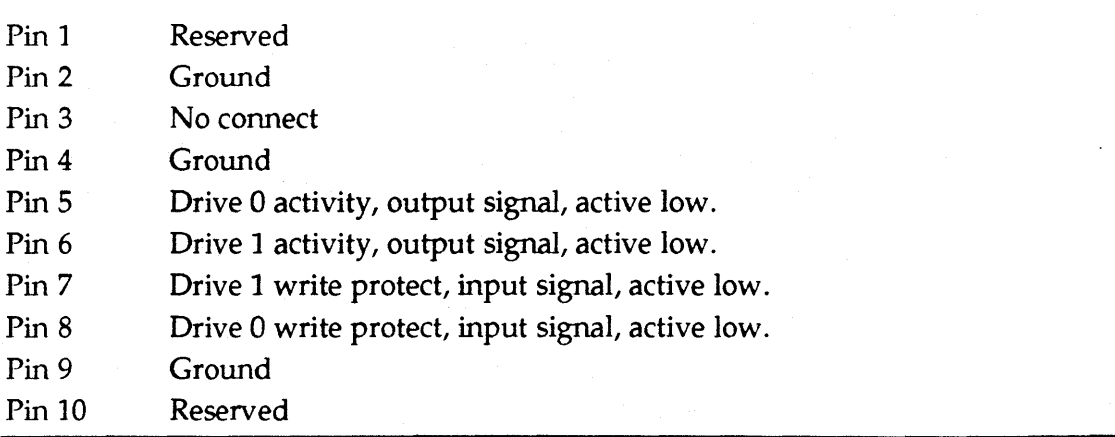

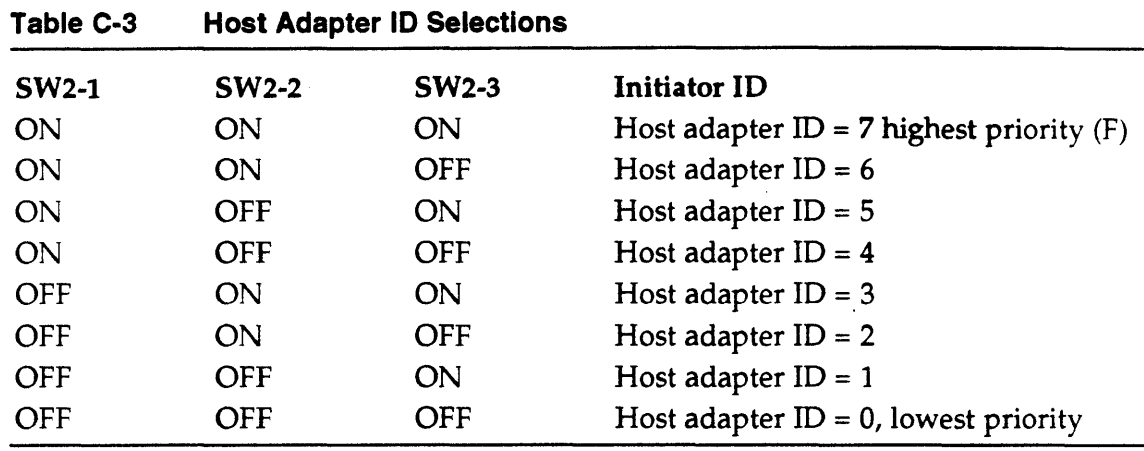

Table C-3 lists the Host Adapter ID selections.

Note (F) means factory setting.

Table C-4 lists remaining switch settings.

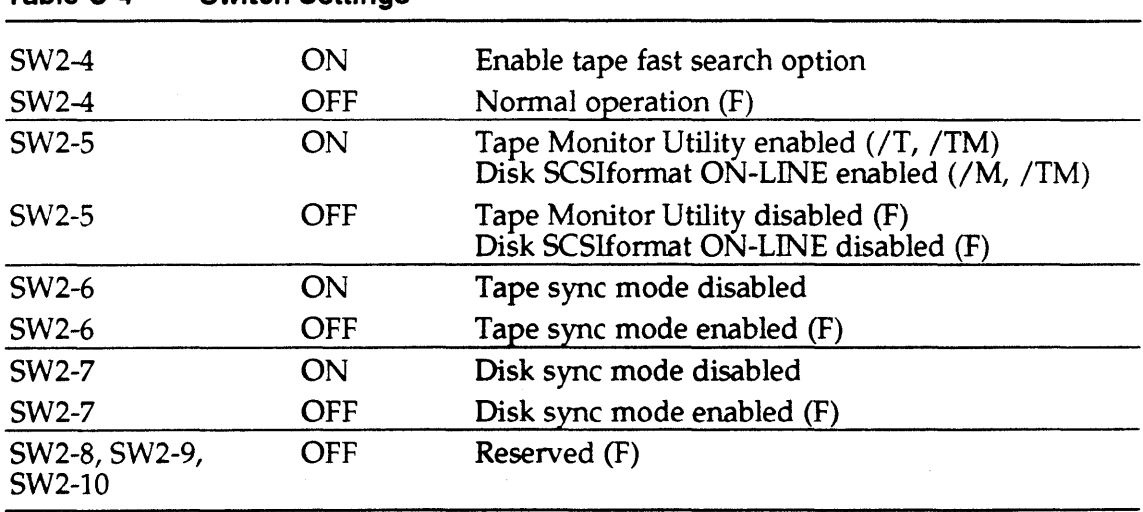

#### Table C-4 Switch Settings

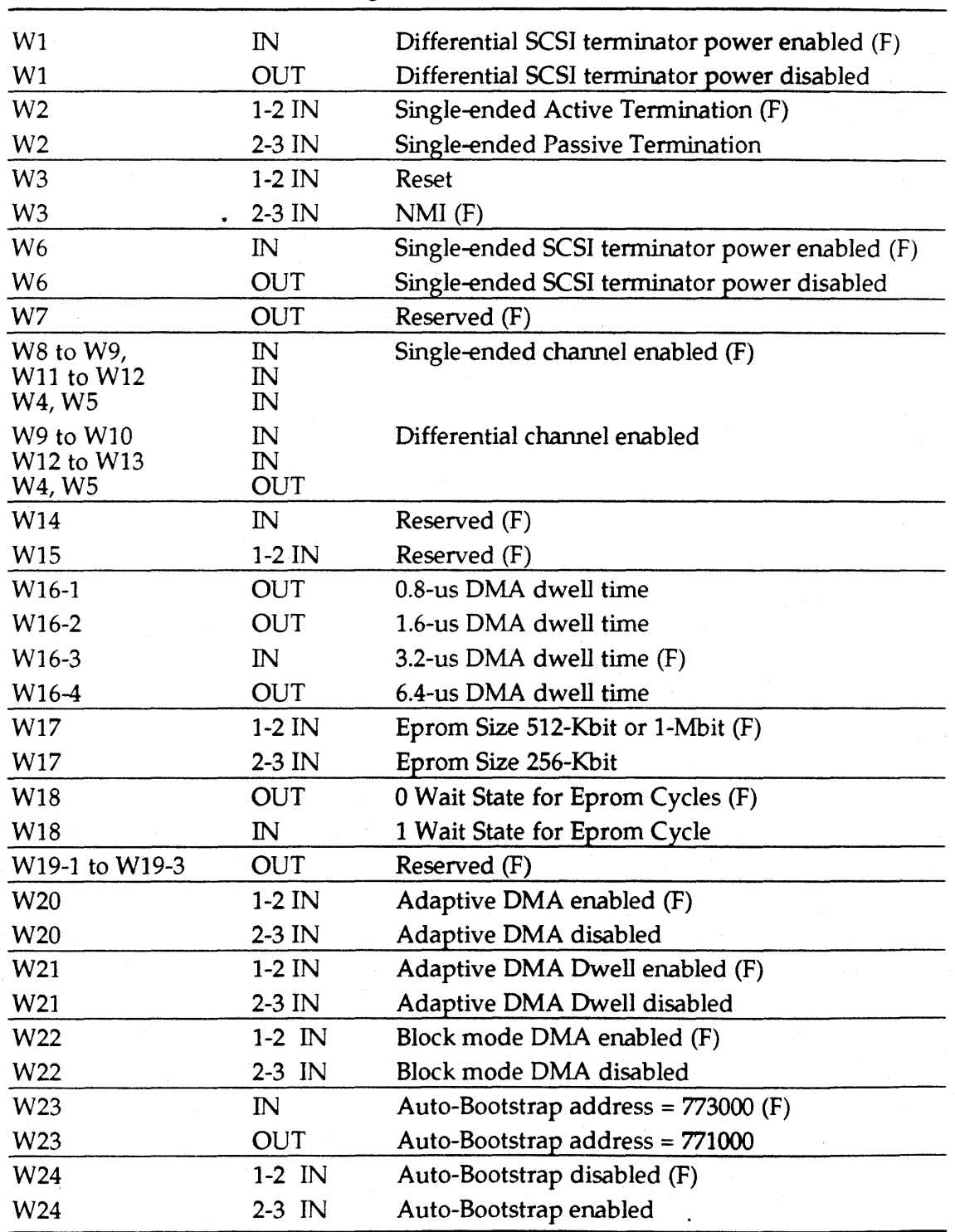

Table C-S and C-6 lists all the other jumper selections for the CQD-440.

**Table C-5 CQD-440 Pin Assignments** 

Note (F) means factory setting.

 $\bar{z}$ 

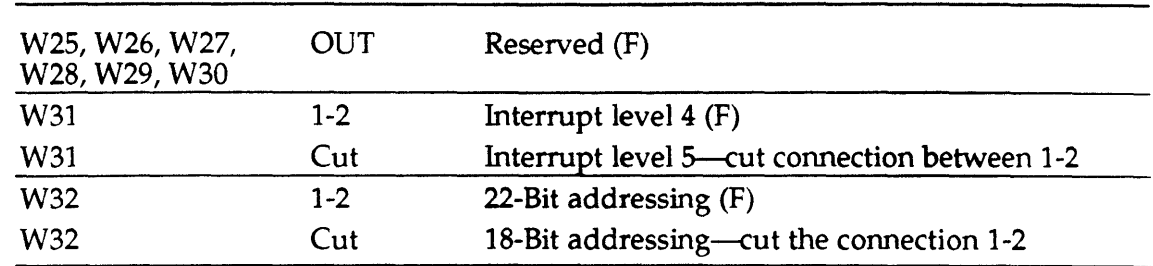

 $\bar{z}$ 

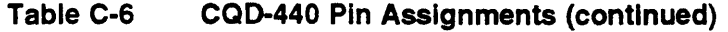

Note (F) means factory setting.

 $\ddot{\phantom{0}}$ 

### **eSR Address Selections**

Table C-7 lists the 30 disk CSR addresses supported by the CQD-440/TM with the IC P44009A in U93.

Table C-7 CQD-440/TM CSR Addresses (Disk Only)

| Address LSI-11 |              | Micro VAX | <b>SW1-1</b> | <b>SW1 -2</b> | SW1 -3     | SW1-4      | SW1 -5     |
|----------------|--------------|-----------|--------------|---------------|------------|------------|------------|
| 1              | 17772150     | 200001468 | ON           | ON            | ON         | ON         | ON         |
| $\overline{2}$ | 17760334     | 200000DC  | ON           | ON            | ON         | ON         | OFF        |
| 3              | 17760354     | 200000EC  | ON           | ON            | ON         | <b>OFF</b> | ON         |
| 4              | 17760374     | 200000FC  | ON           | ON            | ON         | <b>OFF</b> | OFF        |
| 5              | 17760340     | 200000E0  | ON           | ON            | OFF        | ON         | ON         |
| 6              | 17760344     | 200000E4  | ON           | ON            | OFF        | ON         | OFF        |
| 7              | 17760350     | 200000E8  | ON           | ON            | OFF        | OFF        | ON         |
| 8              | 17760360     | 200000F0  | ON           | ON            | <b>OFF</b> | <b>OFF</b> | <b>OFF</b> |
| 9              | 17760364     | 200000F4  | ON           | OFF           | ON         | ON         | ON         |
| 10             | 17760370     | 200000F8  | ON           | OFF           | ON         | ON         | <b>OFF</b> |
| 11             | 17760400     | 20000100  | ON           | <b>OFF</b>    | ON         | OFF        | ON         |
| 12             | 17760404     | 20000104  | ON           | OFF           | ON         | OFF        | OFF        |
| 13             | 17760410     | 20000108  | ON           | OFF           | OFF        | ON         | ON         |
| 14             | 17760414     | 2000010C  | ON           | <b>OFF</b>    | OFF        | ON         | OFF        |
| 15             | 17760420     | 20000110  | ON           | <b>OFF</b>    | OFF        | <b>OFF</b> | ON         |
| 16             | 17760424     | 20000114  | ON           | <b>OFF</b>    | <b>OFF</b> | <b>OFF</b> | OFF        |
| 17             | 17760430     | 20000118  | OFF          | ON            | ON         | ON         | ON         |
| 18             | 17760434     | 2000011C  | OFF          | ON            | ON         | ON         | OFF        |
| 19             | 17760440     | 20000120  | OFF          | ON            | ON         | <b>OFF</b> | ON         |
| 20             | 17760444     | 20000124  | OFF          | ON            | ON         | <b>OFF</b> | <b>OFF</b> |
| 21             | 17760450     | 20000128  | OFF          | ON            | OFF        | ON         | ON         |
| 22             | 17760454     | 2000012C  | OFF          | ON            | <b>OFF</b> | ON         | <b>OFF</b> |
| 23             | 17760460     | 20000130  | <b>OFF</b>   | ON            | OFF        | <b>OFF</b> | ON         |
| 24             | 17760464     | 20000134  | OFF          | ON            | OFF        | <b>OFF</b> | <b>OFF</b> |
| 25             | 17760470     | 20000138  | OFF          | <b>OFF</b>    | ON         | ON         | ON         |
| 26             | 17760474     | 2000013C  | <b>OFF</b>   | OFF           | ON         | ON         | <b>OFF</b> |
| 27             | 17760500     | 20000140  | OFF          | OFF           | ON         | OFF        | ON         |
| 28             | 17760504     | 20000144  | OFF          | OFF           | ON         | <b>OFF</b> | OFF        |
| 29             | 17760510     | 20000148  | <b>OFF</b>   | OFF           | <b>OFF</b> | ON         | ON         |
| 30             | 17760514     | 2000014C  | OFF          | OFF           | OFF        | ON         | OFF        |
| 31             | disable disk |           | OFF          | OFF           | OFF        | <b>OFF</b> | OFF        |

Table C-8 lists the tape CSR addresses supported by the CQD-440/TM with the IC P24010A in U79.

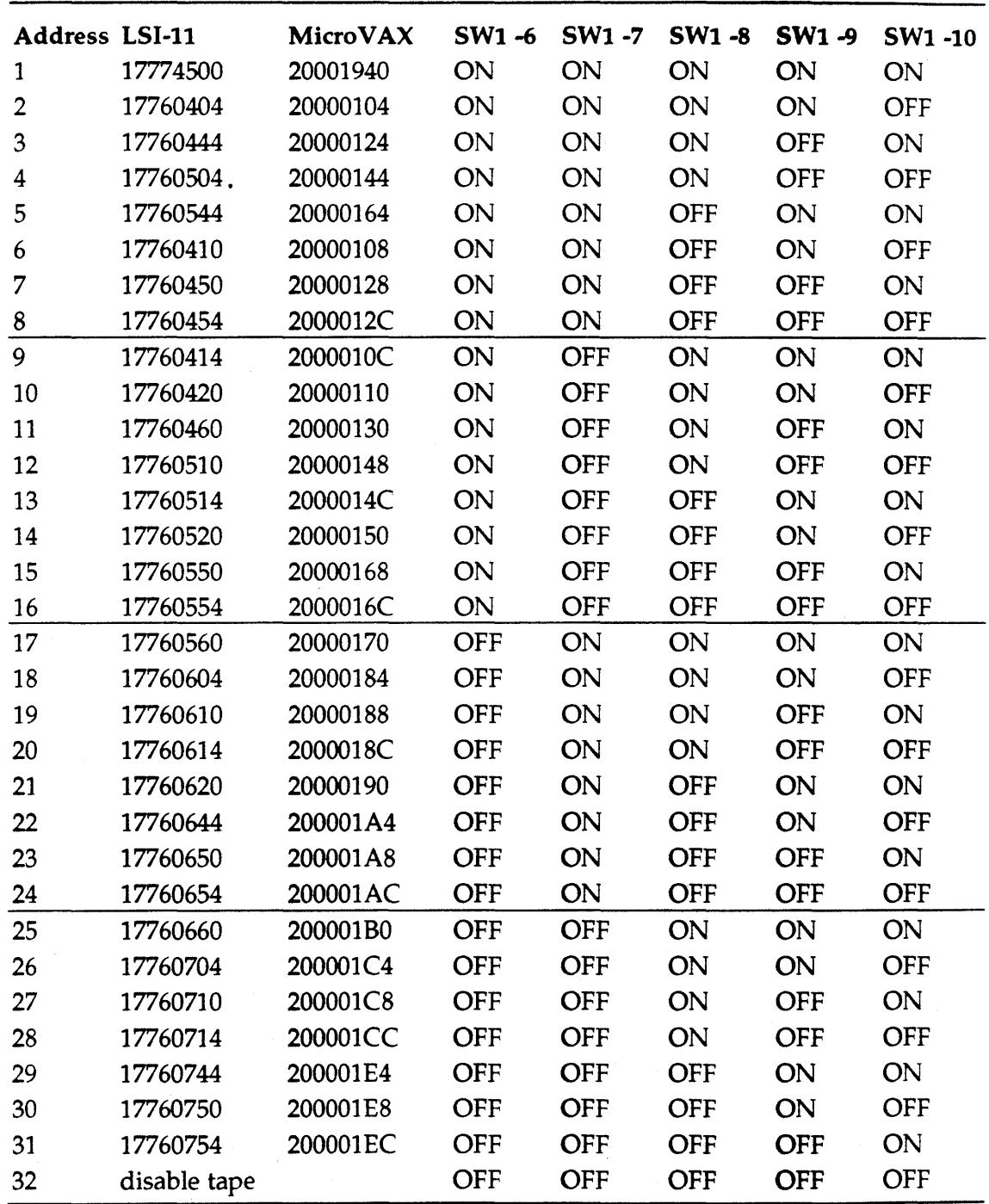

 $\mathcal{L}$ 

Table C-8 CQD-440/TM CSR Address Selections (Tape Only)

## **Appendix D**

### **VMS SYSGEN Connect Statement**

To properly use the *CONNECT* statement in the SYSGEN Utility of VMS 5.0 and newer versions, the following rules must be followed.

1 Run the SYSGEN'Utility, from either terminal mode or through a command file by entering at the system prompt MC *SYSGEN.* 

It is recommended that you use *SYCONFIG.COM* if an automatic command file is used.

2 Issue the *CONNECT* statement to connect the controller by entering the following line at the *SYSGEN* prompt:

### *CONNECT aaaaIADAPTER=bbbICSR=%Occccccccl VECTOR=%OdddIDR1VER=eeDR1VER*

Where:

 $aaaa$ —the designation of the controller (no :) such as PTBO.

*bbb-the* adapter number which can be found from the *SYSGEN* utility *SHOW/CONFIG* (the NEXUS number) in decimal.

ccccccce-the CSR of the controller being added on the specified NEXUS preceeded by %O (letter  $O$ ) in octal.

*ddd-the* VECTOR of the controller being added on the specified NEXUS preceeded by  $%O$  (letter O) in octal.

ee —the name of the driver for the controller being connected.

3 Issue the next *CONNECT* statement to connect the drive by entering the following line at the *SYSGEN* prompt:

#### *CONNECT ffffINOADAPTERISYSIDHIGH=%Xggggl SYSIDLOW= %XhhhhhhhhIDRIVER=iiDRNER*

#### Where:

*ffff* - the designation of the drive (no :) such as *MUB0*. *gggg-the SYSIDHIGH* number which is 8000 plus the *NEXUS* number. *hhhhhhhh-the SYSIDLOW* number which can be obtained after the controller is connected by using the *SYSGEN* utility *SHOW/UNIBUS.*  The newly attached controller will be seen at the CSR address previously specified followed by the *SYSIDLOW* number seen in *(hhhhhhhh).* 

[EXAMPLE] you may wish to connect a tape drive to a MicroVAX 3300. This tape drive is the third MU: device to be added to the Q-bus. The *AUTOCONNECT* recommended CSR for this device will not be used but the CSR of 760444 will be used instead with a VECTOR of 340 on UBO.

3 View the configuration files by entering the following line at the system prompt:

### *MCSYSGEN SHOWICONFIG*

The screen displays the configuration as shown in Figure D-1:

System CSR and Vectors on 11-JAN-1990 10:43:47.59 Name: PUA Units: 1 Nexus:O (USA) CSR: 772150 Vector1 : 774 .. . Name: PTA Units: 1 Nexus:O (USA) CSR: 774500 Vector1 : 260 .. . Name: PUS Units: 1 Nexus:O (USA) CSR: 760334 Vector1 : 300 .. . Name: TXA Units: 8 Nexus:O (USA) CSR: 760500 Vector1 : 310 .. .

Figure D-1: SYSGEN Config File

Note the Nexus number *D* for the specified bus.

4 Edit the configuration file to connect the devices by entering the following line at the *SYSGEN* prompt:

*CONNECT PTCO/ADAPTER=UBO/CSR=% 0760444/ VECTOR=%0340/DRIVER=PUDRIVER* 

5 Find the address for the Q-bus by entering *SHOW/UNIBUS* 

Figure D-2 shows the address:

Address 760444 (8002A924) responds with value 0020 (hex).

Figure D-2: Unibus Address

- 6 Note the *SYSIDLOW* value.
- 7 Calculate the *SYSIDHIGH* value by adding 8000 to the NEXUS 0 (which is 8000) and enter the following lines at the *SYSGEN* prompt:

*CONNECT MUCO/NOADAPTERlSYSIDHIGH=%X8000/ SYSIDLOW=%X8002A924IDR1VER=TUDR1VER* 

*\*EXIT\* (CONTROL* Z *to exit)* 

### **Index**

#### A

Adaptive DMA 3-7 Adaptive DMA Dwell Time 3-8 18- or 22-bit addressing 2-1,2-6, 3-6 Asynchronous 3-9

#### B

Block Mode DMA 2-1, 3-7 Bootstrap 2-6, 3-6

### C

Changing LUN offset 4-6 Command Queuing 2-1, 2-6 Configuration Configuration file 3-1, D-1 to D-3 Hardware 3-3 to 3-4, 3-6 to 3-9 Software 4-19, 4-27 to 4-29 <sup>M</sup>Conventions] 1-2 CQD-440 models 2-2 Mounting Slot Selection 3-14 CSR addresses 2-7,3-1 to 3-4, C-1, C-6 to C-7 MSCP 3-6,4-6,4-20, 5-1 to 5-2, *A-3* 

#### D

Differential signals 5-7, 5-9 Disk Auto Boot 3-6 DMA Dwell Time 3-8 DMA transfer 2-1 DU/MU drivers  $2-1$ ,  $2-6$ DU/TU drivers D-3 Dynamic Defect Management 2-1, 2-6

### E

### F

Formatting RCT block 4-16

### H

Hardware Shadowing 2-4

### $\mathbf{I}$

Initiator 5-1 Installation 3-14 to 3-16 Interrupt level 3-6

### J

Jumper settings C-1, C-4, C-6 to C-7

### L

LED indicators 2-3, 2-6, B-3 LUN 2-2, 4-6, 4-18, 5-1

Multi-hosting 2-1, 2-4, 2-6, 4-19

### N

NMI 3-13 Non-volatile RAM 2-2

### o

On-Board Utility Accessing 4-1, 4-6 Additional Utilities 4-9, 4-11, 4-13 to 4-18, 4-21 Eprom Size 3-13 Change configuration 3-14
Completing 4-16. Configuring LUN offset 4-6 Configuring the device 4-9,4-11,4-13 to 4-14,4-17 Format Command 5-2 General Information 2-2, 3-9, 4-1 to  $4-26$ Manually replacing bad sectors 4-8 Qualifying the drive 4-8 Operating temperature 2-6

#### p

Partitioning 2-4

#### R

Reset Switch 3-13

#### S

SCSI bus 2-2 SCSI bus termination 3-14 to 3-15, 3-19 SCSI cabling 3-14,3-17, B-3 SCSI commands 5-2 SCSI glossary 5-1 SCSI ID 3-14,4-18 Host Adapter 3-14, C-3 Target devices 3-14 SCSI status codes 5-3 SCSIformat ON-LINE 2-5 to 2-6, 3-10 Sending SCSI commands to the device 4-14 Shadowing 2-5 to 2-6 Single-ended Active/Passive Termination 3-12,3-15

Single-ended mode 4-20 Single-ended signals 5-4 to 5-5, 5-8 Special Features 2-4 Specifications 2-6 Supported devices 2-6, A-I to A-2 Supported Operating Systems A-3 Synchronous/ Asynchronous 2-1 to 2-2, 3-9 SYSGEN Utility 3-1 to 3-3, D-1 to D-3

# T

Tape Fast Search 3-9 Tape Monitor Utility 2-4 to 2-6, 3-10 Target 3-14,5-2 Technical Support B-4 Terminator power 3-16 Testing SCSI devices 4-15 TMSCP  $5-1$ , 5-3, A-3 Troubleshooting B-1 to B-4

### U

ULTRIX 2-1,4-28 to 4-29, A-3 Unit Numbering 4-17 to 4-18 UNIX 2-1, A-3

### V

Virtual data buffer 2-1,2-6 VMS 2-1, 4-20, A-3, D-1 VMS Analyze /Error Utility B-1 to B-3

# W

Wait State 3-13